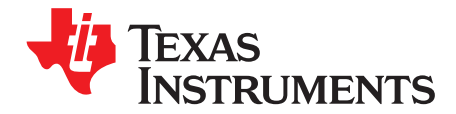

# *MSP Debuggers*

This manual describes the use and the features of the debug probes for MSP430™ and SimpleLink™ MSP432™ microcontrollers (MCUs). It includes information about the debugger probe hardware and software. It documents frequently asked questions on how to enable and disable certain features. It shows the differences between the debug probes and offers a guide on how to identify the specific version of the debug probe hardware.

#### **Contents**

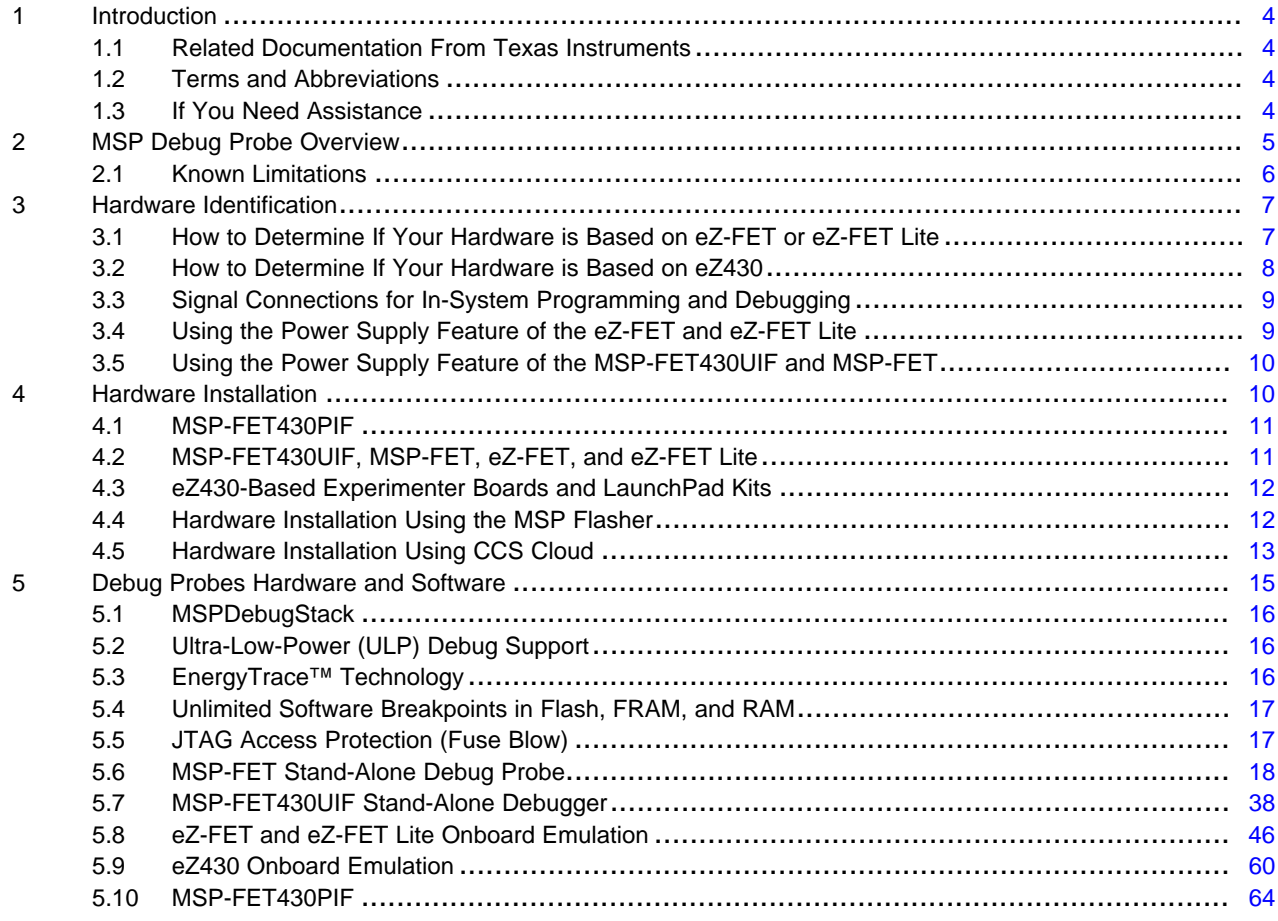

#### **List of Figures**

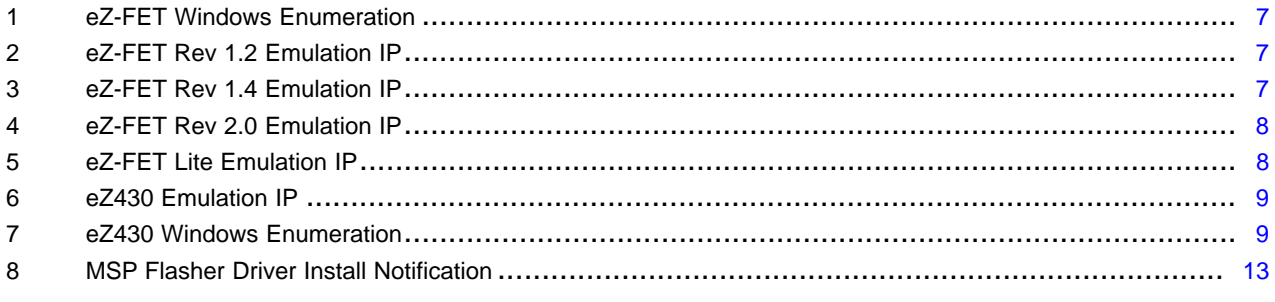

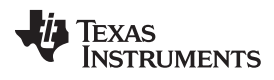

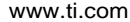

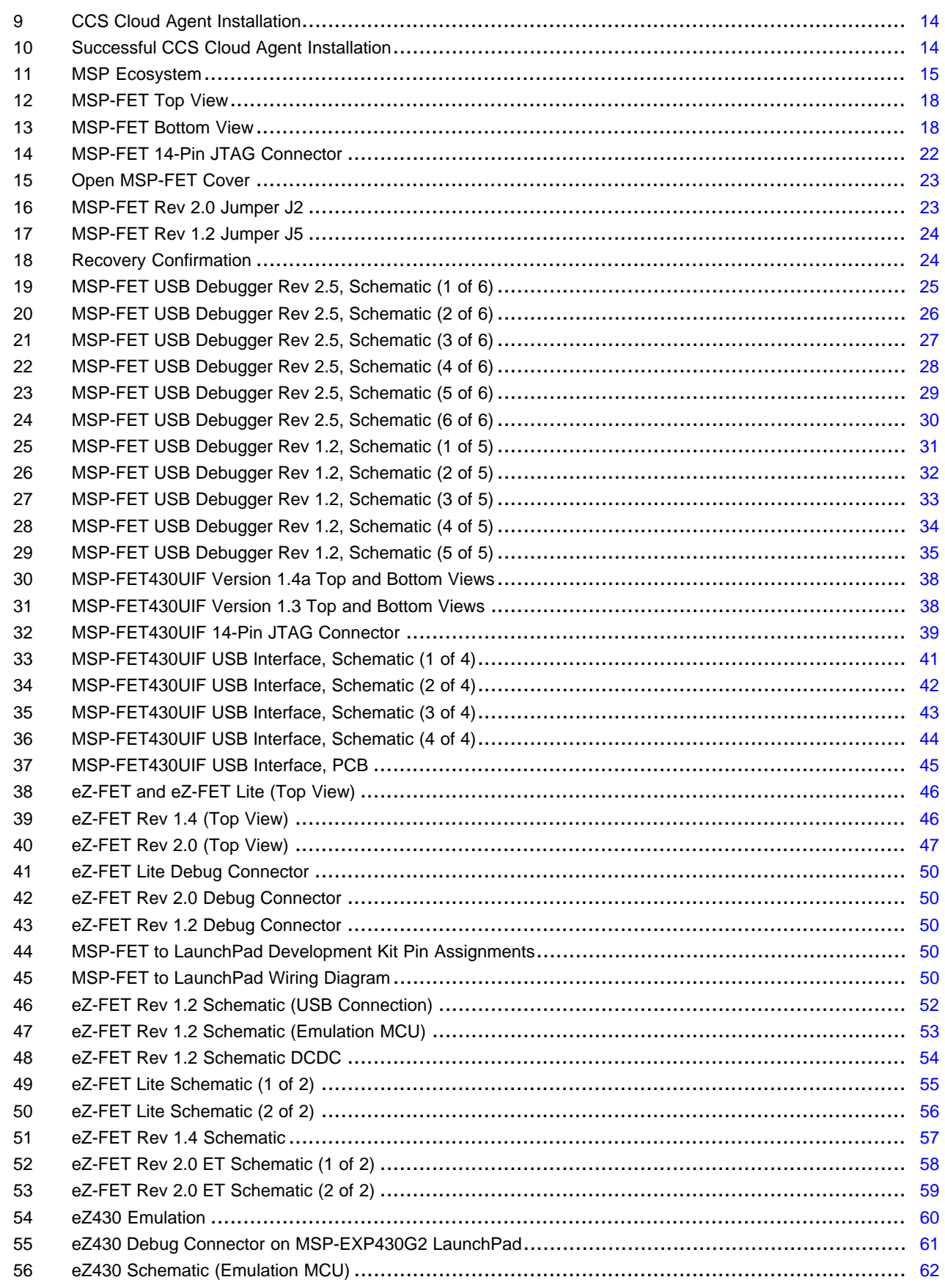

 $\overline{2}$ 

**TEXAS TRUMENTS** 

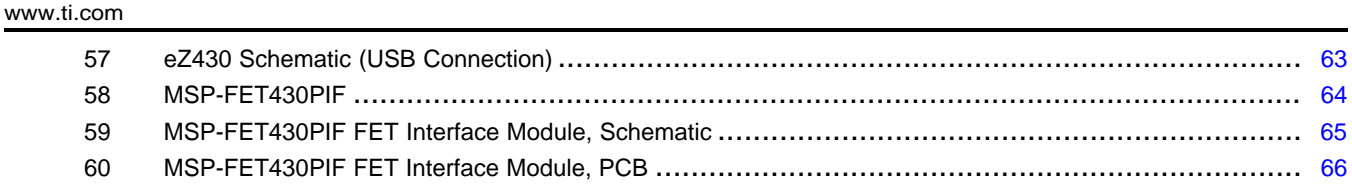

### **List of Tables**

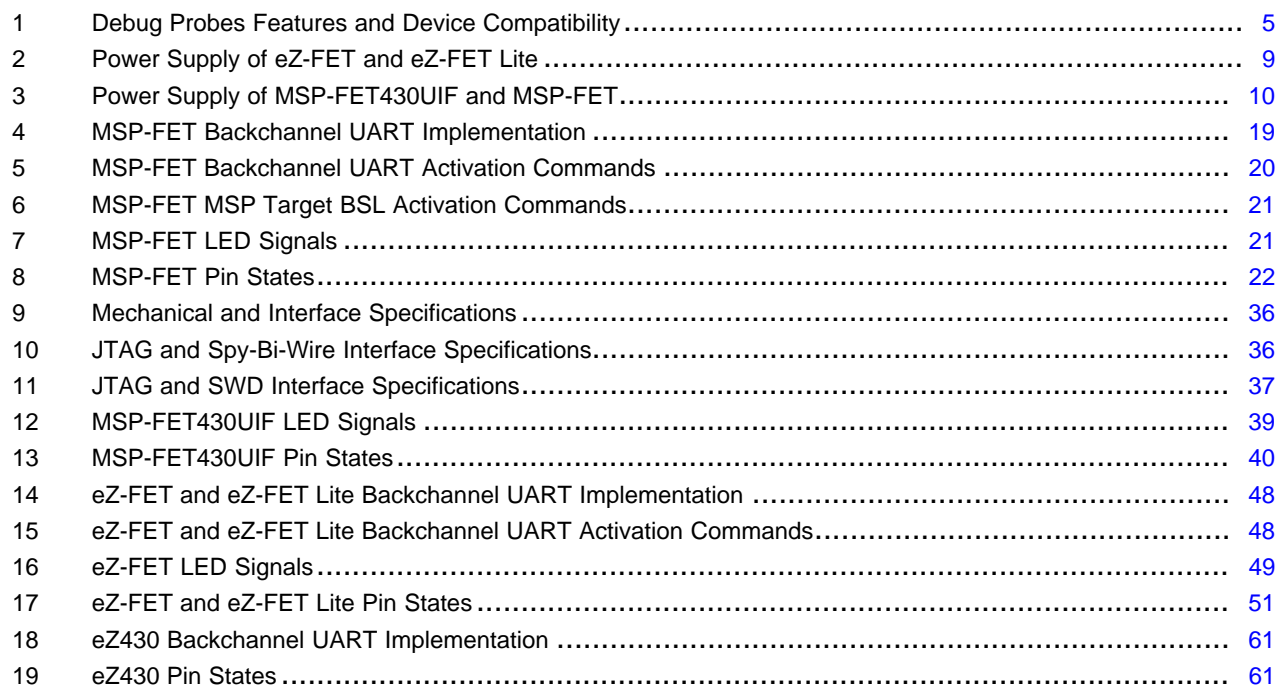

# **Trademarks**

MSP430, SimpleLink, MSP432, Code Composer Studio, E2E, EnergyTrace are trademarks of Texas Instruments.

OS X is a registered trademark of Apple, Inc.

Arm is a registered trademark of Arm Limited.

Ubuntu is a trademark of Canonical Group Ltd.

IAR Embedded Workbench is a registered trademark of IAR Systems.

Linux is a registered trademark of Linus Torvalds.

Windows is a registered trademark of Micosoft Corporation.

All other trademarks are the property of their respective owners.

*Introduction* [www.ti.com](http://www.ti.com)

#### <span id="page-3-0"></span>**1 Introduction**

### <span id="page-3-1"></span>*1.1 Related Documentation From Texas Instruments*

[MSP430™](http://www.ti.com/lit/pdf/SLAU278) Hardware Tools User's Guide IAR Embedded [Workbench™](http://www.ti.com/lit/pdf/SLAU138) IDE for MSP430™ MCUs User's Guide Advanced [Debugging](http://www.ti.com/lit/pdf/SLAA393) Using the Enhanced Emulation Module (EEM) With Code Composer Studio™ IDE MSP430™ Flash Device [Bootloader](http://www.ti.com/lit/pdf/SLAU319) (BSL) User's Guide MSP430™ [Programming](http://www.ti.com/lit/pdf/SLAU320) With the JTAG Interface

#### <span id="page-3-2"></span>*1.2 Terms and Abbreviations*

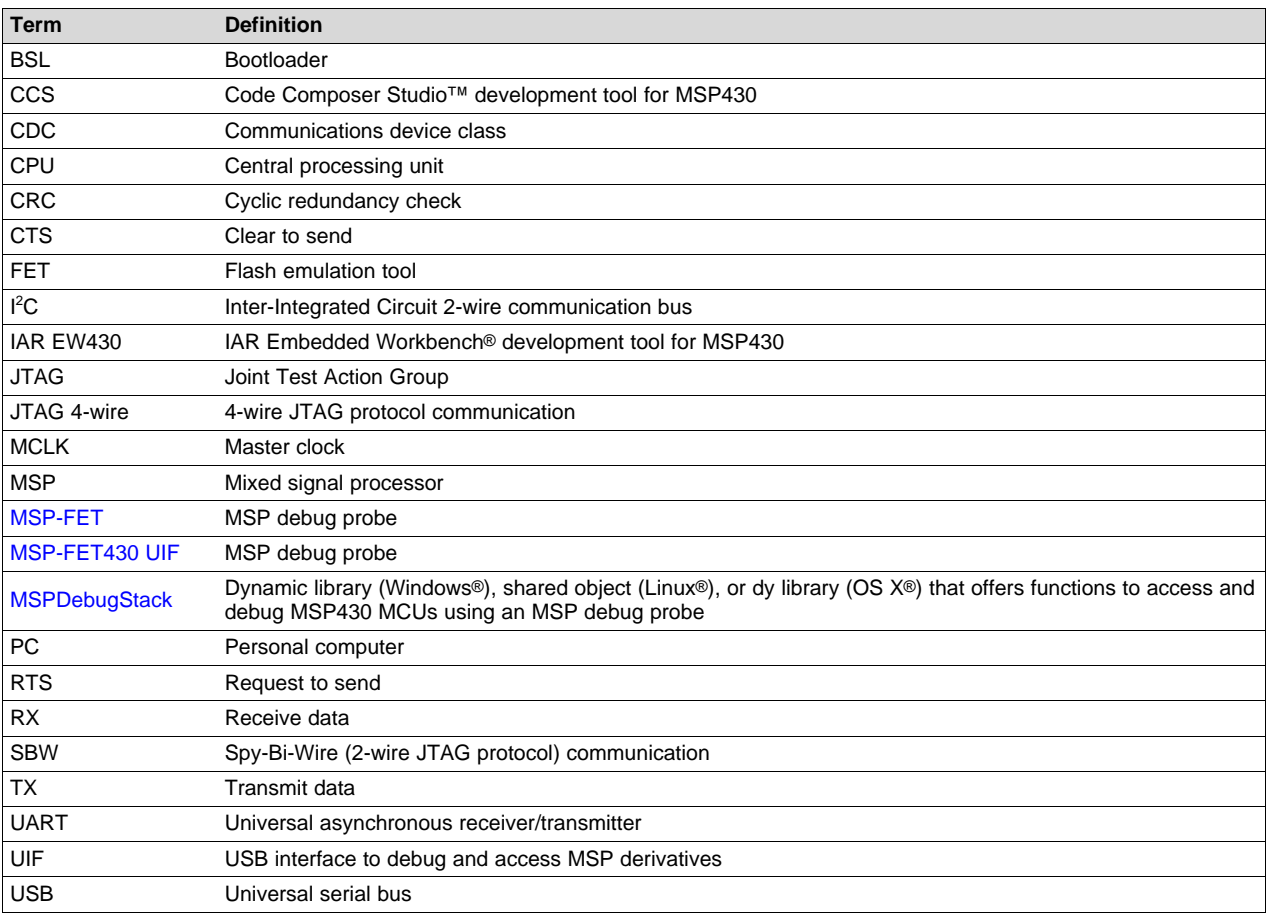

# <span id="page-3-3"></span>*1.3 If You Need Assistance*

Support for the MSP microcontrollers and the development tools is provided by the TI Product Information Center (PIC). Contact information for the PIC can be found on the TI [website](http://www.ti.com/support). The TI E2E™ [Community](http://e2e.ti.com/) support forums for the MSP microcontrollers also provide open interaction and support from a community of peer engineers, TI engineers, and other experts. Additional device-specific information can be found on the [MSP430](http://www.ti.com/msp430) website.

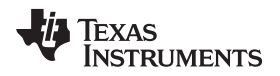

### <span id="page-4-0"></span>**2 MSP Debug Probe Overview**

[Table](#page-4-1) 1 is an overview of the capabilities and features for the available MSP debug probes.

# **CAUTION**

Never disconnect the JTAG or emulator USB cable during an active debug session. Make sure to perform a free-run before disconnecting the JTAG connector to avoid current consumption or functionality issues. And always terminate a running debug session properly, by clicking on the "Terminate" icon, before disconnecting the target device.

<span id="page-4-1"></span>

| <b>Feature and MSP430 Device Support</b>                           | e2430-F2013  | eZ430-RF2500 | aZ430-RF2480 | aZ430-RF2560 | MSP-WDSxx Metawatch | eZ430-Chronos | LaunchPad (MSP-EXP430G2) | <b>MSP-EXP430FR5739</b> | <b>MSP-EXP430F5529</b> | MSP-FET430PIF | MSP-FET430UIF | MSP-FET      | eZ-FET Emulation IP | eZ-FET Lite Emulation IP |
|--------------------------------------------------------------------|--------------|--------------|--------------|--------------|---------------------|---------------|--------------------------|-------------------------|------------------------|---------------|---------------|--------------|---------------------|--------------------------|
| Supports all programmable MSP430 and<br>CC430 devices              |              |              |              |              |                     |               |                          |                         |                        | ✓             | ✓             | $\checkmark$ | ✓                   | $\checkmark$             |
| Supports only F20xx, G2x01, G2x11,<br>G2x21, G2x31                 | ✓            |              |              |              |                     |               |                          |                         |                        |               |               |              |                     |                          |
| Supports F20xx, F21x2, F22xx, G2x01,<br>G2x11, G2x21, G2x31, G2x53 |              |              |              |              |                     |               | ✓                        |                         |                        |               |               |              |                     |                          |
| Supports F20xx, F21x2, F22xx, G2x01,<br>G2x11, G2x21, G2x31        |              | ✓            | ✓            |              |                     |               |                          |                         |                        |               |               |              |                     |                          |
| Supports F5438, F5438A                                             |              |              |              | ✓            |                     |               |                          |                         |                        |               |               |              |                     |                          |
| Supports BT5190, F5438A                                            |              |              |              | ✓            | ✓                   |               |                          |                         |                        |               |               |              |                     |                          |
| Supports only F552x                                                |              |              |              |              |                     |               |                          |                         | ✓                      |               |               |              |                     |                          |
| Supports FR57xx, F5638, F6638                                      |              |              |              |              |                     |               |                          | ✓                       |                        |               |               |              |                     |                          |
| Supports only CC430F613x                                           |              |              |              |              |                     | ✓             |                          |                         |                        |               |               |              |                     |                          |
| Supports MSP432Pxx                                                 |              |              |              |              |                     |               |                          |                         |                        |               |               | ✓            |                     |                          |
| Allows JTAG access protection<br>(fuse blow) $(4)$                 |              |              |              |              |                     |               |                          |                         |                        |               | ✓             | ✓            |                     |                          |
| Adjustable target supply voltage                                   |              |              |              |              |                     |               |                          |                         |                        |               | √             | ✓            |                     |                          |
| Fixed 2.8-V target supply voltage                                  |              |              |              |              |                     |               |                          |                         |                        | ✓             |               |              |                     |                          |
| Fixed 3.3-V target supply voltage                                  |              |              |              |              |                     |               |                          |                         |                        |               |               |              | $\checkmark$        | ✓                        |
| Fixed 3.6-V target supply voltage                                  | $\checkmark$ | ✓            | $\checkmark$ | ✓            | ✓                   | ✓             | ✓                        | ✓                       | ✓                      |               |               |              |                     |                          |
| 4-wire JTAG                                                        |              |              |              |              |                     |               |                          |                         |                        | ✓             | ✓             | ✓            |                     |                          |
| 2-wire JTAG <sup>(5)</sup>                                         | ✓            | ✓            | $\checkmark$ | ✓            | ✓                   | ✓             | $\checkmark$             | √                       | ✓                      |               | ✓             | $\checkmark$ | ✓                   | ✓                        |
| <b>BSL</b> tool or mode                                            |              |              |              |              |                     |               |                          |                         |                        |               |               | ✓            |                     |                          |
| <b>Backchannel UART</b>                                            |              | ✓            | $\checkmark$ | ✓            | ✓                   | ✓             | ✓                        | ✓                       | ✓                      |               |               | $\checkmark$ | $\checkmark$        | ✓                        |
| Supported by CCS for Windows                                       | ✓            | ✓            | $\checkmark$ | ✓            | ✓                   | ✓             | J                        | J                       | ✓                      | ✓             | ✓             | ✓            | ✓                   | ✓                        |
| Supported by CCS for Linux                                         |              |              |              |              |                     |               |                          |                         |                        |               | ✓             | ✓            | ✓                   | $\checkmark$             |

**Table 1. Debug Probes Features and Device Compatibility(1)(2)(3)**

(1) The MSP-FET430PIF is for legacy device support only. This emulation tool does not support any devices released after 2011.

 $(2)$  See [Section](#page-6-1) 3.1 to identify the hardware.

(3) The eZ-FET Emulation IP and eZ-FET Lite Emulation IP are used as the onboard emulation for the MSP LaunchPad tools.

(4) See [Section](#page-16-1) 5.5 for more information.

<sup>(5)</sup> The 2-wire JTAG debug interface is also referred to as Spy-Bi-Wire (SBW) interface.

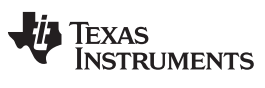

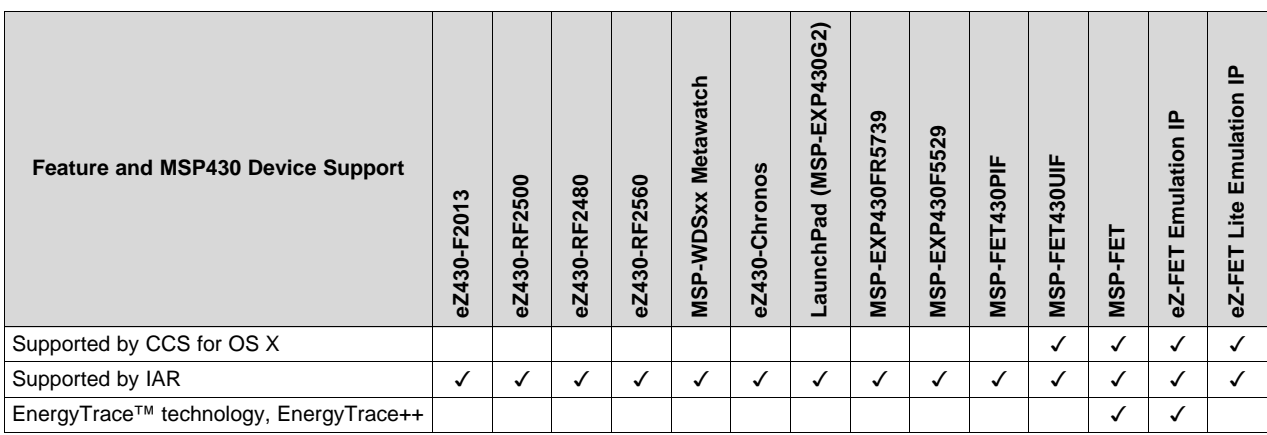

# **Table 1. Debug Probes Features and Device Compatibility(1)(2)(3) (continued)**

# <span id="page-5-0"></span>*2.1 Known Limitations*

A firmware update may fail when using a USB hub. Therefore, do not connect through a USB hub while updating the firmware on the debug tools.

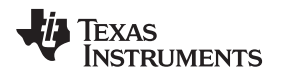

### <span id="page-6-0"></span>**3 Hardware Identification**

# <span id="page-6-1"></span>*3.1 How to Determine If Your Hardware is Based on eZ-FET or eZ-FET Lite*

- Check the installed tool drivers by using the Windows Device Manager. eZ-FET tools enumerate as CDC "MSP Debug Interface" and CDC "MSP Application UART1" devices (see [Figure](#page-6-2) 1).
- Check the Experimenter Board or LaunchPad emulation section to find out if it is based on an eZ-FET tool. If it is based on an MSP430F5528 device, it is an eZ-FET tool.
- There is a small print on the silkscreen that indicates eZ-FET or eZ-FET Lite (see [Figure](#page-6-3) 2 and [Figure](#page-7-2) 5).

| Ports (COM & LPT)              |
|--------------------------------|
| Communications Port (COM1)     |
| 『『 ECP Printer Port (LPT1)     |
| MSP Application UART1 (COM165) |
| MSP Debug Interface (COM166)   |
|                                |

**Figure 1. eZ-FET Windows Enumeration**

<span id="page-6-2"></span>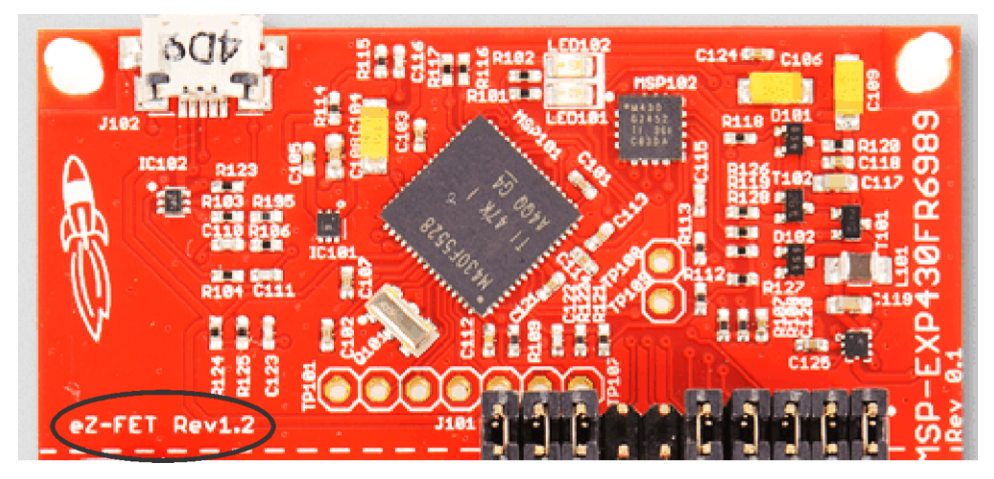

**Figure 2. eZ-FET Rev 1.2 Emulation IP**

<span id="page-6-4"></span><span id="page-6-3"></span>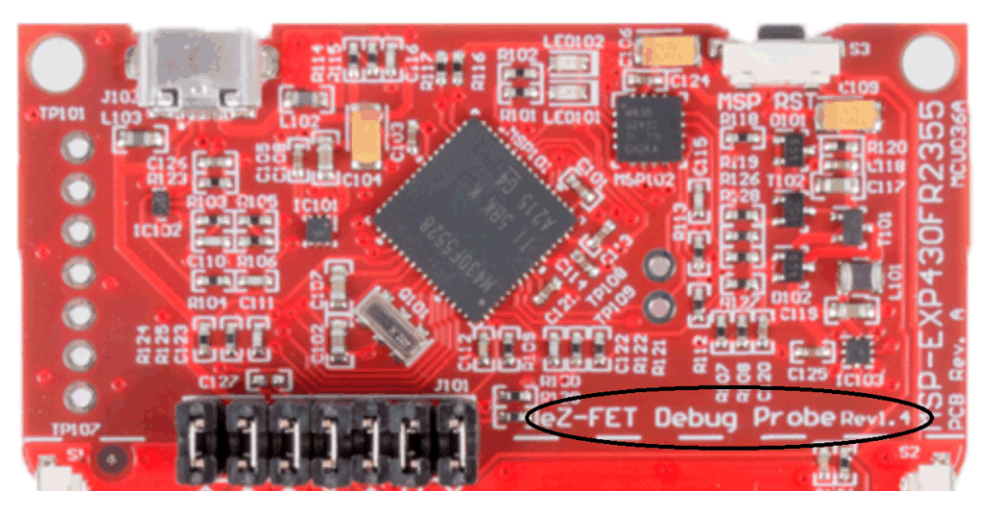

**Figure 3. eZ-FET Rev 1.4 Emulation IP**

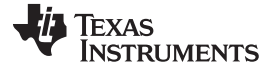

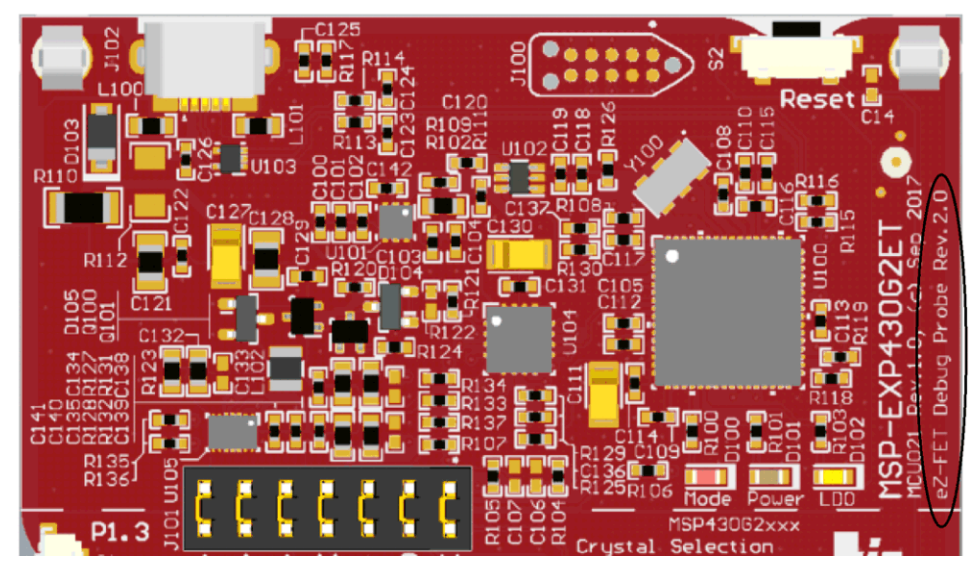

**Figure 4. eZ-FET Rev 2.0 Emulation IP**

<span id="page-7-1"></span>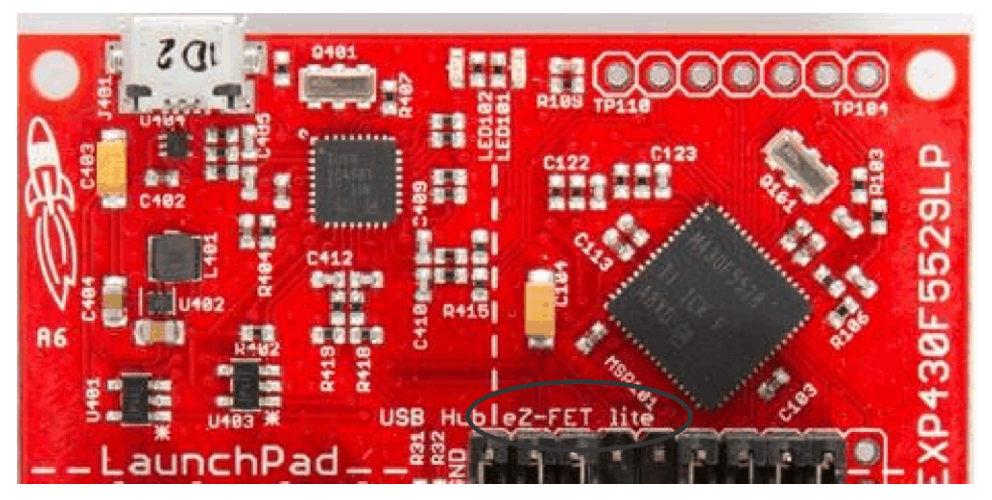

**Figure 5. eZ-FET Lite Emulation IP**

# <span id="page-7-2"></span><span id="page-7-0"></span>*3.2 How to Determine If Your Hardware is Based on eZ430*

- Check the installed tool drivers by using the Windows Device Manager (see [Figure](#page-8-3) 7). eZ430 tools enumerate as HID (Debugger port) and CDC (Backchannel UART) devices.
- Check the Experimenter Board to find out if it is based on an eZ430 tool (see [Figure](#page-8-2) 6). If it is based on an MSP430F1612 and a TUSB3410, it is an eZ430 tool.

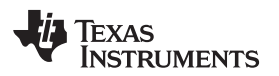

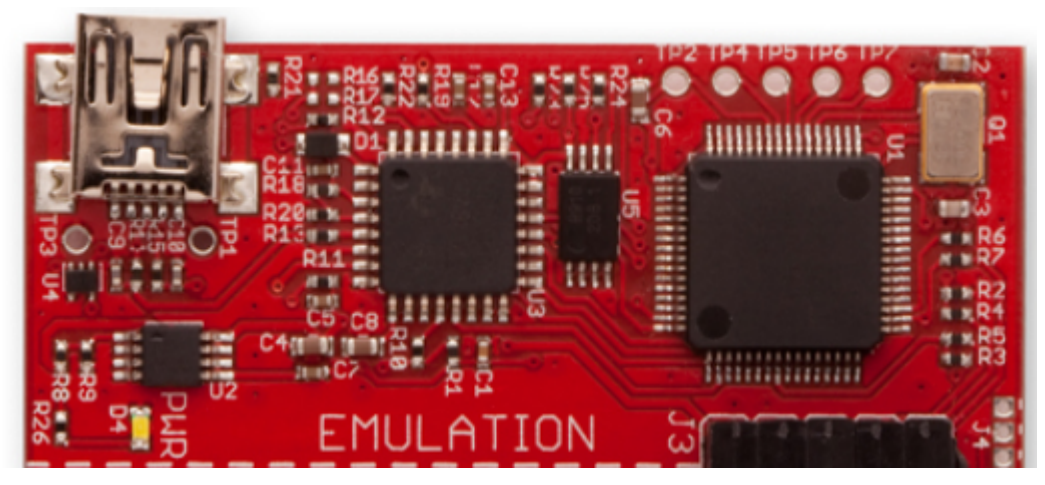

**Figure 6. eZ430 Emulation IP**

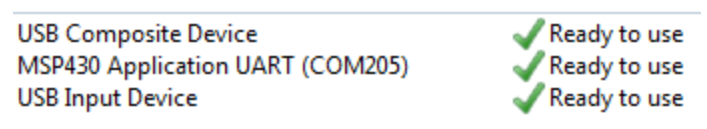

# **Figure 7. eZ430 Windows Enumeration**

# <span id="page-8-3"></span><span id="page-8-2"></span><span id="page-8-0"></span>*3.3 Signal Connections for In-System Programming and Debugging*

For details about the hardware connections of all debug probes see the "Signal Connections for In-System Programming and Debugging" section of the MSP430 [Hardware](http://www.ti.com/lit/pdf/SLAU278) Tools User's Guide.

# <span id="page-8-1"></span>*3.4 Using the Power Supply Feature of the eZ-FET and eZ-FET Lite*

The eZ-FET and the eZ-FET Lite only support a fixed voltage power supply. The maximum supply current is 75 mA. For more details, see the specific LaunchPad kit or experimenter board user's guide.

**NOTE:** These debug probes do not support externally powering of the device while debugging – if an external voltage is needed for stand-alone testing, the eZ-FET emulation section should not be connected through USB. If both external power and the USB power are connected, there could be a conflict that can damage the device.

<span id="page-8-4"></span>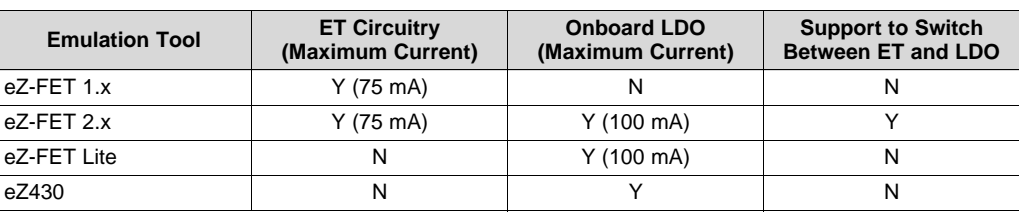

#### **Table 2. Power Supply of eZ-FET and eZ-FET Lite**

<span id="page-9-0"></span>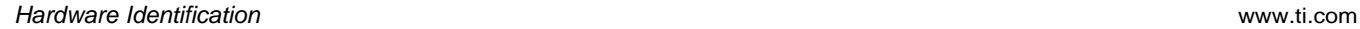

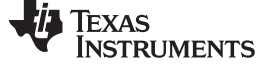

# *3.5 Using the Power Supply Feature of the MSP-FET430UIF and MSP-FET*

All MSP debug probes can supply targets with up to 100 mA through pin 2 of the 14-pin JTAG connector.

**NOTE:** The target should not consume more than 60 mA at peak current, as it may violate the USB specification. Details can found on [www.usb.org](http://www.USB.org/).

**Example:** If the target board has a capacitor on the  $V_{\text{cc}}$  line with a capacity of more than 10 µF, it may cause an inrush current during capacitor charging that may exceed 60 mA. In this case, the current should be limited by the design of the target board, or an external power supply should be used.

Target  $V_{\text{CC}}$  is selectable in a range between 1.8 V and 3.6 V in steps of 0.1 V.

Alternatively, the target can be supplied externally. In this case, the external voltage should be connected to pin 4 of the 14-pin JTAG connector. MSP-FET tools adjusts the level of the JTAG signals to automatically match the external  $V_{\text{cc}}$ .

**NOTE:** Only pin 2 (MSP-FET tool supplies target) or pin 4 (target is externally supplied) must be connected. Both connections are not supported at the same time.

Even if an external supply powers the target device on the target socket module and any user circuitry connected to the target socket module, the MSP-FET tool continues to be powered from the PC through the USB interface.

#### **NOTE: MSP-FET430PIF only**

The PC parallel ports with a connected MSP-FET430PIF can source a maximum current of 25 mA. Because of the ultra-low-power requirement of the MSP430, a stand-alone MSP430 does not exceed the provided current. However, if additional circuits are added, the current limit could be exceeded. In this case, the MSP430 must be supplied externally.

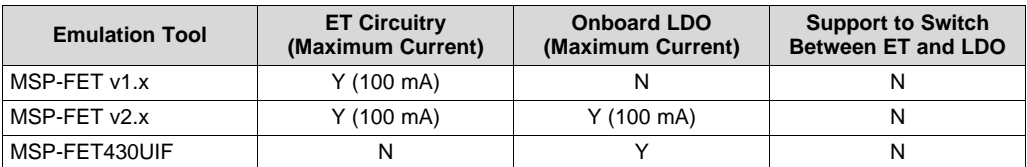

#### **Table 3. Power Supply of MSP-FET430UIF and MSP-FET**

# <span id="page-9-2"></span><span id="page-9-1"></span>**4 Hardware Installation**

This section describes how to install the drivers for all MSP debug probes. The drivers are needed to enable the IDE (integrated development environment) to use the debug probe that is connected to the system. There are four different ways to install the drivers.

- 1. CCS desktop: During the CCS setup, all MSP debug probe drivers are installed for all supported operation systems.
- 2. CCS cloud: The automatic driver installer is included in the TI Cloud Agent application, which must be downloaded when connecting a local MSP debug probe to CCS cloud.
- 3. Stand-alone driver installer: The stand-alone driver installer is available only for Windows. It installs all MSP debug probe drivers.
- 4. Using another supported IDE such as IAR EW430 or the MSP-Flasher: During the setup, all MSP debug probe drivers are installed.

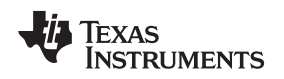

# <span id="page-10-0"></span>*4.1 MSP-FET430PIF*

The MSP-FET430PIF has the following system requirements:

It supports only Windows XP with IAR EW430 version 5.xx.x and Code Composer Studio version 5.x.x. No new development is scheduled to support MSP-FET430PIF.

Follow these steps to install the hardware for the MSP-FET430PIF tool:

- 1. Use the 25-pin ribbon cable to connect the debugger interface module to the parallel port of the PC. The necessary driver for accessing the PC parallel port is installed automatically during CCS or IAR Embedded Workbench installation. Note that a restart is required after the CCS or IAR Embedded Workbench installation.
- 2. Use the 14-pin ribbon cable to connect the parallel-port debug interface to a target board which contains the target MSP430 MCU.

# <span id="page-10-1"></span>*4.2 MSP-FET430UIF, MSP-FET, eZ-FET, and eZ-FET Lite*

**NOTE:** The built-in DC-DC converter of the MSP-FET and eZ-FET emulators causes a loaddependent amount of ripple on the output voltage ( $f_{\text{riode}} = 1$  kHz to 50 kHz,  $V_{\text{rms-ripole}} = 5$  mV to 50 mV), which might affect sensitive analog and RF circuits that are supplied by the emulator. For such sensitive circuits, TI recommends temporarily increasing the amount of power supply decoupling used during development, using an emulator with an integrated linear regulator (MSP-FET430UIF or eZ-FET430), or using a separate bench supply.

eZ-FET 2.0 supports LDO mode and can be used for development purposes.

Installation steps for the MSP-FET430UIF, MSP-FET, eZ-FET or eZ-FET Lite:

- 1. Install the IDE (TI CCS or IAR EW430) before connecting the debug probe to the PC. During IDE installation, the USB drivers for the debug probes are installed automatically. Make sure to use the latest IDE version; older versions might install USB drivers that do not recognize the connected debug probe.
- 2. Connect the debug probe to a USB port on the PC using the provided USB cable.
- 3. The following procedure applies to operation under Windows:
	- a. After connecting to the PC, the debug probe should be recognized automatically, as the USB device driver has been already installed together with the IDE.
	- b. However, if the driver is not automatically detected, the "Found New Hardware wizard" starts. Follow the instructions and point the wizard to the driver files.

The default location for CCS is: c:\ti\ccsv6\ccs\_base\emulation\drivers\msp430\USB\_CDC.

The default location for IAR Embedded Workbench is: <Installation Root>\Embedded Workbench x.x\430\drivers\<Win\_OS>.

- 4. The following procedure applies to operation under Linux:
	- Installation as root
		- a. If installing TI CCS as root, make sure that the debug probe is not connected to the computer during installation.
		- b. If you start installation with the debug probe connected to the computer, disconnect the probe and reconnect after installation finishes.
	- Installation as user
		- a. If installing TI CCS without root access, install the debug probe UDEV rules manually after the CCS TI installation has finished.
		- b. Make sure that the debug probe is disconnected from the computer during this step.
		- c. Open the shell and go to: <CSS installation directory>/ccsv7/install\_scripts.sh
		- d. Execute msp430uif\_install.sh as sudo.
		- e. Connect the debug probe and make sure that the debug probe is detected as other than "modem". Use the dmseg command to check the system log.
- f. The debug probe is ready for use.
- 5. After connecting the debug probe to a PC, the probe performs a self-test. If the self-test passes, the green LED stays on. For a complete list of LED signals, see the *LED Signals* section of each debug probe in [Section](#page-17-0) 5.6 through [Section](#page-45-0) 5.8.
- 6. Connect the debug probe with the target board using the 14-pin ribbon cable.
- 7. When using a target socket board, make sure that the MSP430 MCU is properly inserted in the socket and that pin 1 of the device (indicated with a circular indentation on the top surface) aligns with the "1" mark on the PCB.
	- **NOTE:** To use the debug probe without an IDE, install the stand-alone driver package. The standalone driver installer can be found at [www.ti.com/mspds](http://www.ti.com/mspds) under the heading MSPDS-USB-DRIVERS.

#### <span id="page-11-0"></span>*4.3 eZ430-Based Experimenter Boards and LaunchPad Kits*

For driver installation on a Windows operating system, follow the steps in [Section](#page-10-1) 4.2.

**NOTE:** eZ430-tools are not supported on USB3.0 ports. eZ430 tools are supported on Windows operating systems only—Linux and OS X are not supported.

#### <span id="page-11-1"></span>*4.4 Hardware Installation Using the MSP Flasher*

MSP Flasher is an open-source shell-based interface for programming any MSP430 MCU through an MSP [debug](http://www.ti.com/tool/mspds) stack and provides the most common functions on the command line. MSP Flasher can be used to download binary files (.txt or .hex) directly to the MSP430 memory without the need for an IDE like CCS or IAR. It can also be used to extract firmware directly from a device, set hardware breakpoints, and lock JTAG access permanently.

MSP Flasher supports the following operating systems:

- Windows 10 32-bit or 64-bit
- Windows 8 32-bit or 64-bit
- Windows 7 32-bit or 64-bit
- Windows XP 32-bit or 64-bit
- Ubuntu™ 64-bit
- OS X 64-bit

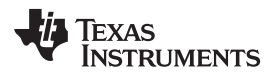

Installation steps for the MSP-FET430UIF, MSP-FET, eZ-FET or eZ-FET Lite:

1. After successfully downloading and executing the MSP Flasher installer, it prompts you to execute the [stand-alone](http://www.ti.com/tool/mspds) driver installer for the MSP debug probes.

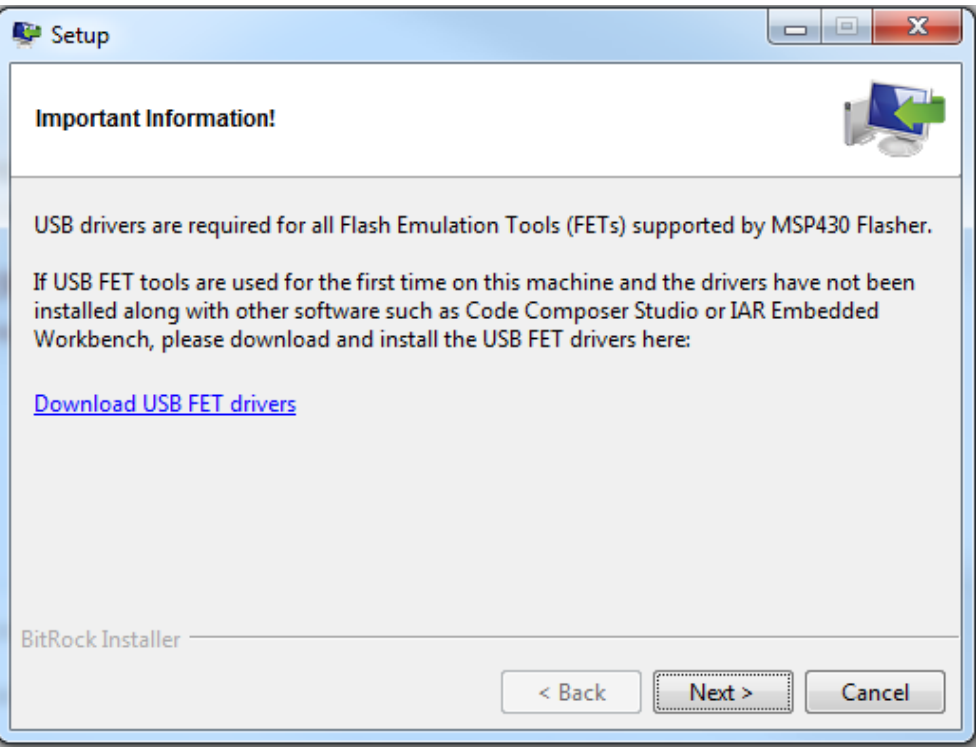

**Figure 8. MSP Flasher Driver Install Notification**

- <span id="page-12-1"></span>2. Follow the steps given by the stand-alone driver installer for debug probe driver installation.
- 3. After successful driver installation, connect the debug probe to a USB port on the PC using the provided USB cable.
- 4. After connecting the debug probe to a PC, it performs a self-test. If the self-test passes, the green LED stays on. For a complete list of LED signals, see the *LED Signals* section of every debug probe in [Section](#page-45-0) 5.6 through Section 5.8.
- 5. Connect the debug probe with the target board using the 14-pin ribbon cable.
- 6. When using a target socket board, make sure that the MSP430 MCU is properly inserted in the socket and that its pin 1 (indicated with a circular indentation on the top surface) aligns with the "1" mark on the PCB.

# <span id="page-12-0"></span>*4.5 Hardware Installation Using CCS Cloud*

CCS Cloud is web-based IDE that allows you to create, edit, and build CCS and Energia projects. After a project is successfully built, it can be downloaded and run on the connected LaunchPad or any other debug probe. Basic debugging features, like setting breakpoints or viewing values of target variables are now supported.

CCS Cloud can be used with the local debug probe connected to the PC through USB. To support this configuration, install the "CCS Cloud browser extension", and download and install the "TI Cloud Agent Application". For more details, see the CCS cloud documentation at [processors.wiki.ti.com/index.php/TI\\_Cloud\\_Agent.](http://processors.wiki.ti.com/index.php/TI_Cloud_Agent)

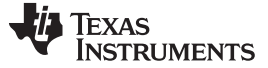

# TI Cloud Agent Installation

Hardware interaction requires additional one time set up. Please perform the actions listed below and try your operation again.(What's this?)

<span id="page-13-0"></span>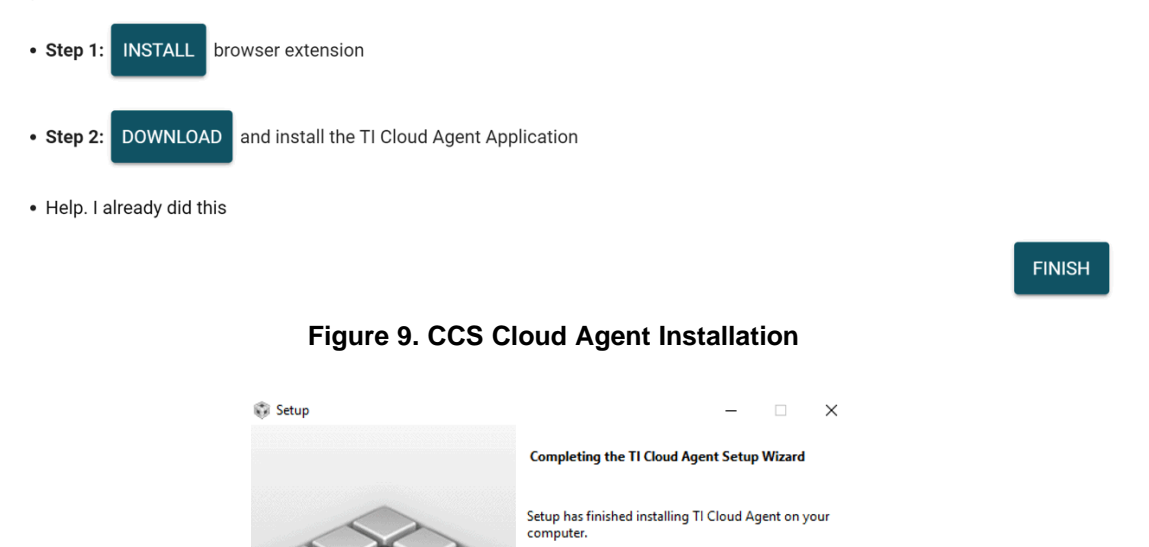

**Figure 10. Successful CCS Cloud Agent Installation**

<span id="page-13-1"></span>After the successful Agent installation, download the application by clicking the Flash or Debug button in CCS Cloud.

 $\sim$  Back  $\boxed{\text{Finish}}$  Cancel

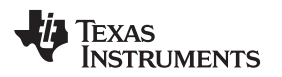

<span id="page-14-0"></span>

# **5 Debug Probes Hardware and Software**

This section includes all specifications and features of all MSP debug probes. The debug probe hardware and different debug mode configuration and setting are descried.

[Figure](#page-14-1) 11 is an overview of the MSP ecosystem showing the relations between IDE and debug probe and the MSP device itself.

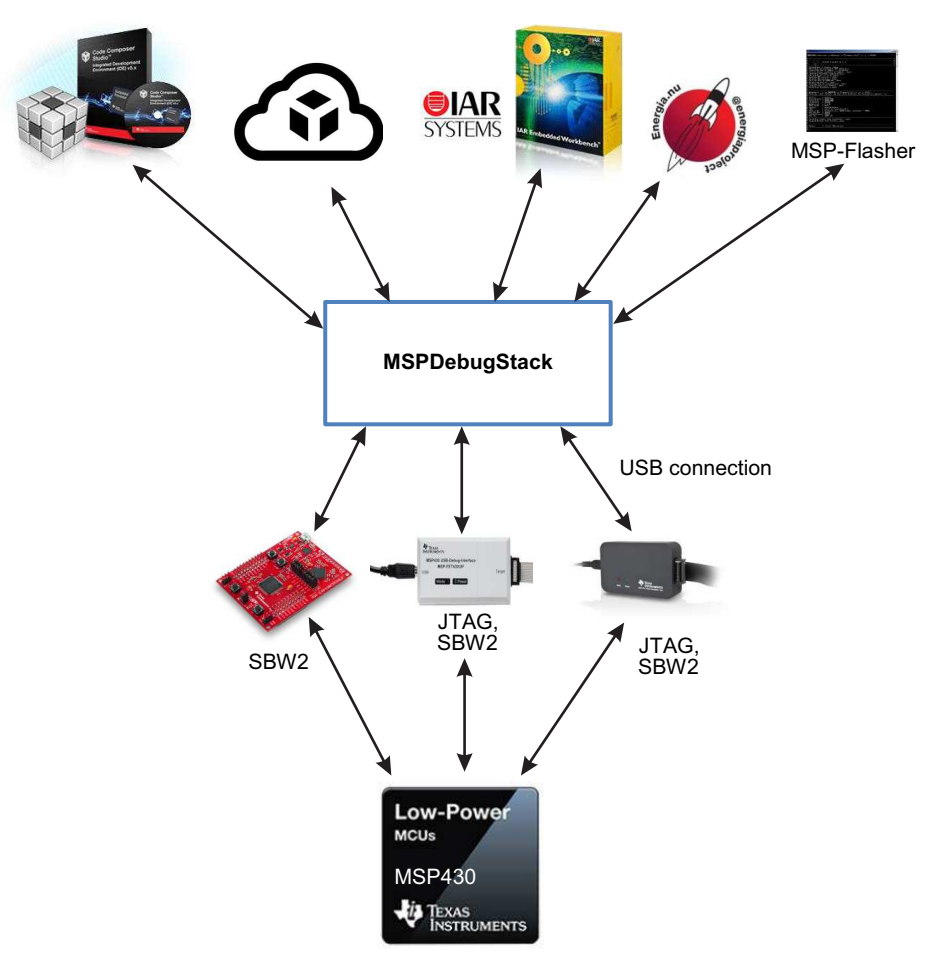

<span id="page-14-1"></span>**Figure 11. MSP Ecosystem**

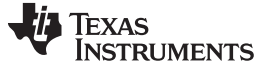

#### *Debug Probes Hardware and Software* [www.ti.com](http://www.ti.com)

#### <span id="page-15-0"></span>*5.1 MSPDebugStack*

The [MSPDebugStack](http://www.ti.com/tool/mspds) is the host side interface to all MSP debug probes. It is a library for controlling and debugging Texas Instruments MSP ultra-low power microcontrollers during software development phase.

For this purpose the MSP microcontroller is controlled by the MSPDebugStack using the MSP device's JTAG interface. The MSPDebugStack provides device control (for example, run and stop), memory programming and debugging functionality (for example, breakpoints).

The MSPDebugStack supports these operating systems:

- Windows 10 32-bit or 64-bit
- Windows 8 32-bit or 64-bit
- Windows 7 32-bit or 64-bit
- Ubuntu 64-bit
- OS X 64-bit

The debug probe firmware for all field updatable tools is included in the MSPDebugStack. It automatically detects if an update of the debug probe is required.

For more details and information see [www.ti.com/mspds](http://www.ti.com/mspds).

# <span id="page-15-1"></span>*5.2 Ultra-Low-Power (ULP) Debug Support*

ULP debug support enables users to debug in the low-power modes that are used in their application software.

If this option is enabled during an active debug session in IAR EW430 or Code Composer studio, the target MSP430 MCU enters the low-power modes. Wake-up times can be measured on F5xx, F6xx, FR5xx, and FR6xx devices. For some MSP430 MCUs, special debug features are disabled in this mode; for example, setting breakpoints (hardware and software) while device is running in ULP mode.

**NOTE:** When debugging with EnergyTrace++ active, this mode must be used.

**NOTE:** Measured currents might be slightly higher than in stand-alone mode (EnergyTrace) due to the active debugger connection.

For more details and information, see the *MSP430 Ultra-Low-Power LPMx.5 Mode* section of the IAR Embedded [Workbench](http://www.ti.com/lit/pdf/slau138) IDE for MSP430 user's guide and Code [Composer](http://www.ti.com/lit/pdf/slau157) Studio IDE for [MSP430](http://www.ti.com/lit/pdf/slau157) user's guide.

# <span id="page-15-2"></span>*5.3 EnergyTrace™ Technology*

EnergyTrace technology is an energy-based code analysis tool that measures and displays the energy profile of an application, which helps to optimize it for ultra-low power consumption.

MSP devices with built-in **EnergyTrace+[CPU State]+[Peripheral States]** (or in short **EnergyTrace++**) technology allow real-time monitoring of many internal device states while user program code executes. EnergyTrace++ technology is supported on selected MSP devices and debuggers (see [Table](#page-4-1) 1).

**EnergyTrace** mode (without the "++") is a fundamental part of **EnergyTrace technology** and enables analog energy measurement to determine the energy consumption of an application but does not correlate it to internal device information. The EnergyTrace mode is available for all MSP devices with selected debuggers, including CCS (see [Table](#page-4-1) 1).

For more details about EnergyTrace technology, visit [www.ti.com/tool/energytrace.](http://www.ti.com/tool/energytrace)

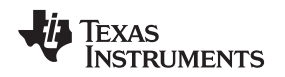

# <span id="page-16-0"></span>*5.4 Unlimited Software Breakpoints in Flash, FRAM, and RAM*

All MSP430 debug tools support the use of software breakpoints in Flash, FRAM, and RAM. Software breakpoints let the user set an unlimited number of breakpoints during an active debug session.

Without software breakpoints enabled, the number of breakpoints that can be set is limited to the number of hardware breakpoints available by the specific MSP MCU. All MSP debug tools prefer the use of hardware breakpoints as much as possible. However, if the MSP breakpoint logic runs out of hardware breakpoints, software breakpoints are used automatically (if enabled in the IDE).

**NOTE:** When the debug session is closed, all software breakpoints are erased and the original memory content is restored.

For more details about the software breakpoints and their IDE-specific use, see the *Breakpoint Types* section in IAR Embedded [Workbench](http://www.ti.com/lit/pdf/slau138) IDE for MSP430 user's guide and Code [Composer](http://www.ti.com/lit/pdf/slau157) Studio IDE for MSP430 user's guide.

For a practical example of different breakpoint types, see Advanced [debugging](http://www.ti.com/lit/pdf/slaa393) using the enhanced emulation module (EEM) with Code [Composer](http://www.ti.com/lit/pdf/slaa393) Studio IDE.

# <span id="page-16-1"></span>*5.5 JTAG Access Protection (Fuse Blow)*

Different MSP430 MCUs implement different methods to prevent JTAG debug access to the MSP430 target device.

**NOTE:** Only the MSP-FET and the MSP-FET430UIF support JTAG access protection to disable JTAG access.

For more details how the JTAG access protection mechanism is implemented see the "JTAG Access Protection" section in MSP430 [programming](http://www.ti.com/lit/pdf/SLAU320) with the JTAG interface.

#### JTAG fuse

- Available on 1xx, 2xx, and 4xx families (except FRxx and I20xx devices)
- Applying a high voltage to test the TEST pin of the MSP430 target device blows an actual physical polyfuse and disables the JTAG interface.

JTAG lock without password (eFuse/"soft" fuse)

- Available on 5xx, 6xx, and FRxx families
- A certain lock pattern is written into the MSP430 target memory to disable the JTAG interface.

JTAG lock with password

- Available only FRxx families
- A user-defined password can disable JTAG access to the MSP430 target device.
- Using CCS, EW430, or the MSP Flasher, applying the configured password to the MSP430 target restores JTAG access

Memory protection by custom startup code (SUC)

- Available on only the i20xx family (for example, the MSP430i2040 device)
- Custom startup code can enable or disable JTAG access to the MSP430i20xx target device.

DAP (Debug Access Port) lock

- Available on MSP432P401x family Locks JTAG/SWD connection to MSP432P401x device
- Execute a Factory Reset to unlock the Debug Access port.

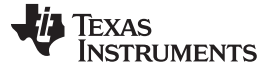

# <span id="page-17-0"></span>*5.6 MSP-FET Stand-Alone Debug Probe*

The MSP-FET (see [Figure](#page-17-1) 12 and [Figure](#page-17-1) 13) is a powerful debug probe for application development supporting all MSP430 microcontrollers.

The MSP-FET provides a USB interface to program and debug the MSP430 MCUs in-system through the JTAG interface or the pin-saving Spy-Bi-Wire (2-wire JTAG) protocol. Furthermore, the USB interface can be used for Backchannel UART and MSP target BSL communication. UART BSL and I<sup>2</sup>C BSL communication modes are supported.

The MSP-FET development tool supports development with all MSP430 MCUs and is designed for use with PCBs that contain MSP430 MCUs; for example, the MSP430 target socket boards.

<span id="page-17-1"></span>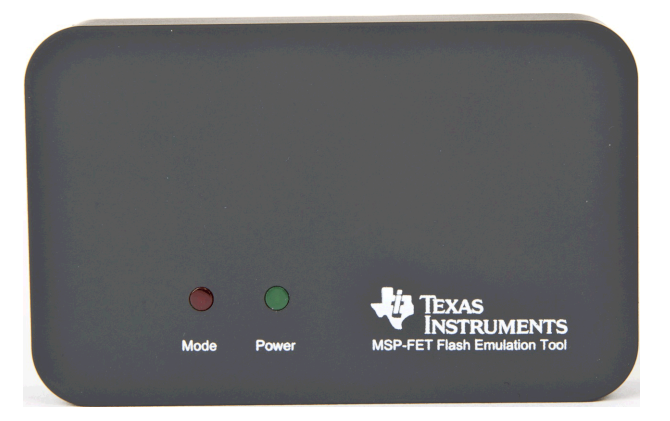

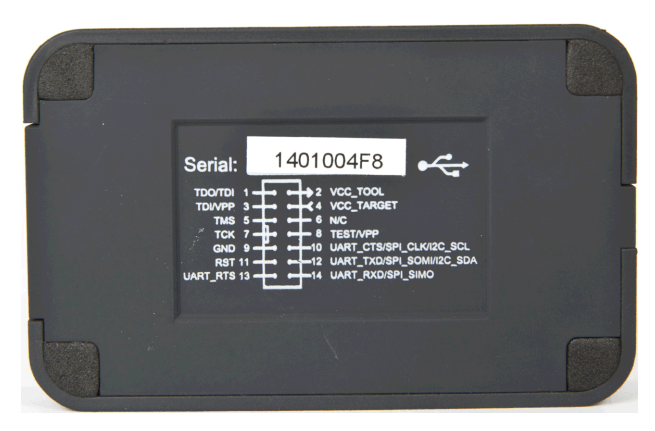

**Figure 12. MSP-FET Top View Figure 13. MSP-FET Bottom View**

#### **5.6.1 General Features**

The MSP-FET debug probe includes the following features:

- MSP-FET first generation (v1.2):
	- Has no CE sticker or label on the case, and no W at the end of the version number
	- Is supported since:
		- CCS v6.0.0
		- IAR EW430 v5.60.7 and IAR EWARM v6.10.1
- MSP-FET second generation (v2.04, v2.05, and v2.06):
	- Has a CE sticker or label on the case, or a W at the end of the version number
	- Is supported since:
		- $\cdot$  CCS v7.0
		- IAR EW430 7.1 and IAR EWARM 8.10
- Operating systems: OS X, Linux, Windows
- Software configurable supply voltage between 1.8 V and 3.6 V at 100 mA
	- **NOTE:** The MSP-FET supply voltage is generated by an DC/DC converter, which creates a voltage ripple on the target supply line. This ripple can affect the performance of the analog modules of the MSP device (for example, the ADC and the DAC). If necessary, connect an low-ripple external power supply to the target application.
- External voltage detection
- Supports JTAG access protection to disable debugging
- Supports all MSP430 boards with JTAG header
- Supports both JTAG and Spy-Bi-Wire (2-wire JTAG) debug protocols

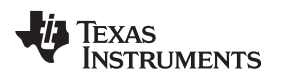

- EnergyTrace Technology (MSP430 and MSP432 devices), EnergyTrace+ (MSP432 devices only), and EnergyTrace++ (MSP430 MCUs only) support
- EnergyTrace technology accuracy
	- Current < 25 µA: Error range is typically ±500 nA.
	- Current ≥ 25 µA: Error range is typically ±2% to ±4%.
- Software breakpoints in flash, FRAM, and RAM
- MSPDS application backchannel UART included
- Target BSL communication mode available
- Flash and FRAM programming support
- Debug probe firmware field update is supported (1)
- Supports all MSP432P401x boards with Arm® 20-pin and 10-pin connectors using the [MSP432](http://www.ti.com/tool/msp-fet-432adptr) Adapter for [MSP-FET](http://www.ti.com/tool/msp-fet-432adptr)
- Supports JTAG and SWD MSP432 debug protocols

**NOTE:** The MSP-FET does not support the MSP432E4 family of devices.

• MSP-FET debug clock speed

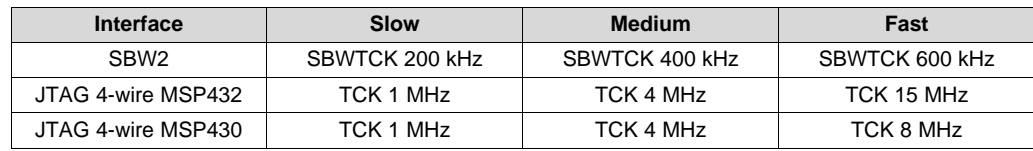

#### **5.6.2 Backchannel UART**

The MSP-FET supports the Backchannel UART functionality only when using an MSPDebugStack v3.4.1.0 or higher for the MSP-FET connection.

The baud rates that are supported depend on the target configuration and the debug settings. [Table](#page-18-0) 4 shows which baud rates are supported with certain configuration combinations.

✓ means that the corresponding baud rate is supported without any data loss with the specified combination of settings.

✗ means that the corresponding baud rate is not supported (data loss is expected) with the specified combination of settings.

<span id="page-18-0"></span>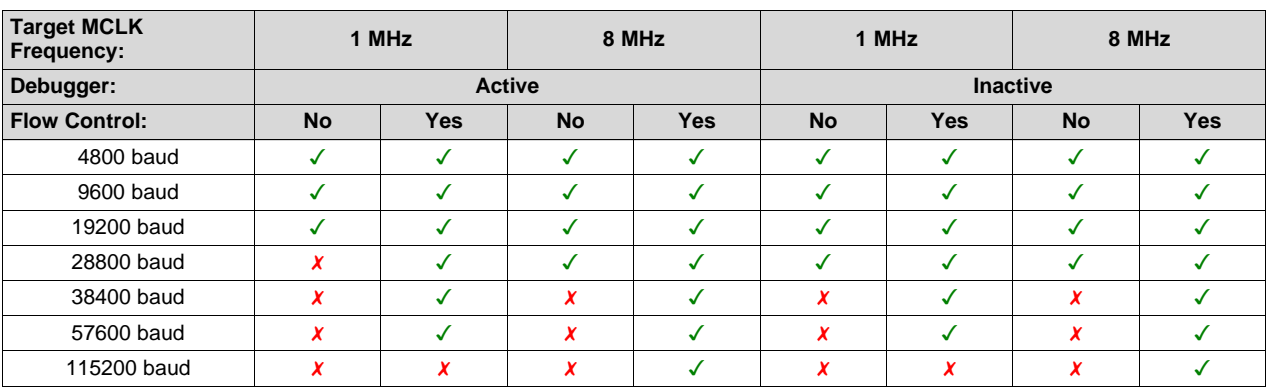

**Table 4. MSP-FET Backchannel UART Implementation**

 $(1)$  Enable new device support by in field firmware updates

**NOTE:** Due to the bandwidth being shared between the debug interface and the backchannel UART, TI recommends that you disable EnergyTrace technology when using the backchannel UART. If EnergyTrace technology is enabled, the UART communication channel can experience significant latencies.

#### *5.6.2.1 UART Backchannel Activation Commands*

The MSP-FET supports two different Backchannel UART modes, one with flow control and one without. The different modes can be selected by opening the corresponding COM port with a dedicated baud rate. See [Table](#page-19-0) 5 for the specific baud rates for each command.

- **NOTE:** The baud rates used by these activation commands cannot be used for communication.
- **NOTE:** The Backchannel UART is disabled until the COM port is opened with a valid baud rate.

If none of the specified commands are transferred before setting the communication baud rate, communication starts with the default settings:  $3.3$ -V target  $V_{cc}$ , no flow control mechanism, no parity.

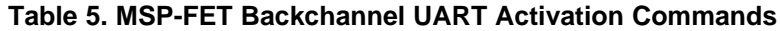

<span id="page-19-0"></span>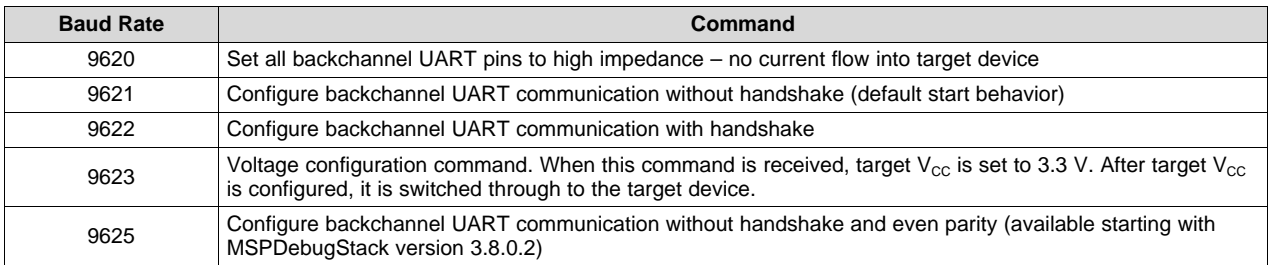

#### <span id="page-19-1"></span>**5.6.3 Target BSL Connection and BSL-Scripter Support**

The MSP-FET can be used for communication with the target device bootloader (BSL) through the  $I<sup>2</sup>C$  and UART protocols. The activation of the different protocols is equivalent to the MSP-FET backchannel UART. See [Table](#page-20-0) 6 for command details.

The [BSL-Scripter](http://software-dl.ti.com/msp430/msp430_public_sw/mcu/msp430/MSPBSL_Scripter/latest/index_FDS.html) software implements support for these activation commands and performs the correct sequence according to the communication interface (UART, I<sup>2</sup>C) that is specified in the script.

In MSP-FET BSL communication mode, flow control is not available, because this is not supported by the MSP target device BSL.

**UART BSL:** The MSP-FET BSL UART mode supports the following baud rates: 9600, 14400, 19200, 28800, 38400, 56000, 57600, and 115200. For the BSL UART, 8 + 1 + even parity is used.

I<sup>2</sup>C BSL: The MSP-FET is always the I<sup>2</sup>C master, and the target device BSL is always the I<sup>2</sup>C slave. 7-bit  $I^2C$  addressing mode is used with a fixed  $I^2C$  slave address of 0x48.

- **NOTE:** If the MSP-FET is configured to support BSL communication, debugger functionality is disabled. To switch to debugger mode, either perform a power cycle (unplug the USB cable) or configure the baud rate to 8001. The BSL mode is disabled until sending a BSL entry baud rate command.
- **NOTE:** MSP-FET BSL I<sup>2</sup>C pullup resistors must not exceed 2-kΩ resistance.

The typical  $I^2C$  clock rate is 330 kHz.

#### **Table 6. MSP-FET MSP Target BSL Activation Commands**

<span id="page-20-0"></span>

| <b>Baud Rate</b> | Command                                                                                                    |
|------------------|----------------------------------------------------------------------------------------------------|
| 9620             | Set all UART or $I^2C$ pins to high impedance – no current flow into target device                            |
| 9601             | BSL entry sequence and power up 3.3 V (UART BSL) – debugger is disabled                                       |
| 100000 or 100001 | BSL entry sequence and power up 3.3 V ( $I^2C$ BSL) – debugger is disabled                                    |
| 400000 or 400001 | BSL entry sequence and power up 3.3 V ( $I^2C$ BSL) – debugger is disabled                                    |
| 9623             | Power up 3.3 V                                                                                                |
| 8001             | Activate debugger                                                                                             |
| 100002 or 400002 | Configure communication and power up 3.3 V (MSP432 $1^2C$ BSL) – debugger is disabled, no BSL entry sequence  |
| 9602             | Configure communication and power up 3.3 V (MSP432 UART BSL) - debugger is disabled, no BSL entry<br>sequence |

**NOTE:** The MSP-FET I<sup>2</sup>C interface is a software I<sup>2</sup>C implementation, which always runs with a speed of approximately 330 kHz. The four different speed configurations are supported for compatibility purposes with BSL-Scripter and the BSL-Rocket.

#### <span id="page-20-2"></span>**5.6.4 LED Signals**

The MSP-FET shows its operating states using two LEDs, one green and one red. [Table](#page-20-1) 7 lists all available operation modes. An  $\overline{O}$  or  $\overline{O}$  icon indicates that the LED is off, an  $\bullet$  or  $\bullet$  icon indicates that the LED is on, and an  $\clubsuit$  or  $\clubsuit$  icon indicates that the LED flashes.

<span id="page-20-1"></span>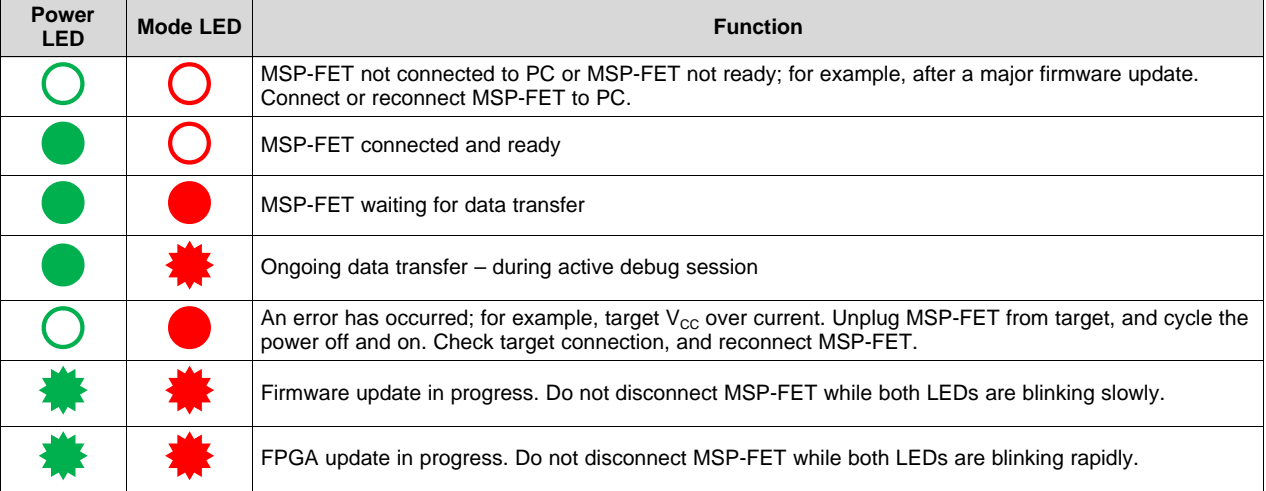

#### **Table 7. MSP-FET LED Signals**

#### **5.6.5 Hardware**

This section includes MSP-FET hardware descriptions like the JTAG connector, schematics, and powerup states of the MSP-FET JTAG pins.

#### *5.6.5.1 JTAG Target Connector*

[Figure](#page-21-0) 14 shows the pinout of the MSP-FET JTAG connector.

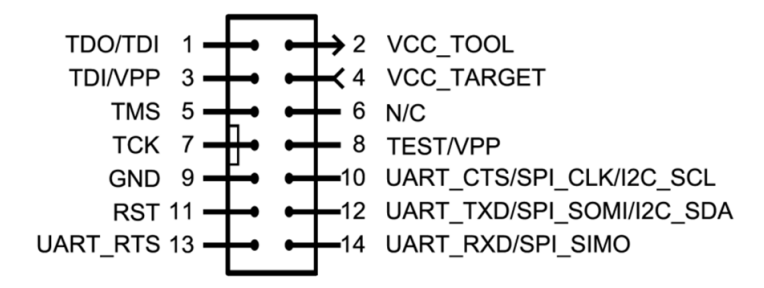

**Figure 14. MSP-FET 14-Pin JTAG Connector**

#### <span id="page-21-1"></span><span id="page-21-0"></span>*5.6.5.2 MSP-FET Pin States After Power Up*

[Table](#page-21-1) 8 describes the electrical state of every JTAG pin after debug probe power up.

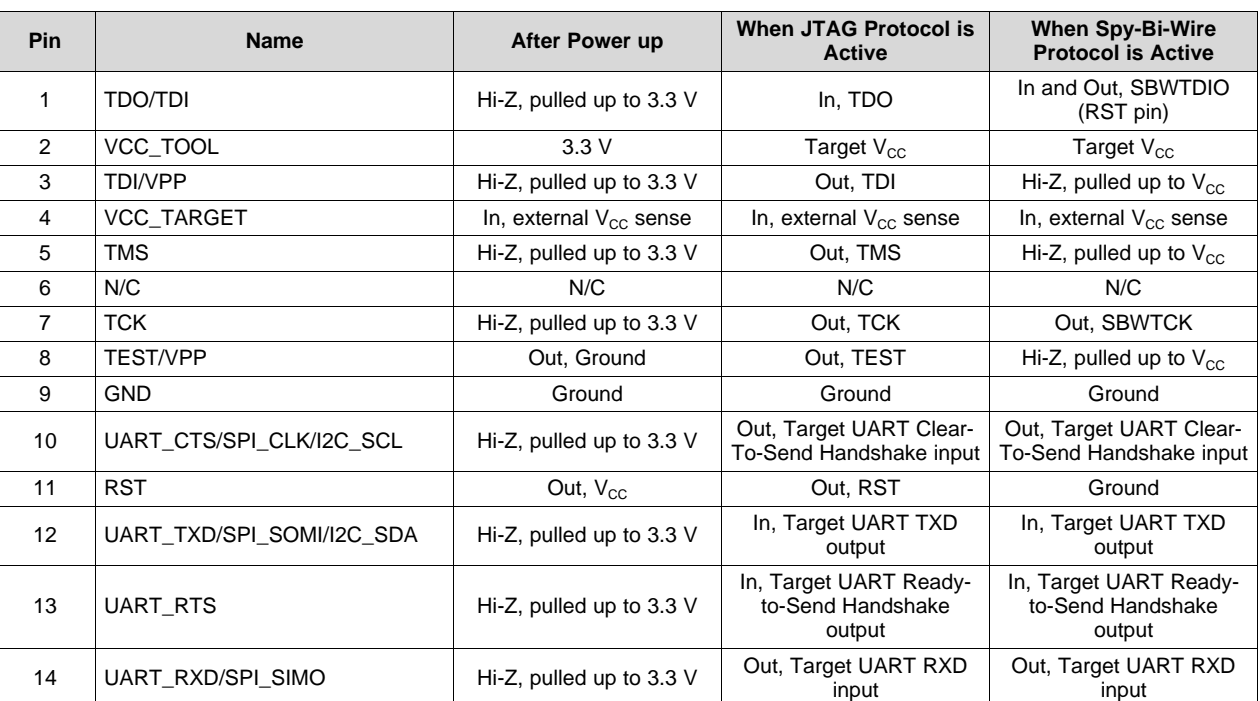

#### **Table 8. MSP-FET Pin States**

**NOTE:** To enable the UART, I<sup>2</sup>C, or SPI pins, the correct invalid baud rate activation command must be sent (see [Table](#page-19-0) 5 and [Table](#page-20-0) 6). After this, the pins switch to the states in [Table](#page-21-1) 8.

**NOTE:** MSP430BSL-SPI support is currently not available using the MSP-FET. The pin names used in [Table](#page-21-1) 8 are the same as the names that are printed on the back of the MSP-FET.

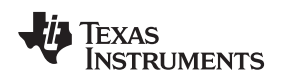

#### *5.6.5.3 MSP-FET HID Cold Boot*

If the MSP-FET does not respond to software commands or firmware updates, a cold boot is the last option to bring it back to operation. A cold boot is performed by connecting VBUS to the PUR signal of the MSP-FET host device (MSP430F6638) with a serial resistor.

To execute this procedure, the MSP-FET cover must be opened by unscrewing the four screws on its back (see [Figure](#page-22-0) 15). Make sure that the USB cable is disconnected from the computer.

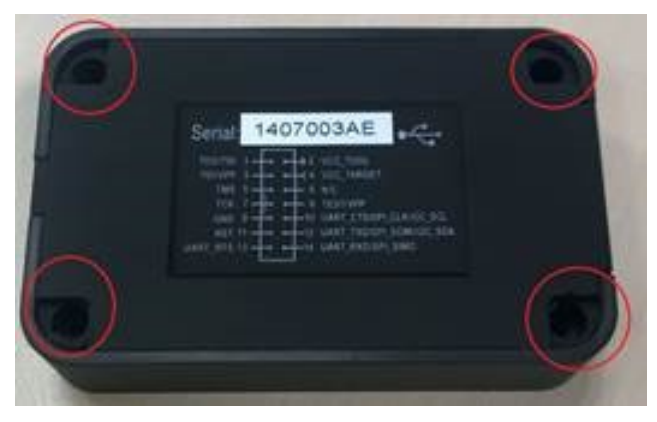

**Figure 15. Open MSP-FET Cover**

<span id="page-22-1"></span><span id="page-22-0"></span>Next connect a cable or jumper to J2 for MSP-FET starting from version 2.0 (or J5 for older versions) (see [Figure](#page-22-1) 16 and [Figure](#page-23-0) 17).

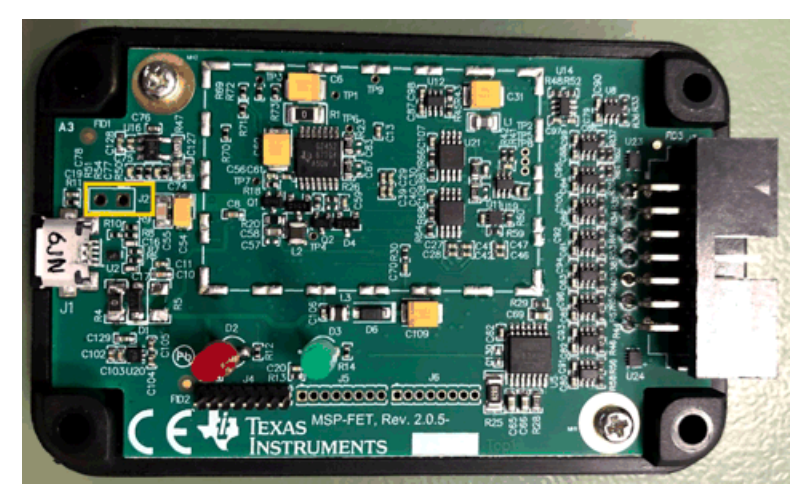

**Figure 16. MSP-FET Rev 2.0 Jumper J2**

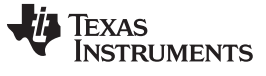

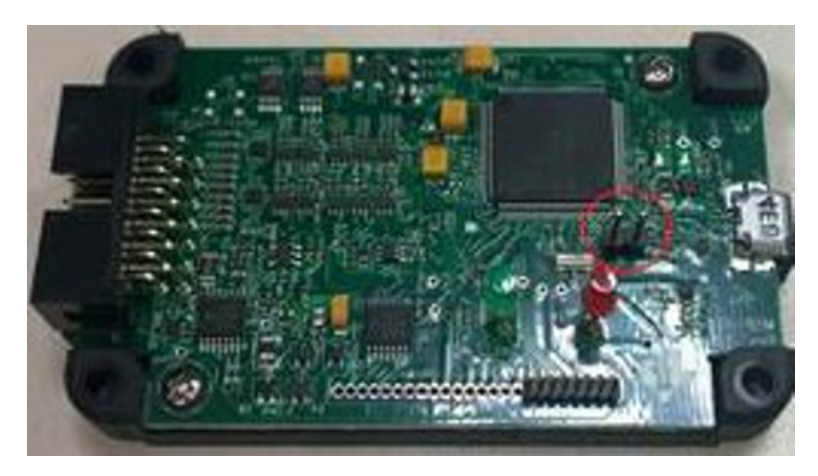

**Figure 17. MSP-FET Rev 1.2 Jumper J5**

<span id="page-23-0"></span>Plug in the USB cable while the jumper is on J2 (or J5). After boot, remove the jumper from J2 (or J5). The MSP-FET is recognized by the device manager of the OS as an HID-compliant device. The green LED should be on.

<span id="page-23-1"></span>Start the IDE while the MSP-FET is in recovery (HID) mode. When prompted (see [Figure](#page-23-1) 18), confirm the request to recover the firmware and all following firmware update requests.

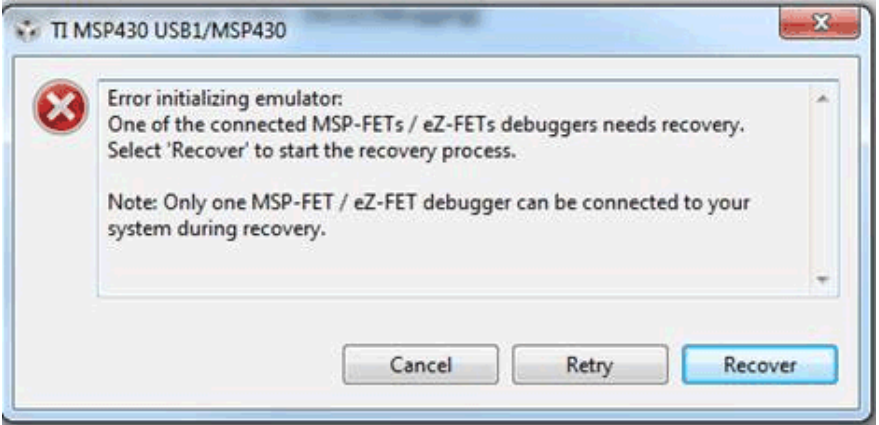

**Figure 18. Recovery Confirmation**

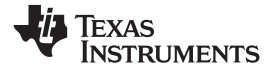

#### *5.6.5.4 Schematics*

#### *5.6.5.4.1 MSP-FET Rev 2.5 Schematics*

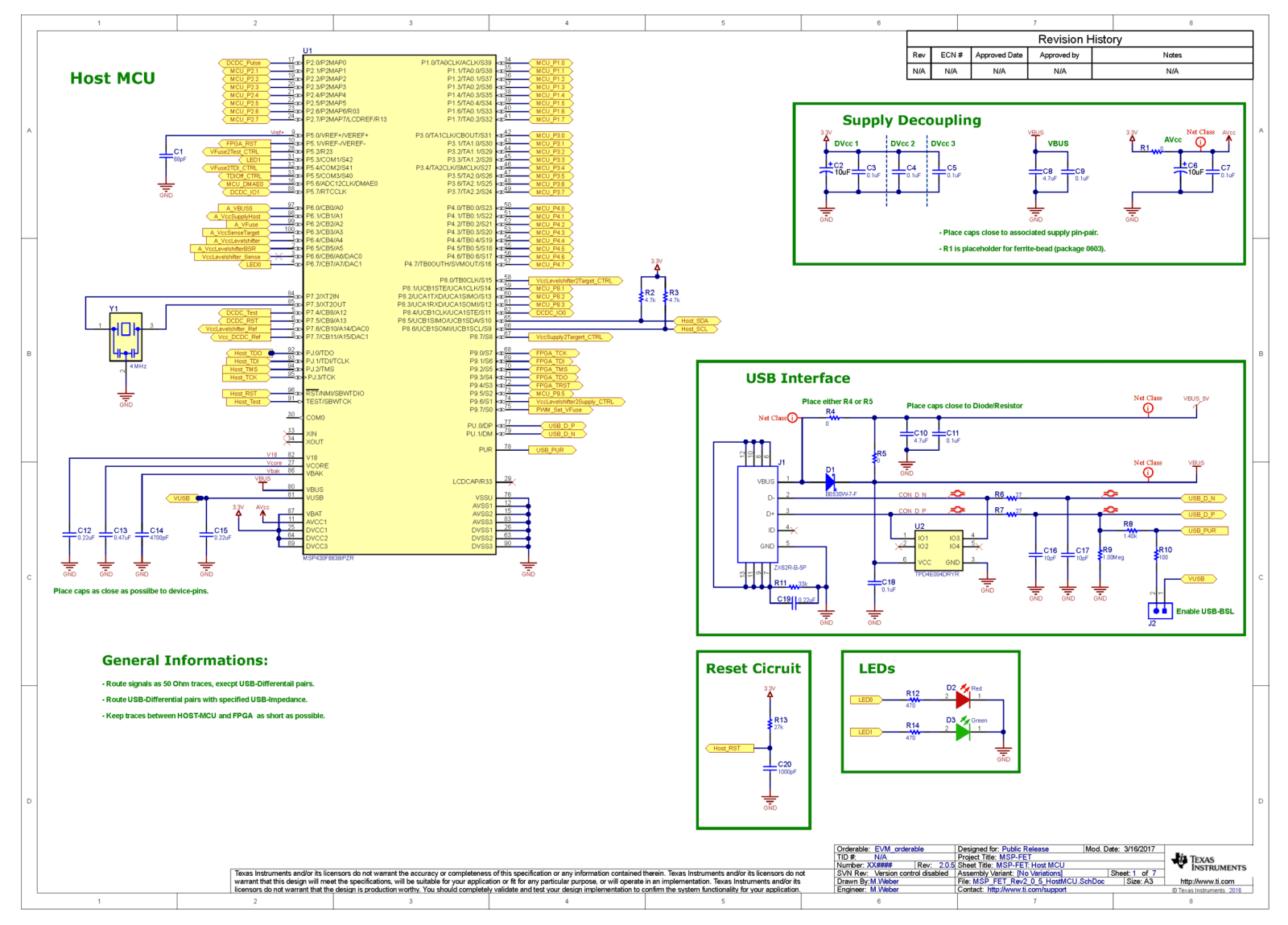

<span id="page-24-0"></span>**Figure 19. MSP-FET USB Debugger Rev 2.5, Schematic (1 of 6)**

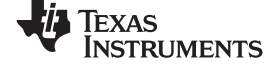

#### *Debug Probes Hardware and Software* [www.ti.com](http://www.ti.com)

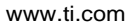

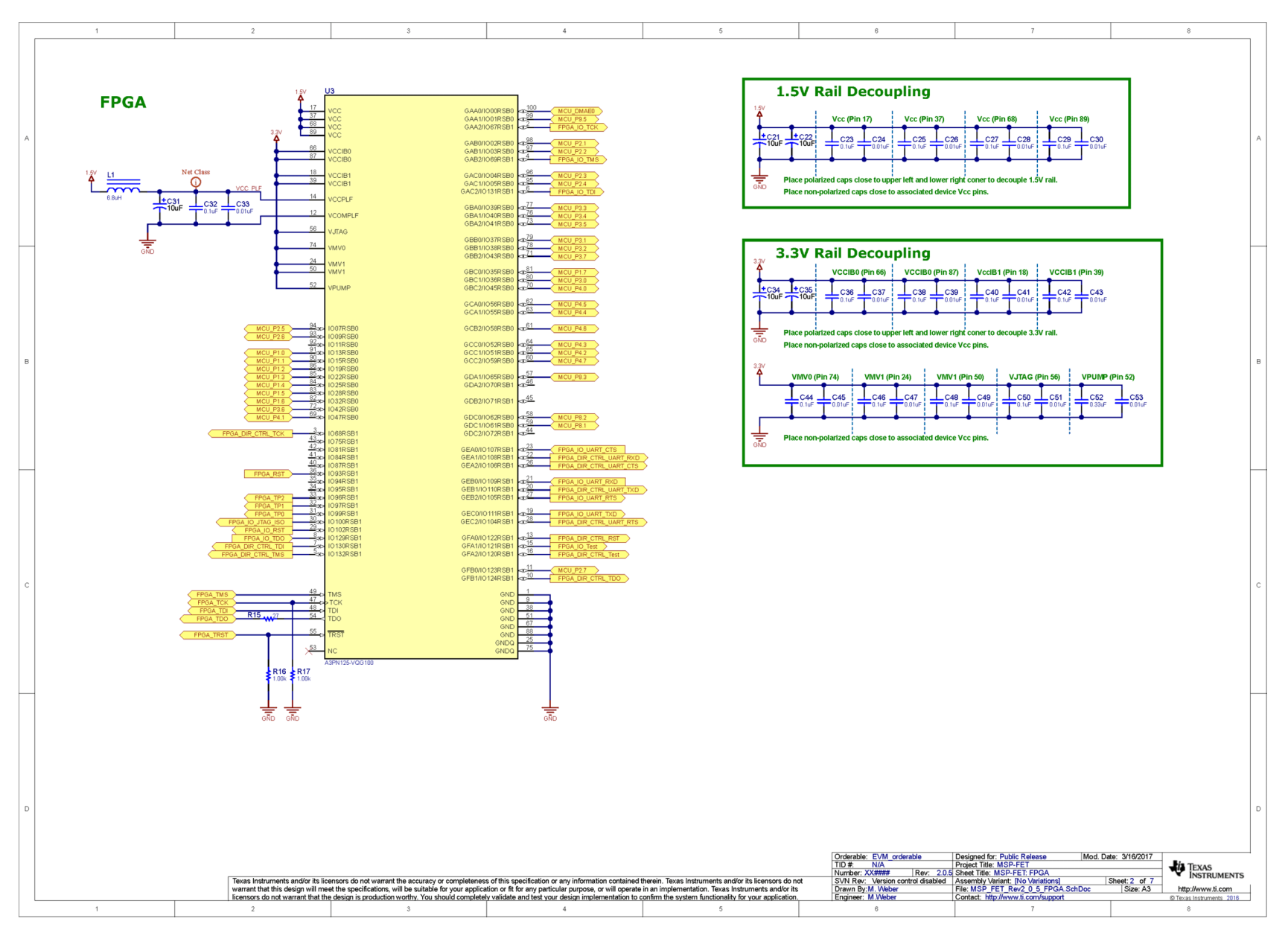

# <span id="page-25-0"></span>**Figure 20. MSP-FET USB Debugger Rev 2.5, Schematic (2 of 6)**

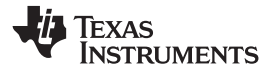

[www.ti.com](http://www.ti.com) *Debug Probes Hardware and Software*

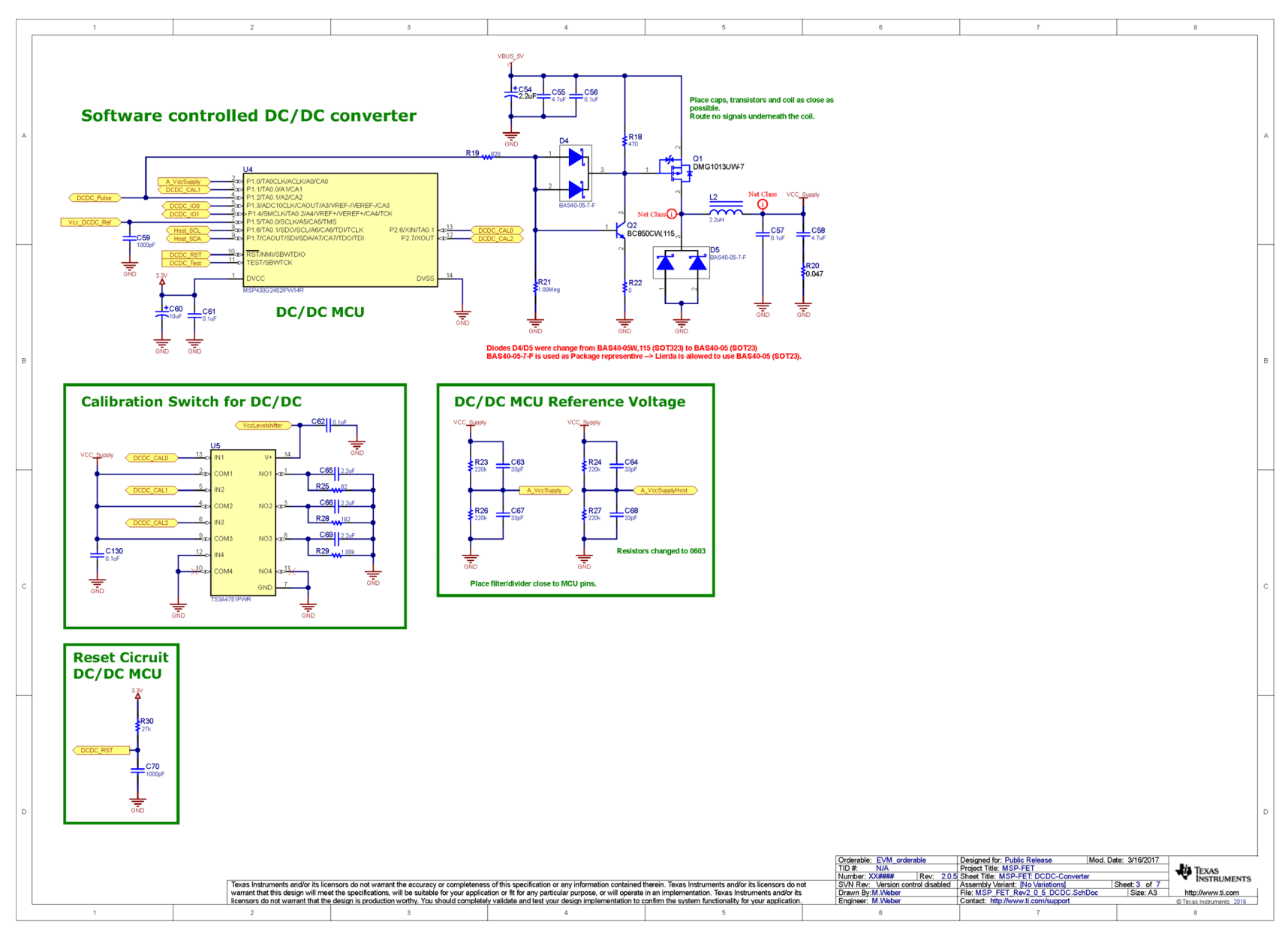

<span id="page-26-0"></span>**Figure 21. MSP-FET USB Debugger Rev 2.5, Schematic (3 of 6)**

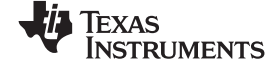

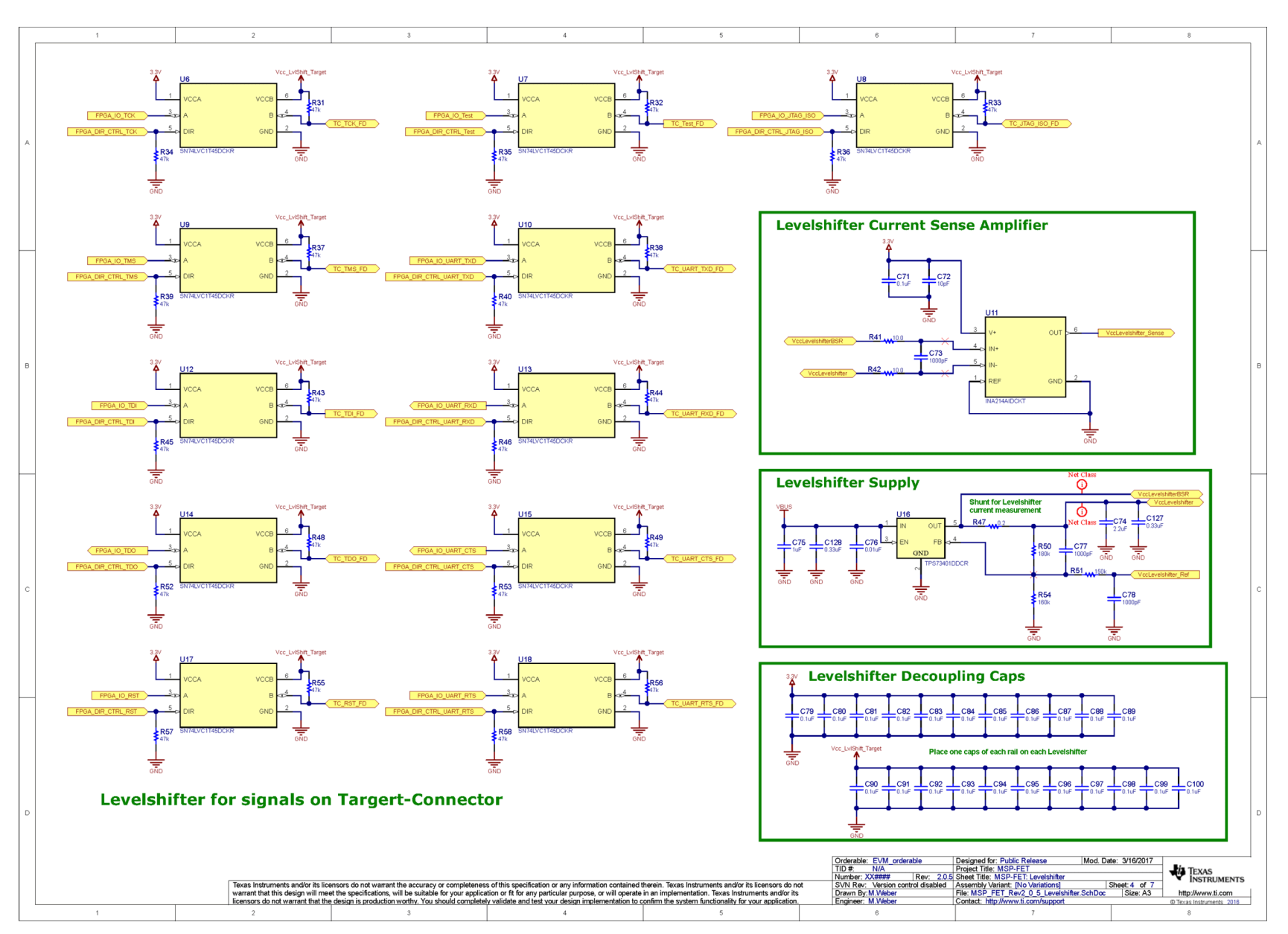

<span id="page-27-0"></span>**Figure 22. MSP-FET USB Debugger Rev 2.5, Schematic (4 of 6)**

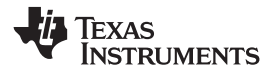

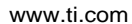

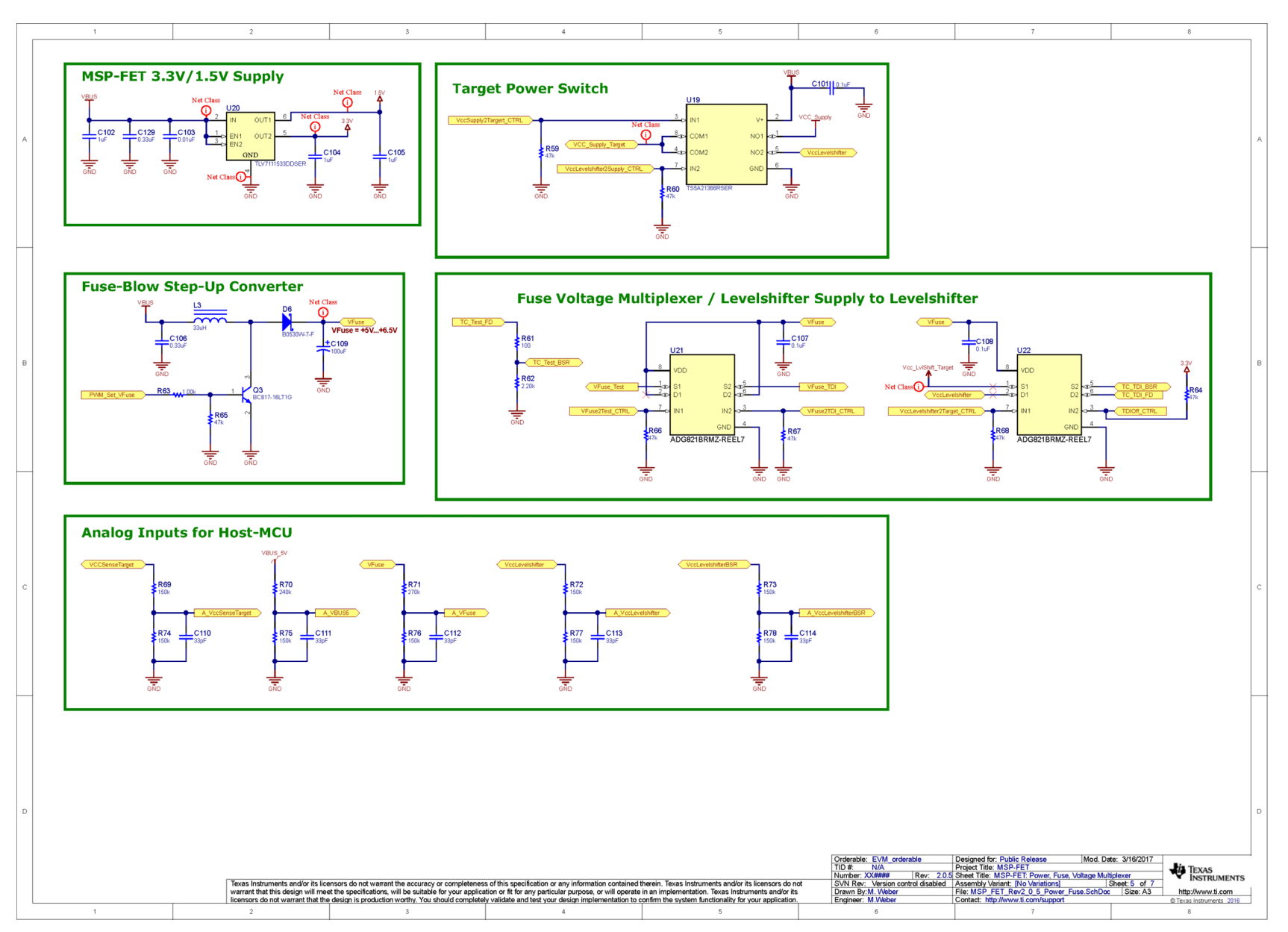

<span id="page-28-0"></span>**Figure 23. MSP-FET USB Debugger Rev 2.5, Schematic (5 of 6)**

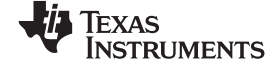

#### *Debug Probes Hardware and Software* [www.ti.com](http://www.ti.com)

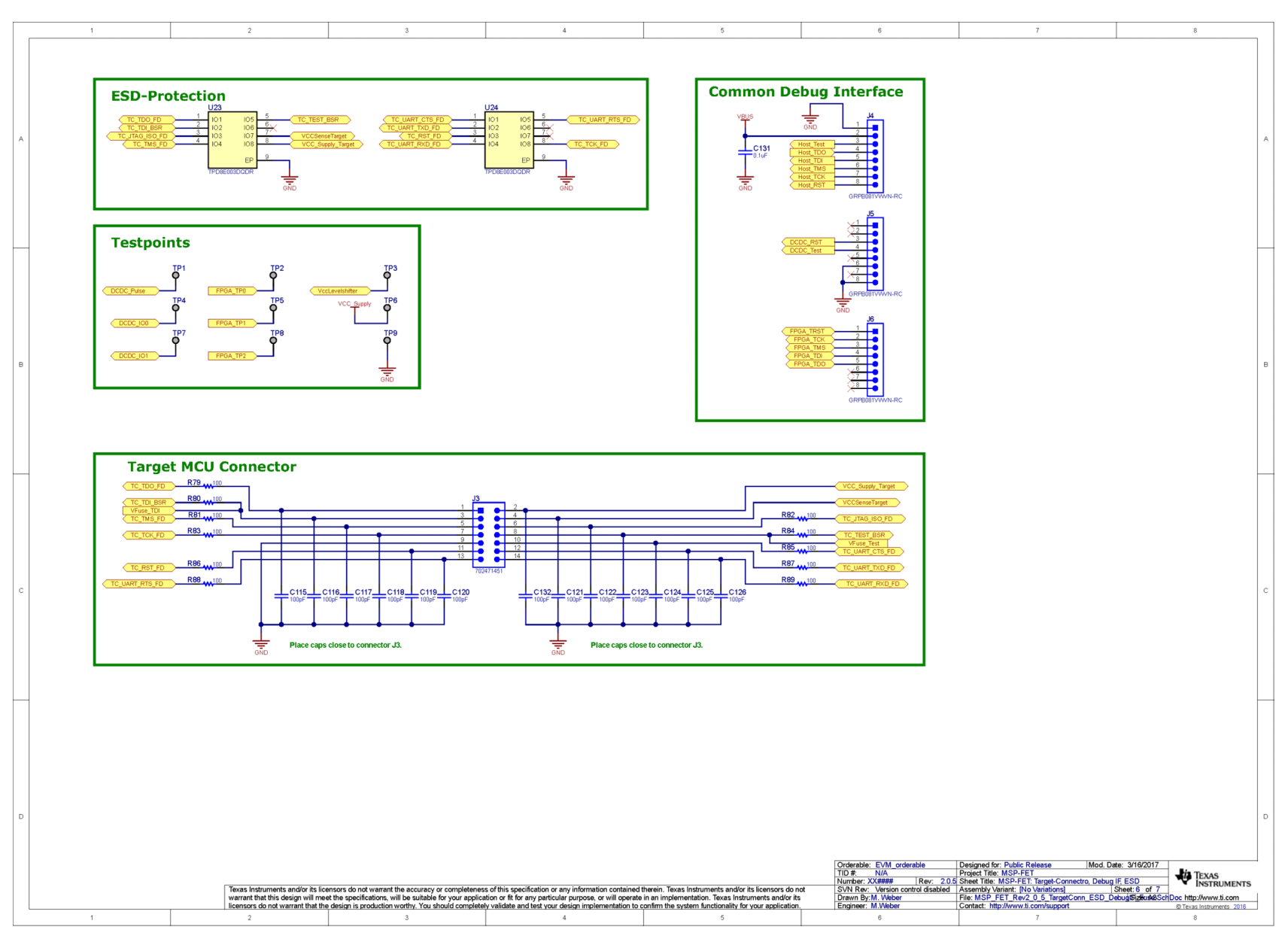

# <span id="page-29-0"></span>**Figure 24. MSP-FET USB Debugger Rev 2.5, Schematic (6 of 6)**

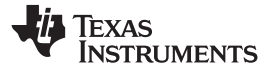

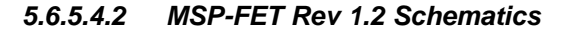

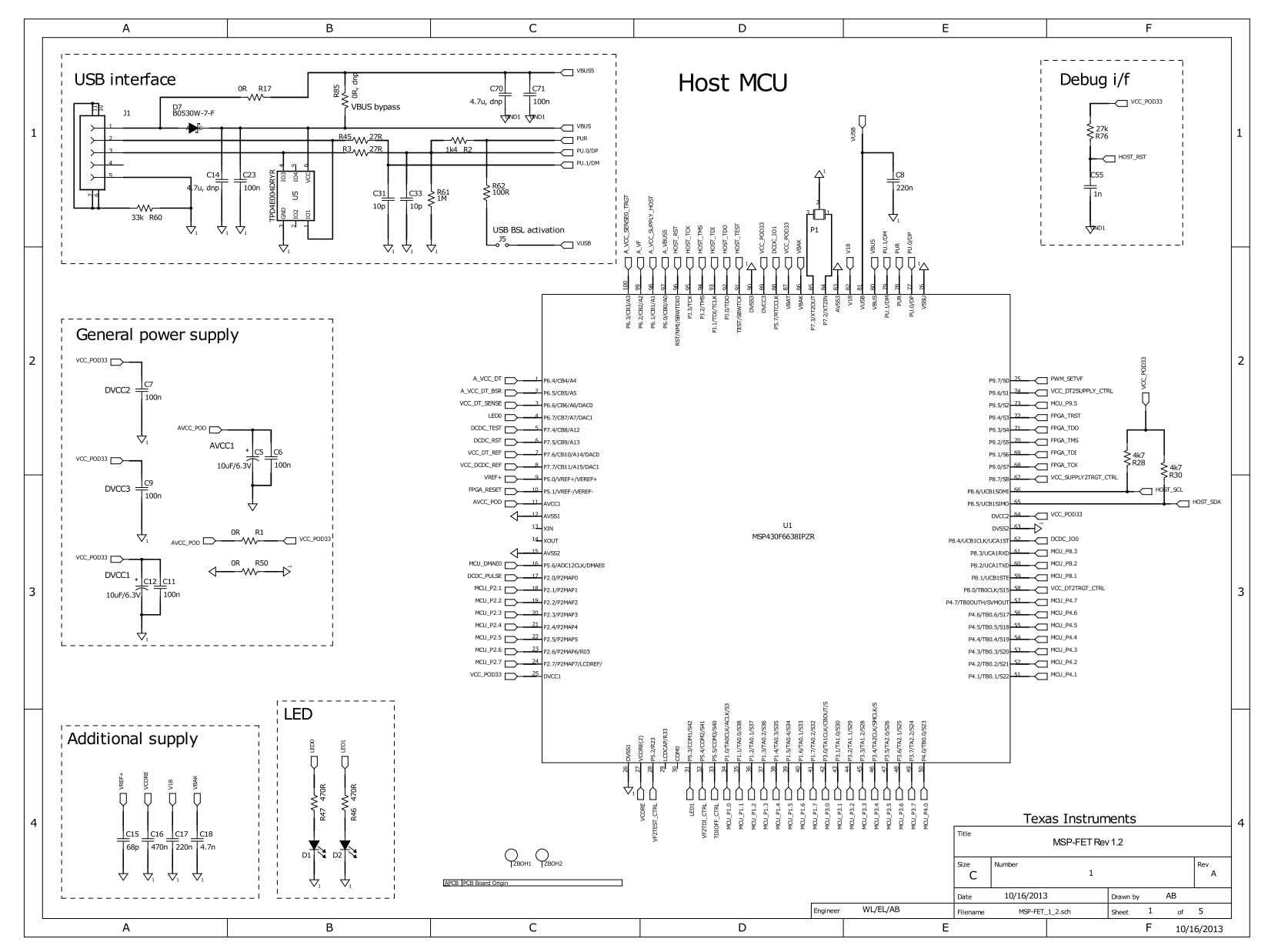

<span id="page-30-0"></span>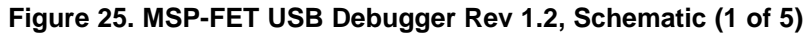

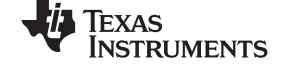

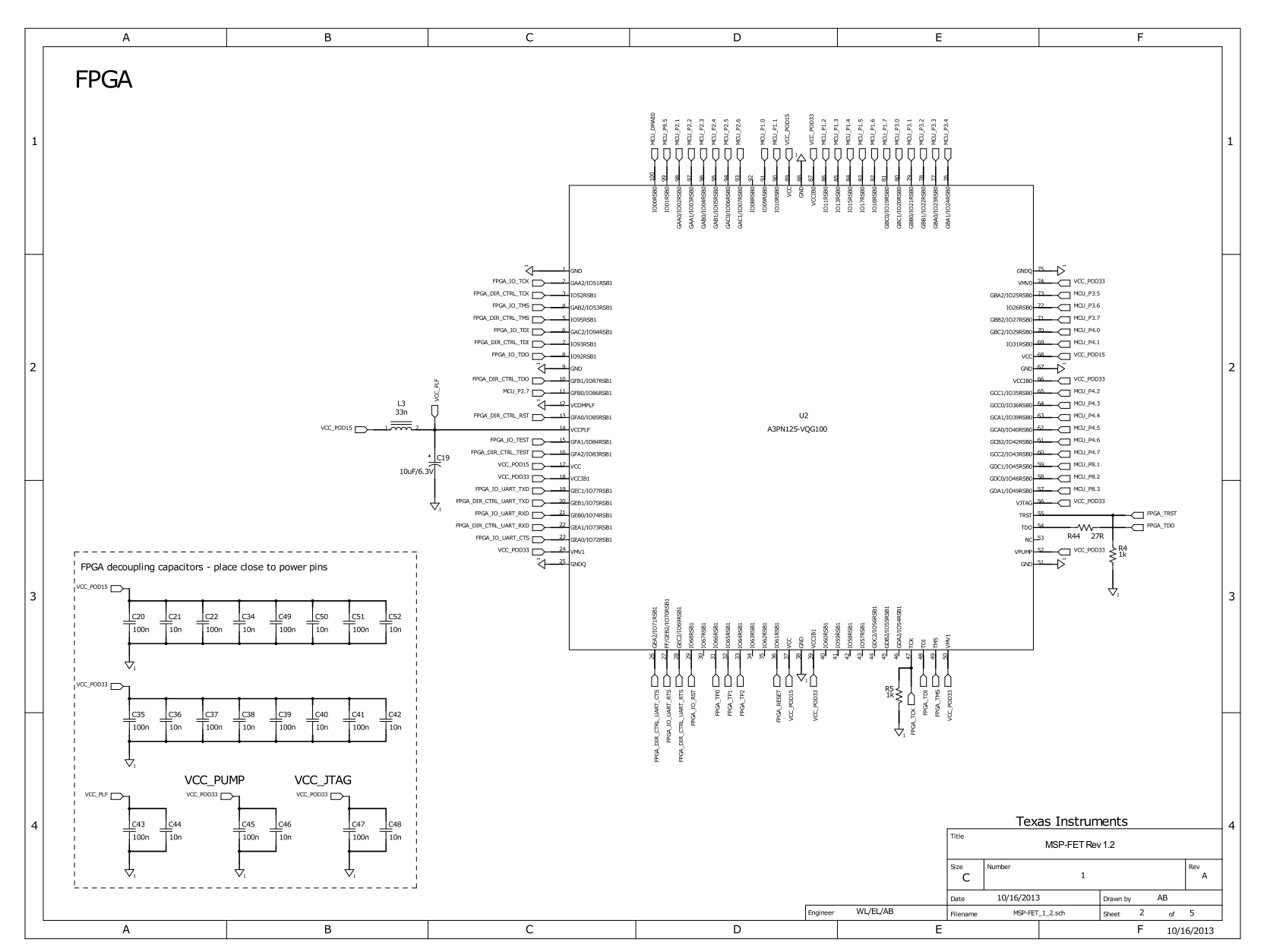

<span id="page-31-0"></span>**Figure 26. MSP-FET USB Debugger Rev 1.2, Schematic (2 of 5)**

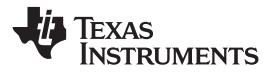

[www.ti.com](http://www.ti.com) *Debug Probes Hardware and Software*

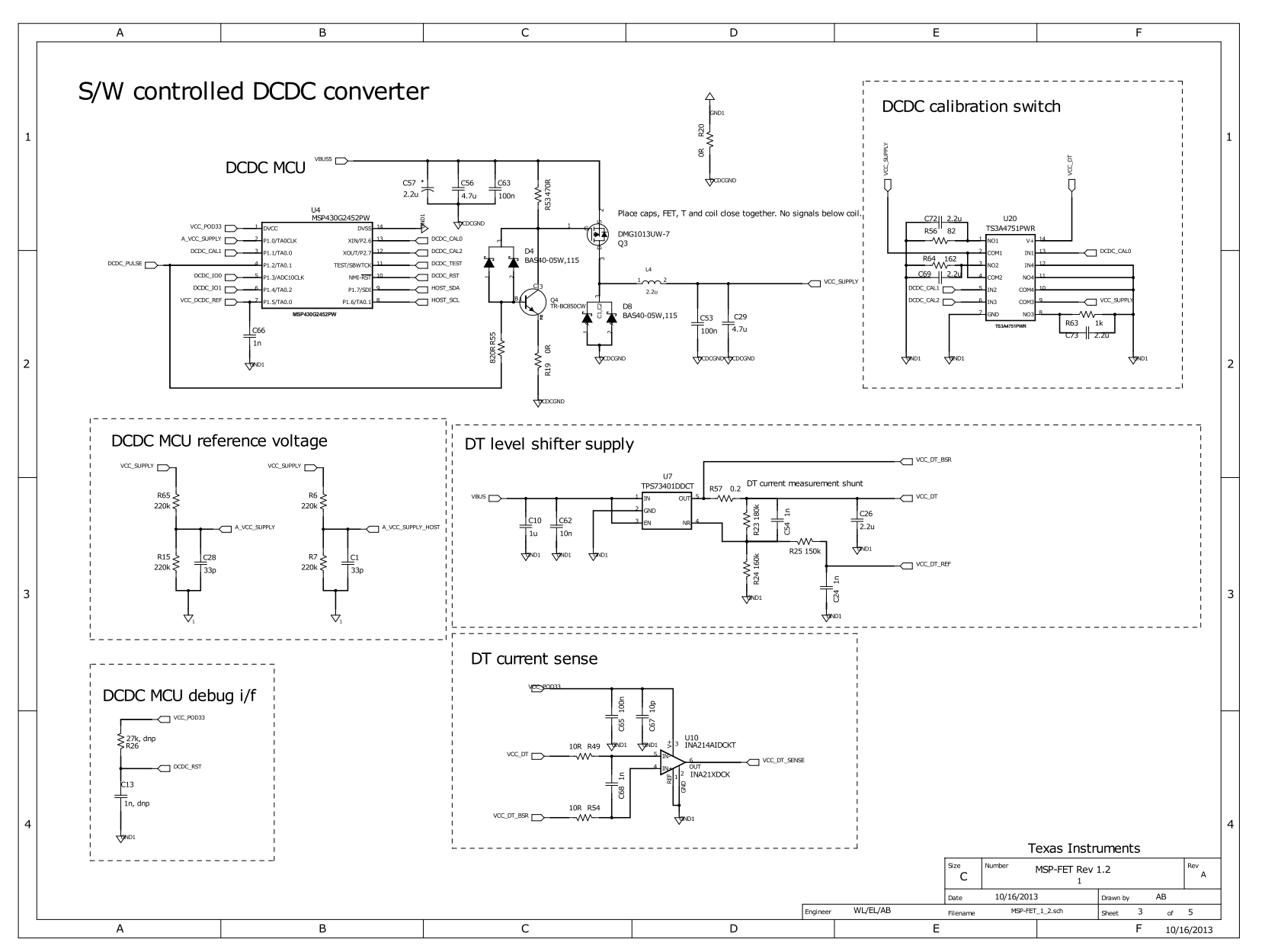

<span id="page-32-0"></span>**Figure 27. MSP-FET USB Debugger Rev 1.2, Schematic (3 of 5)**

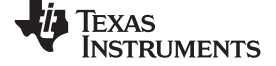

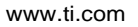

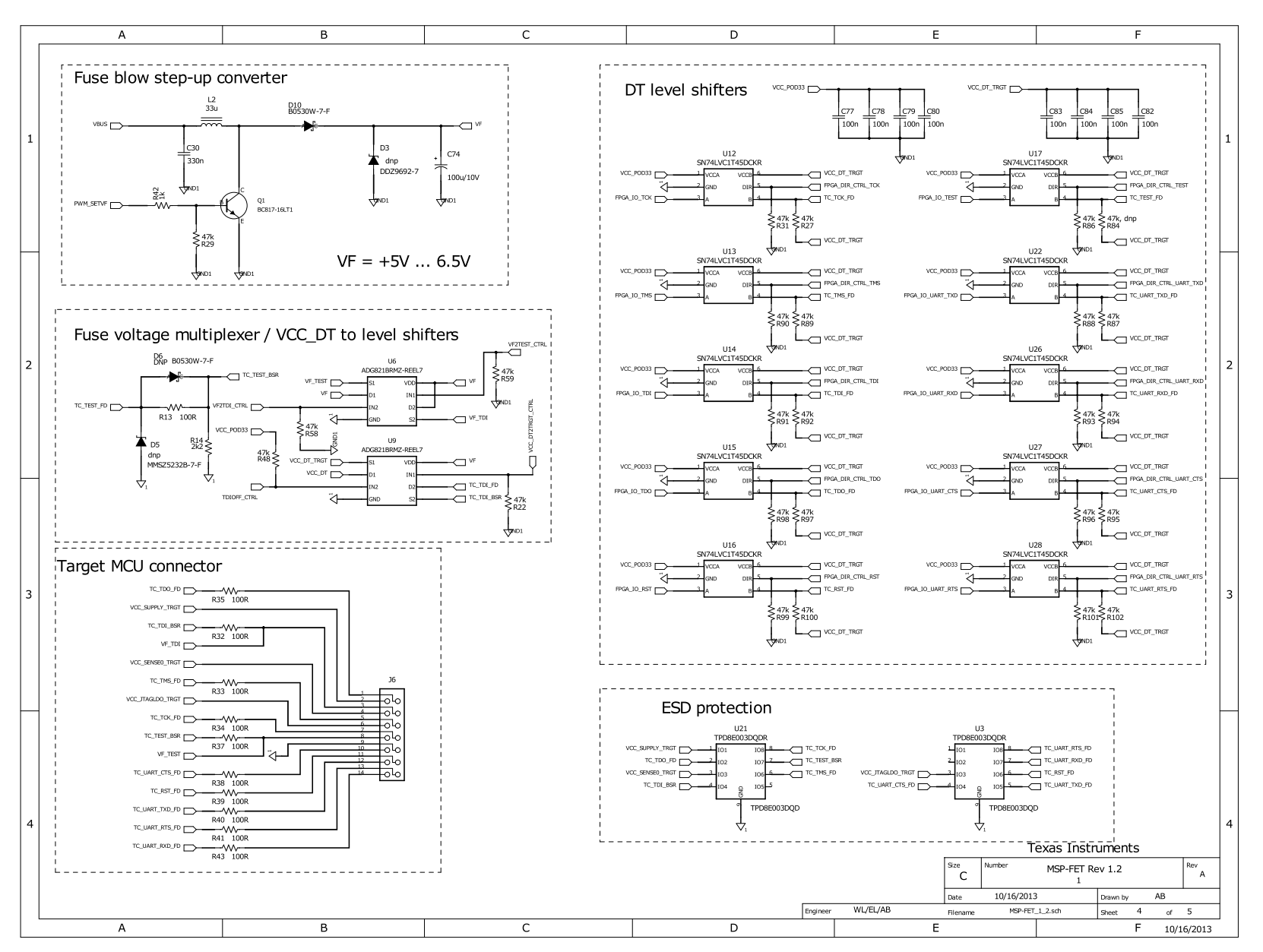

# <span id="page-33-0"></span>**Figure 28. MSP-FET USB Debugger Rev 1.2, Schematic (4 of 5)**

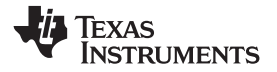

[www.ti.com](http://www.ti.com) *Debug Probes Hardware and Software*

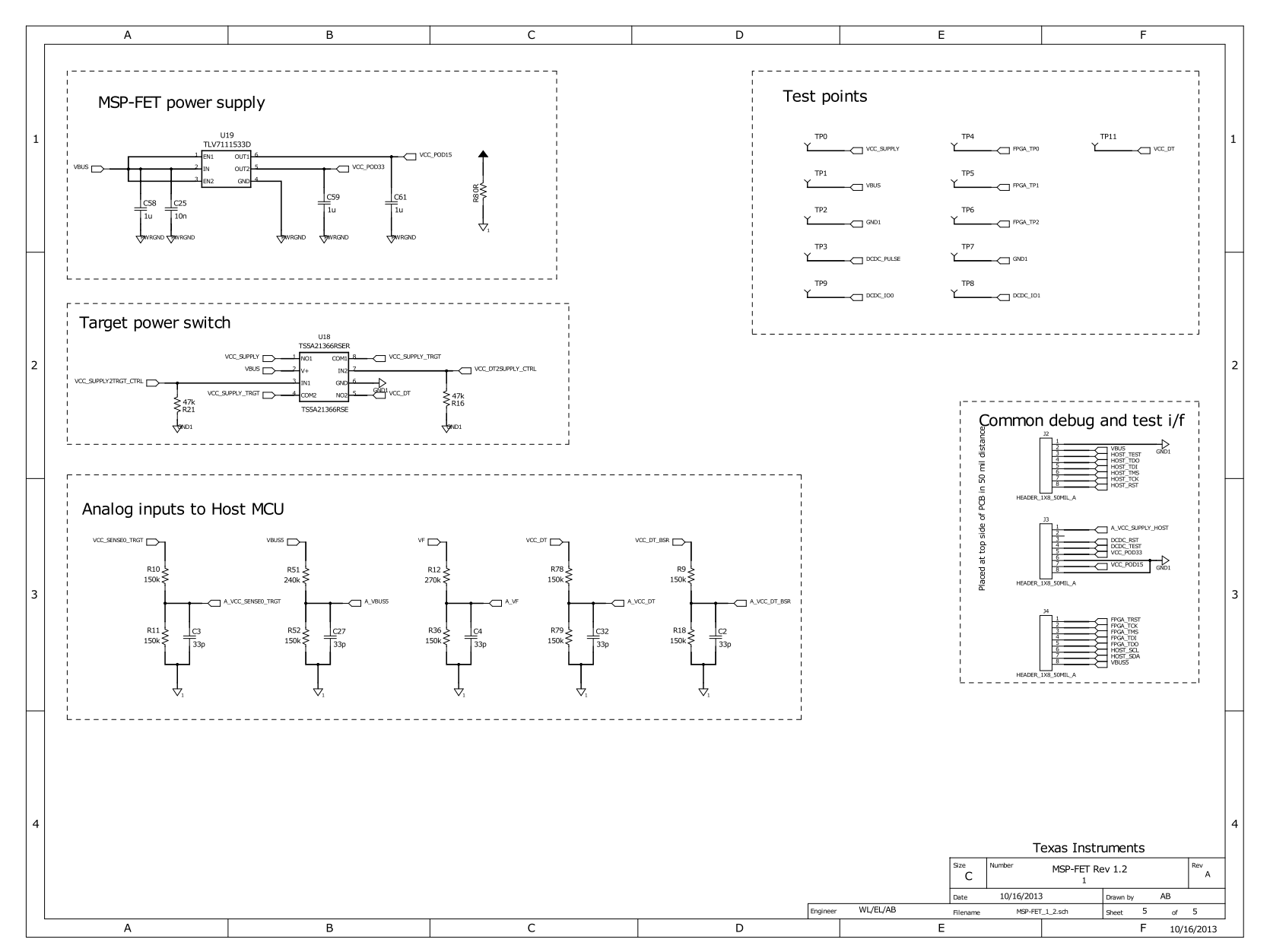

# <span id="page-34-0"></span>**Figure 29. MSP-FET USB Debugger Rev 1.2, Schematic (5 of 5)**

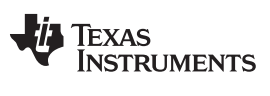

#### **5.6.6 Specifications**

This section includes the MSP-FET specifications.

#### <span id="page-35-0"></span>*5.6.6.1 Hardware*

[Table](#page-35-0) 9 lists the mechanical and interface specifications for the MSP-FET.

#### **Table 9. Mechanical and Interface Specifications**

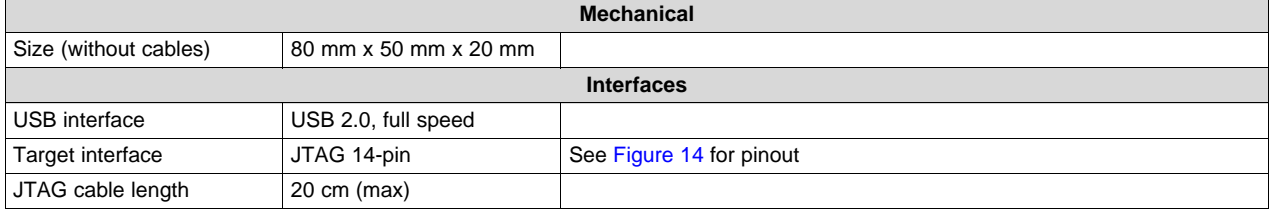

# <span id="page-35-1"></span>*5.6.6.2 MSP430 MCUs*

[Table](#page-35-1) 10 lists the specifications for the MSP-FET interface to MSP430 microcontrollers.

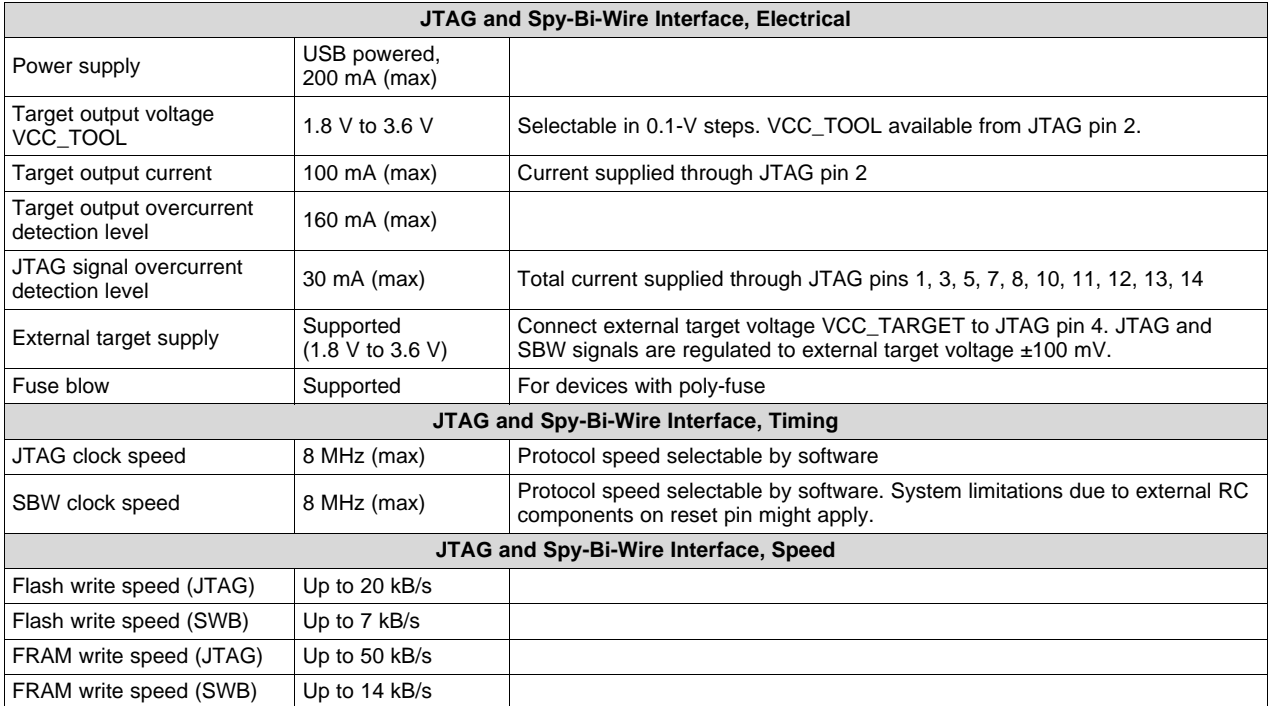

#### **Table 10. JTAG and Spy-Bi-Wire Interface Specifications**

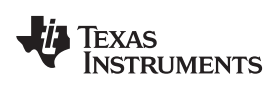

### <span id="page-36-0"></span>*5.6.6.3 SimpleLink MSP432 MCUs*

[Table](#page-36-0) 11 lists the specifications for the MSP-FET interface to MSP432 microcontrollers.

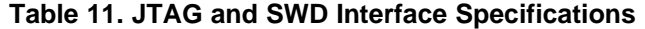

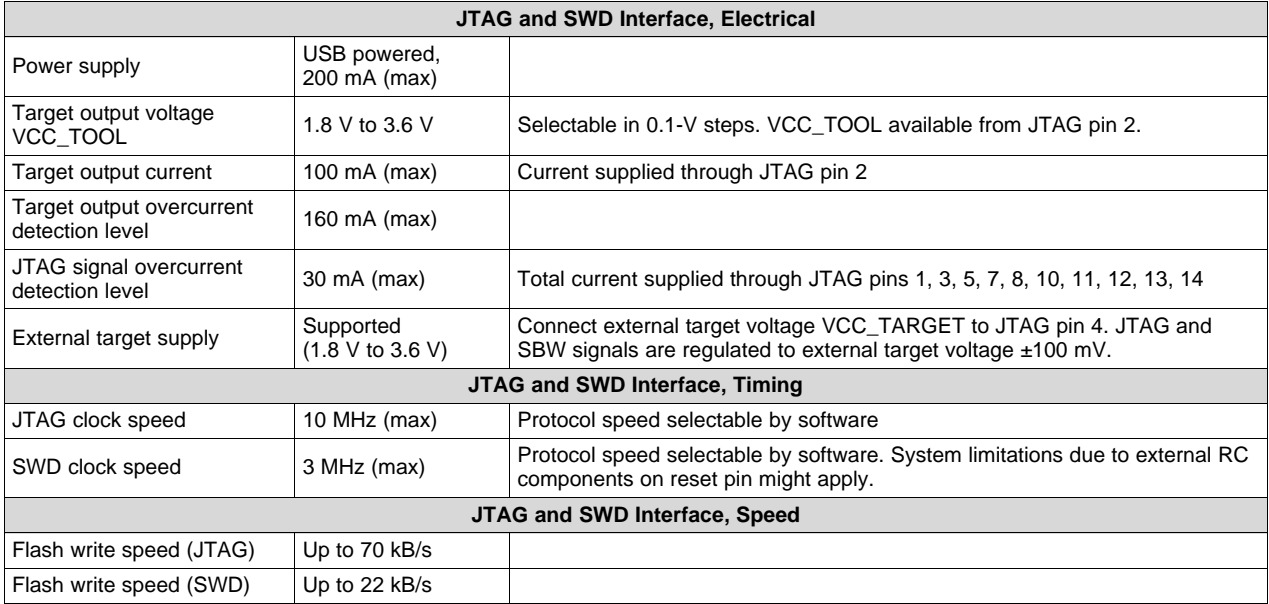

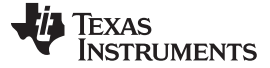

#### <span id="page-37-0"></span>*5.7 MSP-FET430UIF Stand-Alone Debugger*

The MSP-FET430UIF is a powerful debug probe for application development on MSP430 microcontrollers. This is a legacy debugger being replaced by MSP-FET.

The MSP-FET430UIF provides a USB interface to program and debug the MSP430 MCUs in-system through the JTAG interface or the pin-saving Spy-Bi-Wire (2-wire JTAG) protocol.

The MSP-FET430UIF development tool supports development with all MSP430 MCUs and is designed for use with PCBs that contain MSP430 MCUs; for example, the MSP430 target socket boards.

Two different version of the MSP-FET430UIF are available, version 1.3 and version 1.4a. There are limitations when using version 1.3. See [Section](#page-37-2) 5.7.1 for more details.

<span id="page-37-1"></span>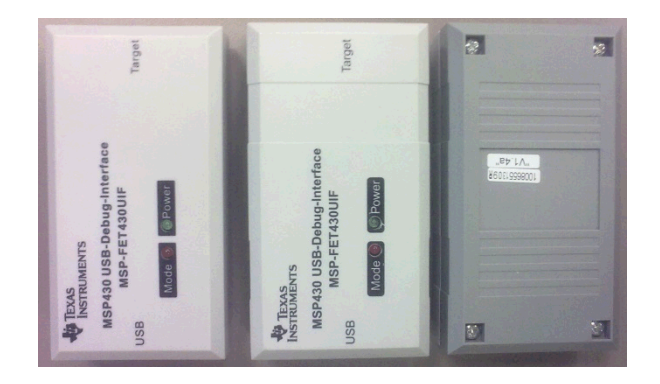

**Figure 30. MSP-FET430UIF Version 1.4a Top and Bottom Views**

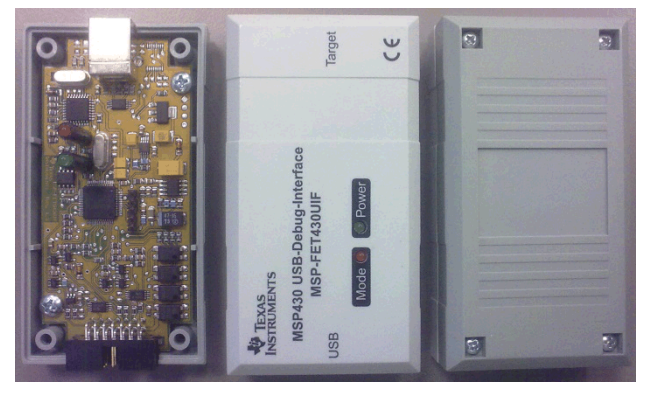

**Figure 31. MSP-FET430UIF Version 1.3 Top and Bottom Views**

#### <span id="page-37-2"></span>**5.7.1 General Features**

The following features are provided by the MSP-FET430UIF debug probe.

Features:

• Operating systems: OS X, Linux, Windows

**NOTE:** OS X El Capitan is not supported using the MSP-FET430UIF.

- Software configurable supply voltage between 1.8 V and 3.6 V at 100 mA
- **External voltage detection**
- Supports JTAG security fuse blow to protect code
- Supports all MSP430 boards with JTAG header
- Supports both JTAG and Spy-Bi-Wire (2-wire JTAG) debug protocols
- Software breakpoints in flash, FRAM, and RAM support
- Flash and FRAM programming support
- Software field update is possible (enable new device support by in field firmware updates)

**NOTE:** The MSP-FET430UIF version 1.3 does not support Spy-Bi-Wire connection for MSP430 MCUs with 1-µF capacitance on the reset line.

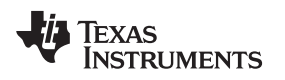

# **5.7.2 LED Signals**

The MSP-FET430UIF shows its operating states using two LEDs, one green and one red. [Table](#page-38-1) 12 lists all available operation modes. An  $\overline{O}$  or  $\overline{O}$  icon indicates that the LED is off, an  $\bullet$  or  $\bullet$  icon indicates that the LED is on, and an  $\ddot$  or  $\ddot$  icon indicates that the LED flashes.

<span id="page-38-1"></span>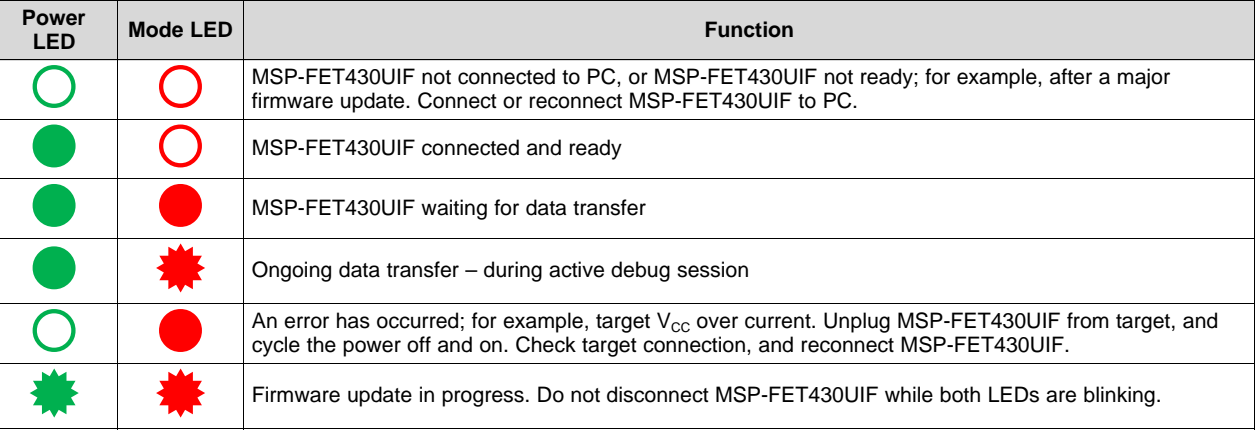

### **Table 12. MSP-FET430UIF LED Signals**

#### **5.7.3 Hardware**

This section includes MSP-FET430UIF hardware descriptions like the JTAG connector, schematic, and power up states of the JTAG pins.

#### *5.7.3.1 JTAG Target Connector*

<span id="page-38-0"></span>[Figure](#page-38-0) 32 shows the pinout of the MSP-FET430UIF JTAG connector.

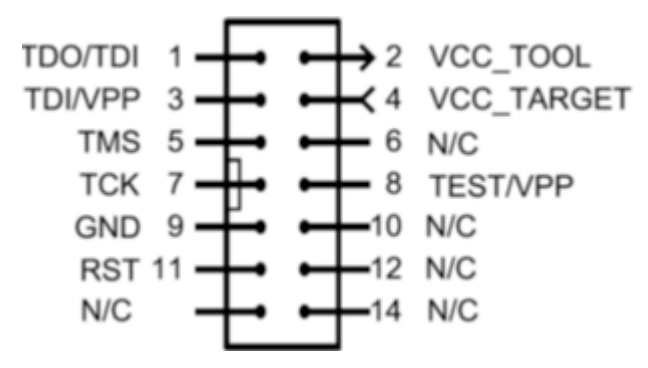

**Figure 32. MSP-FET430UIF 14-Pin JTAG Connector**

#### <span id="page-39-0"></span>*5.7.3.2 Pin States After Power Up*

[Table](#page-39-0) 13 describes the electrical state of every JTAG pin after debug probe power up.

### **Table 13. MSP-FET430UIF Pin States**

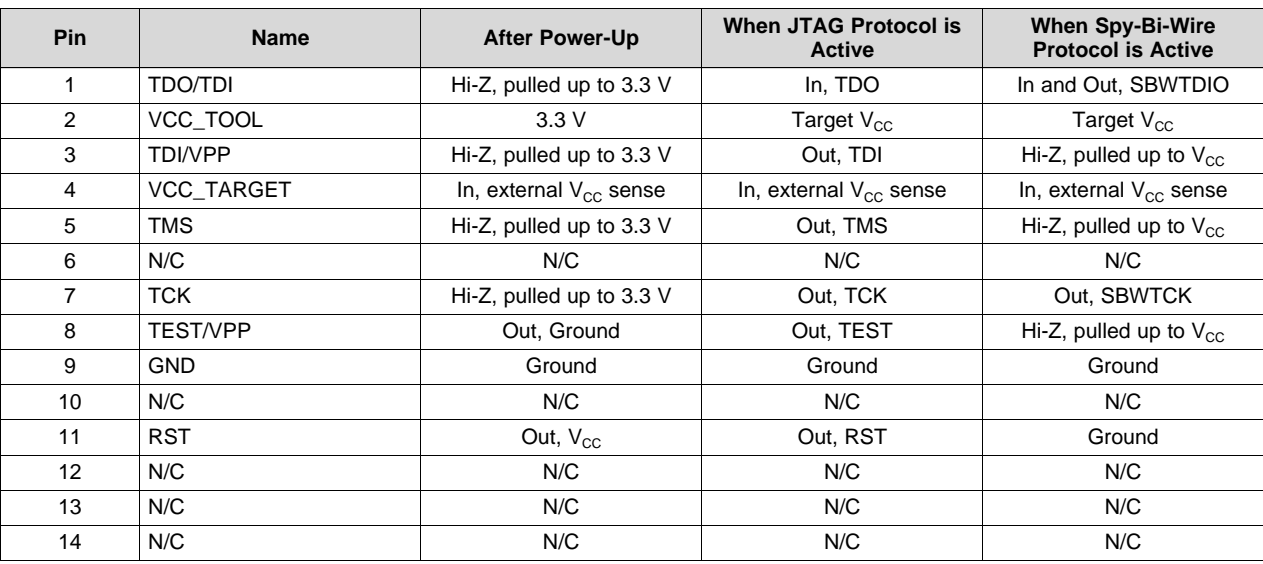

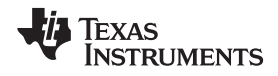

#### *5.7.3.3 Schematics*

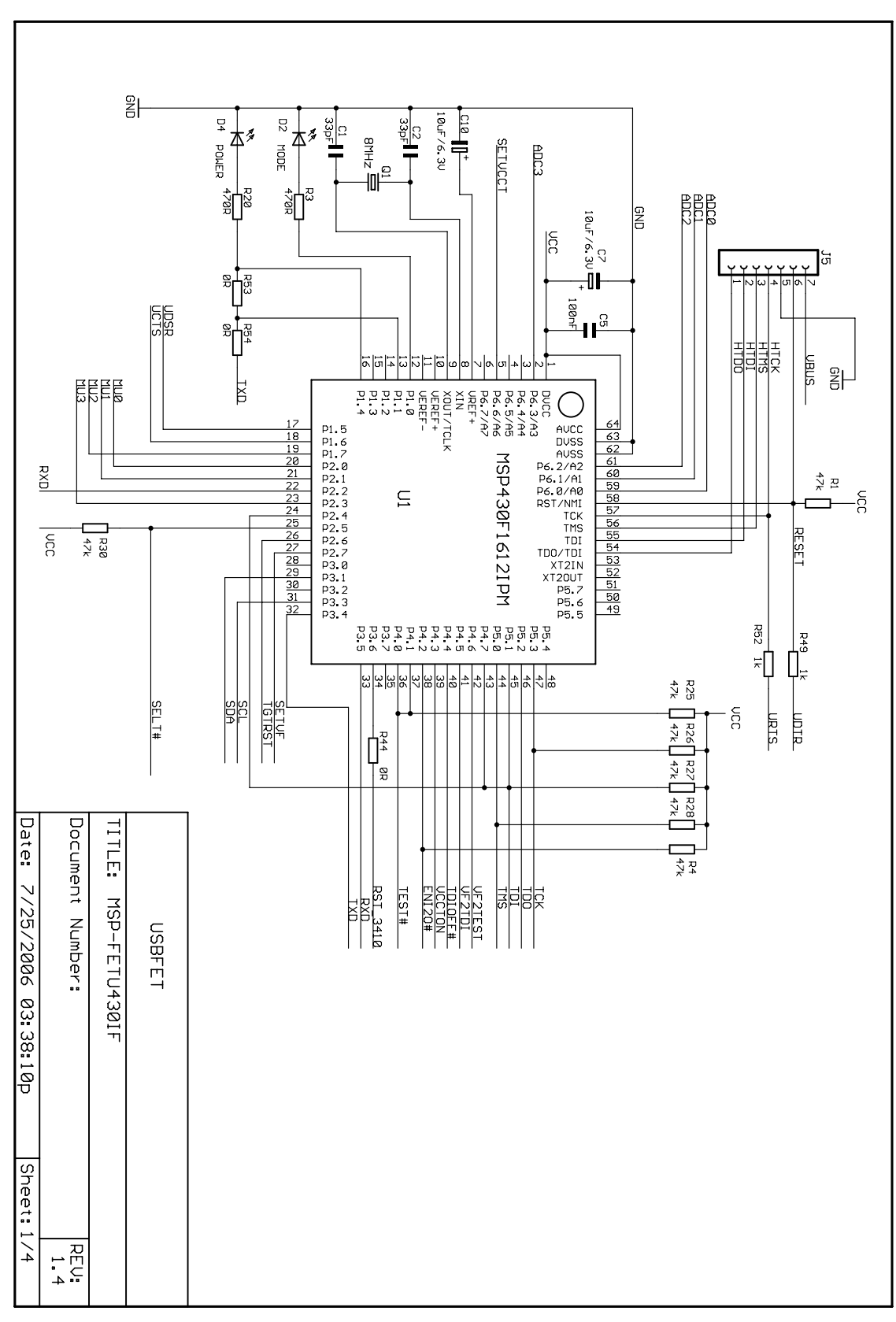

<span id="page-40-0"></span>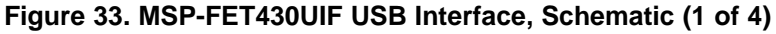

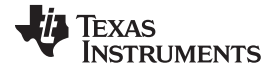

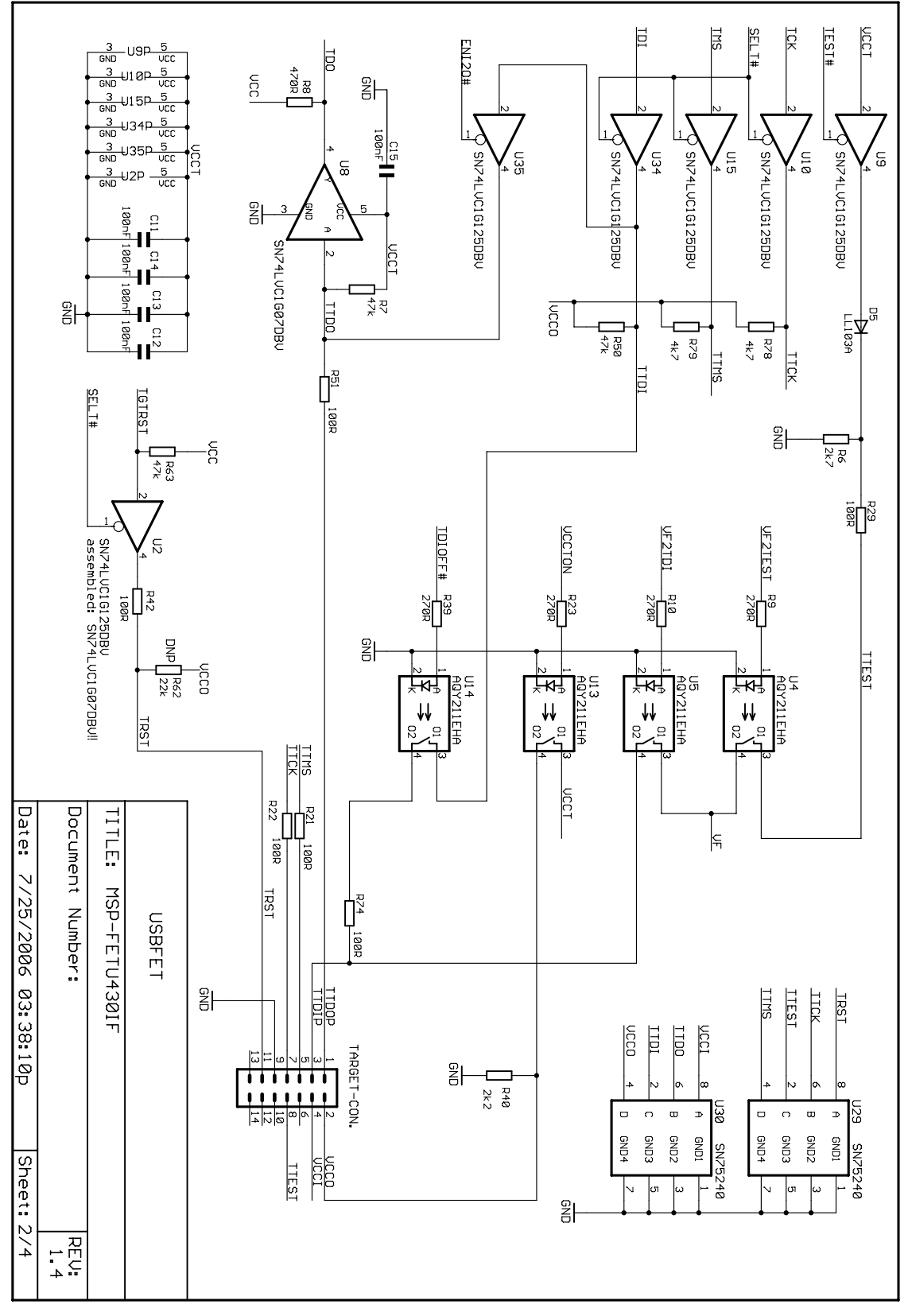

<span id="page-41-0"></span>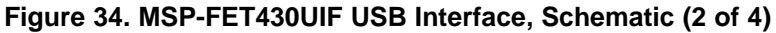

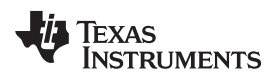

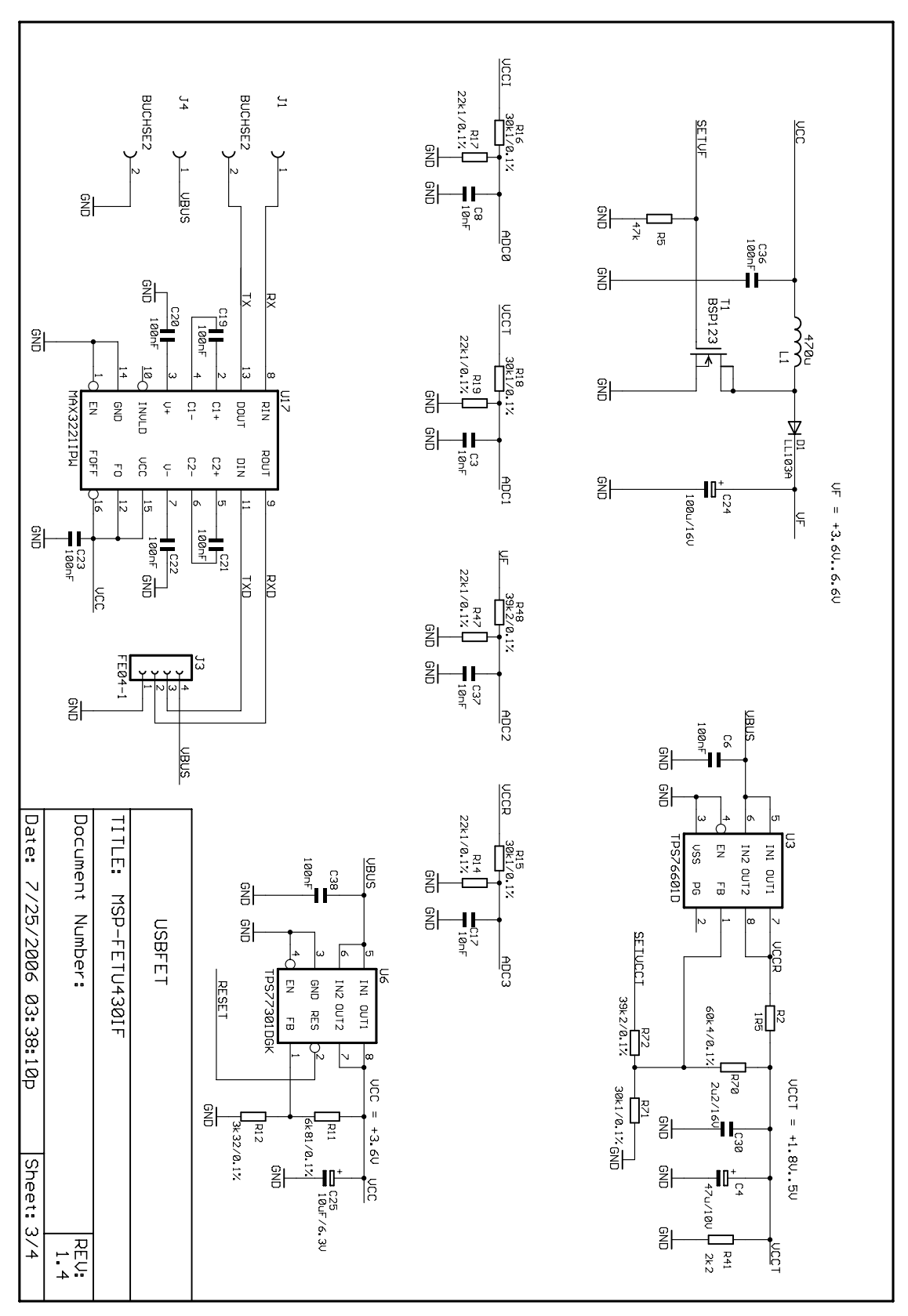

<span id="page-42-0"></span>**Figure 35. MSP-FET430UIF USB Interface, Schematic (3 of 4)**

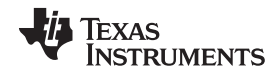

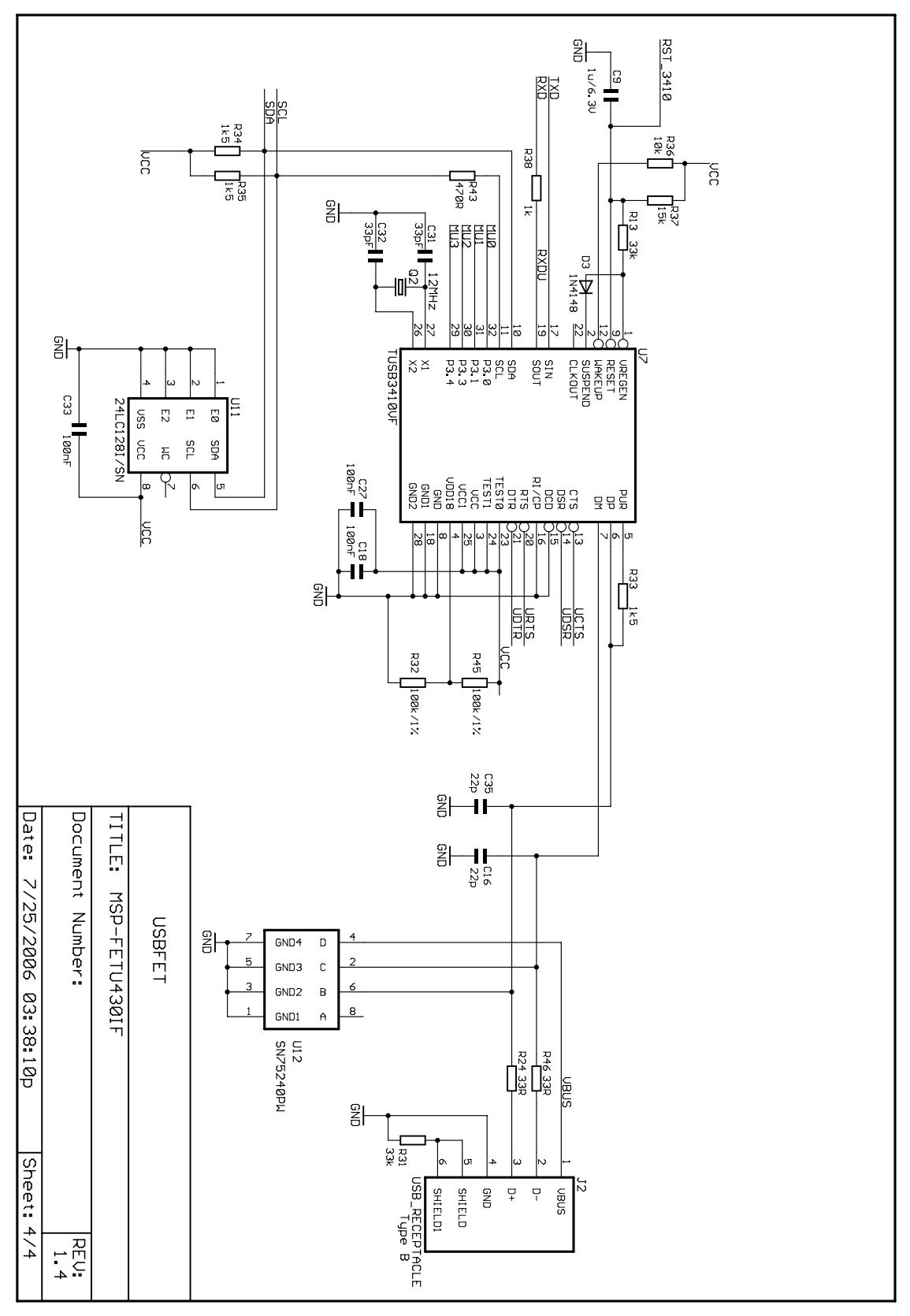

<span id="page-43-0"></span>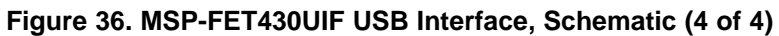

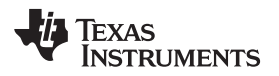

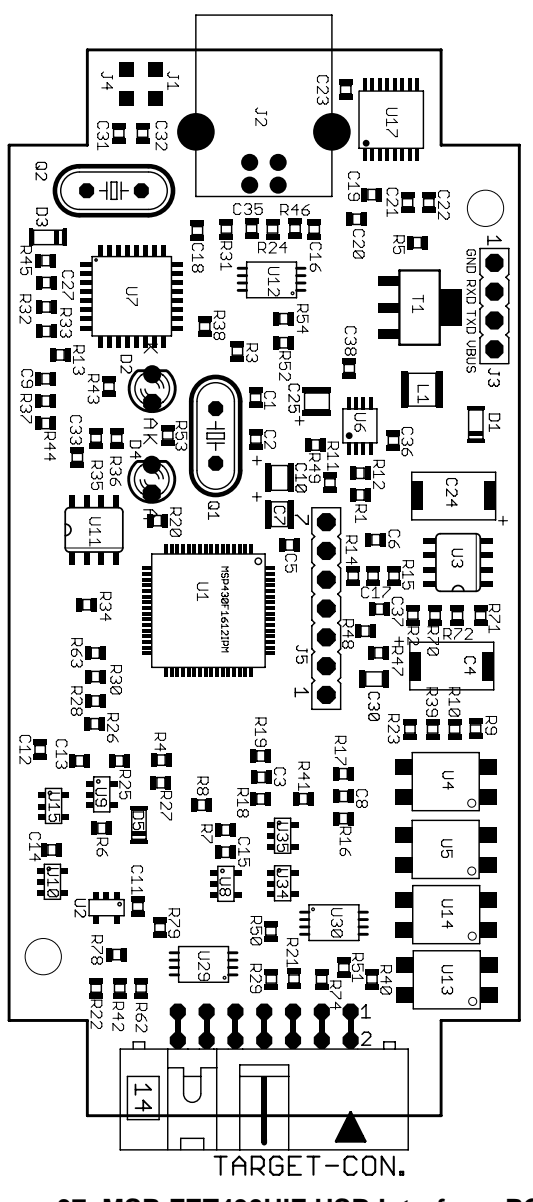

<span id="page-44-0"></span>**Figure 37. MSP-FET430UIF USB Interface, PCB**

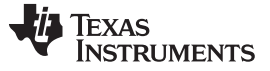

# <span id="page-45-0"></span>*5.8 eZ-FET and eZ-FET Lite Onboard Emulation*

The eZ-FET and eZ-FET Lite are powerful onboard flash emulation debug probes for application development on MSP430 microcontrollers (see [Figure](#page-45-1) 38). The eZ-FET and eZ-FET Lite onboard emulation are the successors of the legacy eZ430.

Both eZ-FETs provide a USB interface to program and debug the MSP430 MCUs in-system through the pin-saving Spy-Bi-Wire (2-wire JTAG) protocol. Furthermore, the USB interface can be used for backchannel UART communication.

Both development tools support development with all MSP430 MCUs. They are designed as onboard emulation that is available on several LaunchPad kits. (Only MSP430 MCUs that implement the SBW2 protocol are supported.)

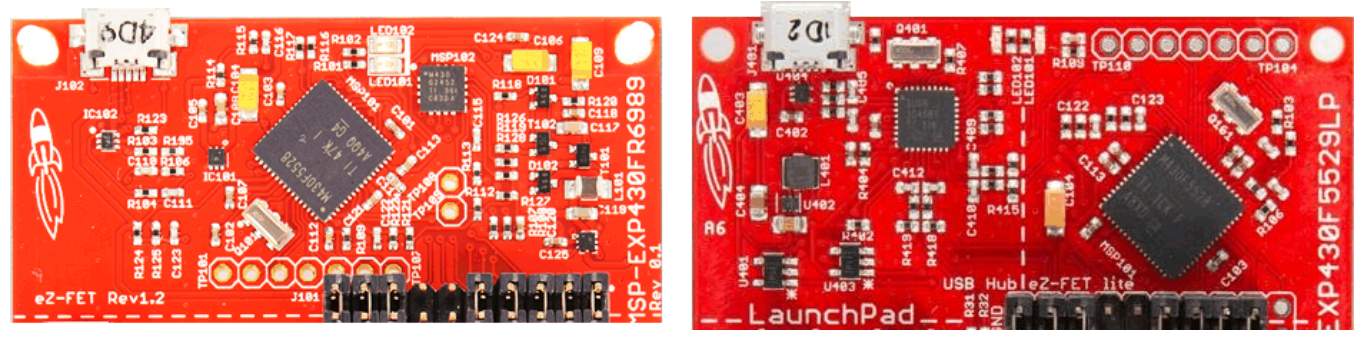

**Figure 38. eZ-FET and eZ-FET Lite (Top View)**

<span id="page-45-2"></span><span id="page-45-1"></span>[Figure](#page-45-2) 39 and [Figure](#page-46-0) 40 show revisions 1.4 and 2.0, respectively, of the eZ-FET.

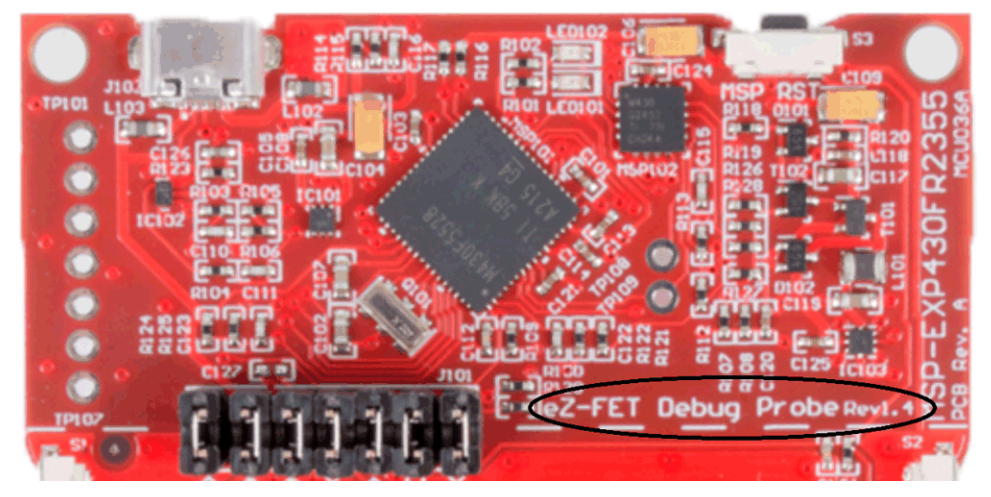

**Figure 39. eZ-FET Rev 1.4 (Top View)**

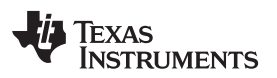

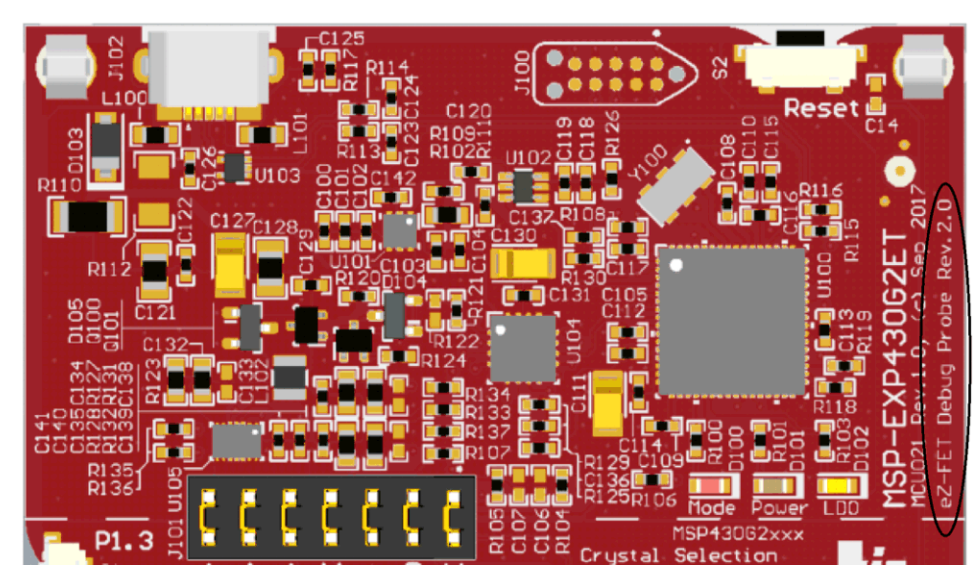

**Figure 40. eZ-FET Rev 2.0 (Top View)**

# <span id="page-46-0"></span>**5.8.1 General Features**

The following features are provided by the eZ-FET and eZ-FET Lite debug probes.

Features:

- eZ-FET and eZ-FET Lite supported since:
	- $-$  CCS v5.4.0
	- IAR EW430 v5.52.1 and v5.51.6
- Operating systems: OS X, Linux, Windows
- Fixed supply voltage between 3.3 or 3.6 V at 75 mA
- Support Spy-Bi-Wire (2-wire JTAG) debug protocol
- Software breakpoint in flash, FRAM, and RAM support
- Flash and FRAM programming support
- Backchannel UART
- eZ-FET only EnergyTrace and EnergyTrace++ support
- EnergyTrace technology accuracy
	- Current < 25 µA: Error range =  $\pm 500$  nA
	- Current ≥ 25 µA and  $\leq$  75 mA: Error range =  $\pm$ 5%
- Software field update is possible
- eZ-FET debug clock speed

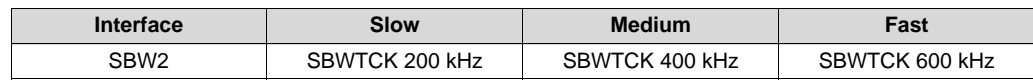

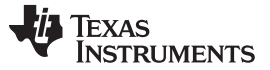

#### **5.8.2 Backchannel UART**

Supported baud rates depend on the target configuration and the debug settings. [Table](#page-47-0) 14 shows which baud rates are supported with certain configuration combinations.

✓ means that the corresponding baud rate is supported without any data loss with the specified combination of settings.

✗ means that the corresponding baud rate is not supported (data loss is expected) with the specified combination of settings.

<span id="page-47-0"></span>

| <b>Target MCLK</b><br>Frequency: | 1 MHz     |            |               | 8 MHz      |                 | 1 MHz      | 8 MHz     |            |  |  |
|----------------------------------|-----------|------------|---------------|------------|-----------------|------------|-----------|------------|--|--|
| Debugger:                        |           |            | <b>Active</b> |            | <b>Inactive</b> |            |           |            |  |  |
| <b>Flow Control:</b>             | <b>No</b> | <b>Yes</b> | <b>No</b>     | <b>Yes</b> | <b>No</b>       | <b>Yes</b> | <b>No</b> | <b>Yes</b> |  |  |
| 4800 baud                        |           |            |               |            |                 |            |           |            |  |  |
| 9600 baud                        |           |            |               |            |                 |            |           |            |  |  |
| 19200 baud                       |           |            |               |            |                 |            |           |            |  |  |
| 28800 baud                       | x         |            |               |            |                 |            |           |            |  |  |
| 38400 baud                       | x         |            | x             |            |                 |            | Ā         |            |  |  |
| 57600 baud                       | x         |            | Ā             |            |                 |            |           |            |  |  |
| 115200 baud                      | x         |            |               |            |                 |            |           |            |  |  |

**Table 14. eZ-FET and eZ-FET Lite Backchannel UART Implementation**

#### *5.8.2.1 eZ-FET and eZ-FET Lite UART Backchannel Activation Commands*

The eZ-FET supports two different backchannel UART modes, one with flow control and one without. The different modes can be selected by opening the corresponding COM port with a dedicated baud rate. See [Table](#page-47-1) 15 for the specific baud rates for each command.

**NOTE:** The baud rates used by these commands cannot be used for communication.

If none of the specified commands are transferred before setting the communication baud rate, communication starts with these default settings:  $V_{CC}$  on, no flow control mechanism, no parity.

<span id="page-47-1"></span>

| <b>Baud Rate</b> | Command                                                                                                    |
|------------------|----------------------------------------------------------------------------------------------------|
| 9620             | Set all backchannel UART pins to high impedance – no current flow into target device                                                  |
| 9621             | Configure backchannel UART communication without handshake (default start behavior)                                                   |
| 9622             | Configure backchannel UART communication with handshake<br><b>NOTE:</b> Available on Rev. 1.2 only.                                   |
| 9623             | Voltage configuration command. When this command is received, target $V_{cc}$ switched on.                                            |
| 9625             | Configure backchannel UART communication without handshake and even parity (available starting with<br>MSPDebugStack version 3.8.0.2) |

**Table 15. eZ-FET and eZ-FET Lite Backchannel UART Activation Commands**

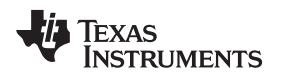

[www.ti.com](http://www.ti.com) *Debug Probes Hardware and Software*

#### <span id="page-48-2"></span><span id="page-48-1"></span>**5.8.3 LED Signals**

eZ-FET emulators show their operating states using two LEDs, one green and one red. [Table](#page-48-0) 16 lists all available operation modes. The eZ-FET 2.0 has an additional yellow LDO LED, that illuminates when the LaunchPad is connected to a computer.

An  $O, O$ , or  $O$  icon indicates that the LED is off, an  $\bullet$ ,  $\bullet$ , or  $\bullet$  icon indicates that the LED is on, and an  $\clubsuit$  or  $\clubsuit$  icon indicates that the LED flashes.

<span id="page-48-0"></span>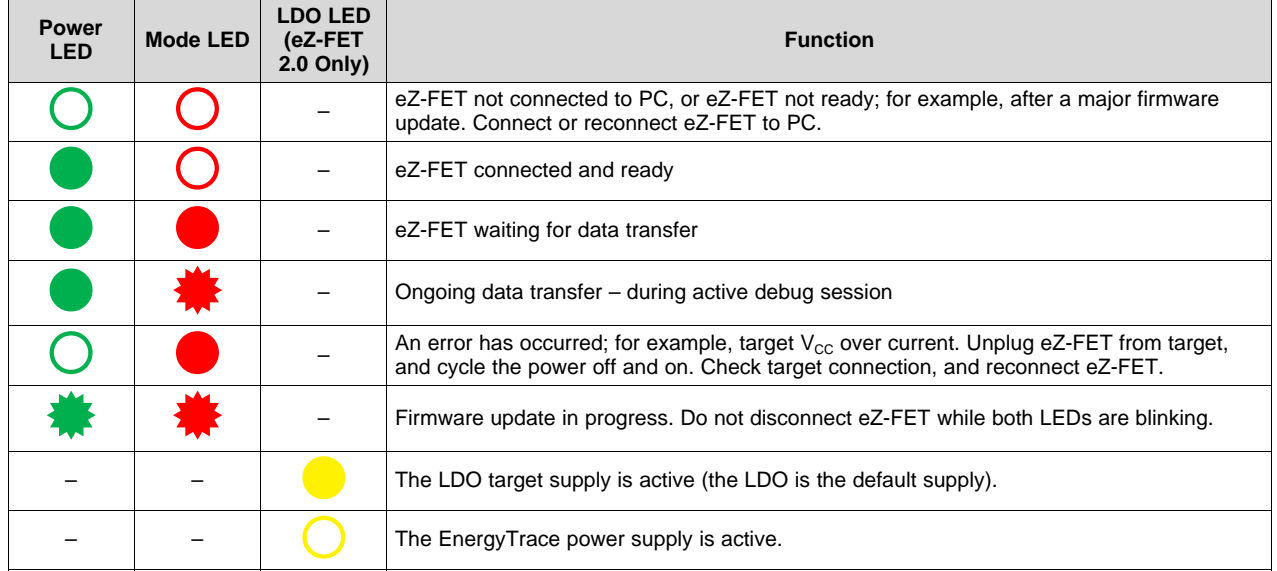

#### **Table 16. eZ-FET LED Signals**

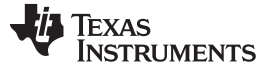

#### *Debug Probes Hardware and Software* [www.ti.com](http://www.ti.com)

#### **5.8.4 Hardware**

This section describes the pinout of the eZ-FET and eZ-FET Lite debug connector. It includes a list of all debugger pin states after power up and the eZ-FET and eZ-FET Lite schematics.

#### <span id="page-49-0"></span>*5.8.4.1 JTAG Target Connector*

[Figure](#page-49-0) 41 shows the pinout of the eZ-FET debug connector.

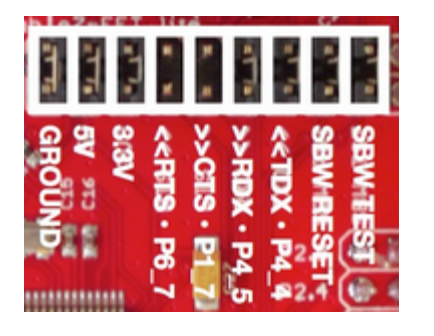

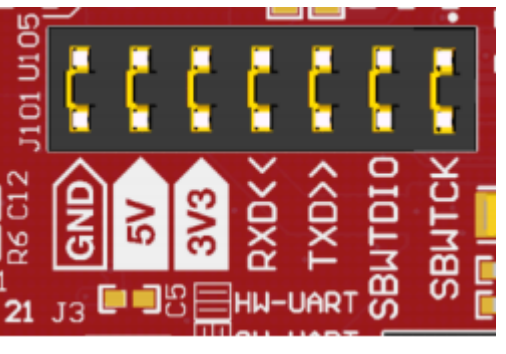

**Figure 41. eZ-FET Lite Debug Connector Figure 42. eZ-FET Rev 2.0 Debug Connector**

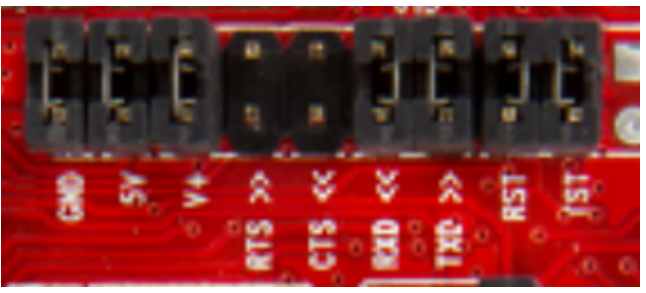

**Figure 43. eZ-FET Rev 1.2 Debug Connector**

#### <span id="page-49-1"></span>*5.8.4.2 Connecting MSP-FET to LaunchPad Development Kit*

[Figure](#page-49-2) 44 and [Figure](#page-49-2) 45 show how to connect an MSP-FET to the target MSP430 MCU that is solders onto the LaunchPad, using an F5529 LaunchPad as an example.

<span id="page-49-2"></span>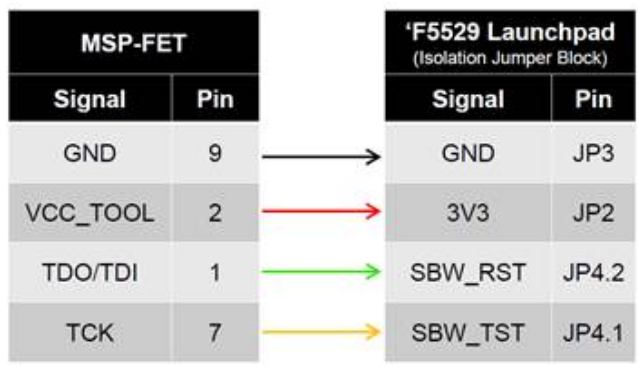

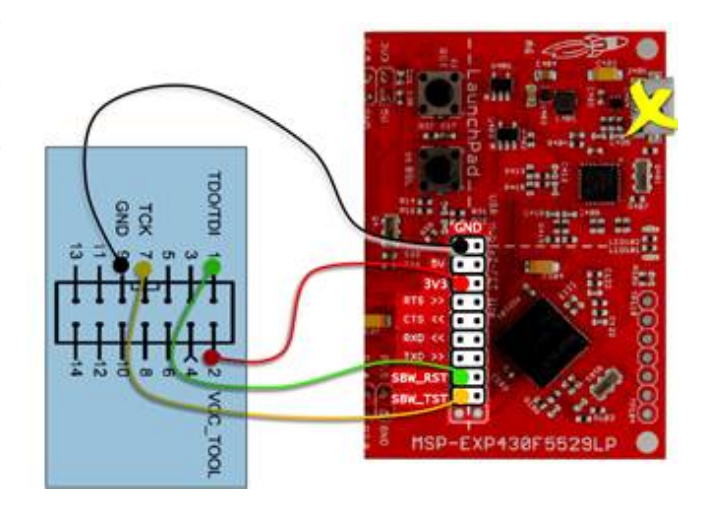

#### **Figure 44. MSP-FET to LaunchPad Development Kit Pin Assignments**

**Figure 45. MSP-FET to LaunchPad Wiring Diagram**

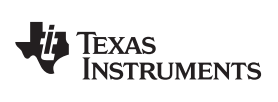

#### <span id="page-50-0"></span>*5.8.4.3 Pin States After Power Up*

[Table](#page-50-0) 17 describes the electrical state of every JTAG pin after debug probe power up.

### **Table 17. eZ-FET and eZ-FET Lite Pin States**

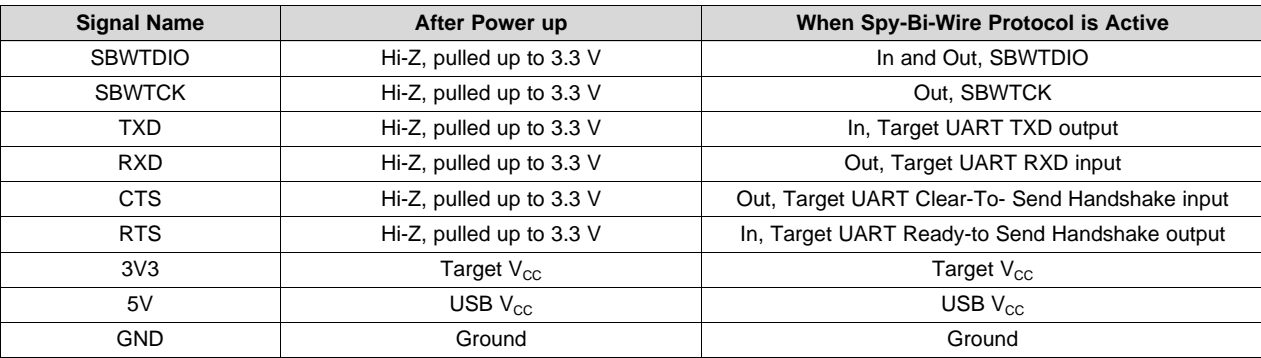

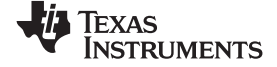

#### *5.8.4.4 Schematics*

#### *5.8.4.4.1 eZ-FET Rev 1.2 Schematics*

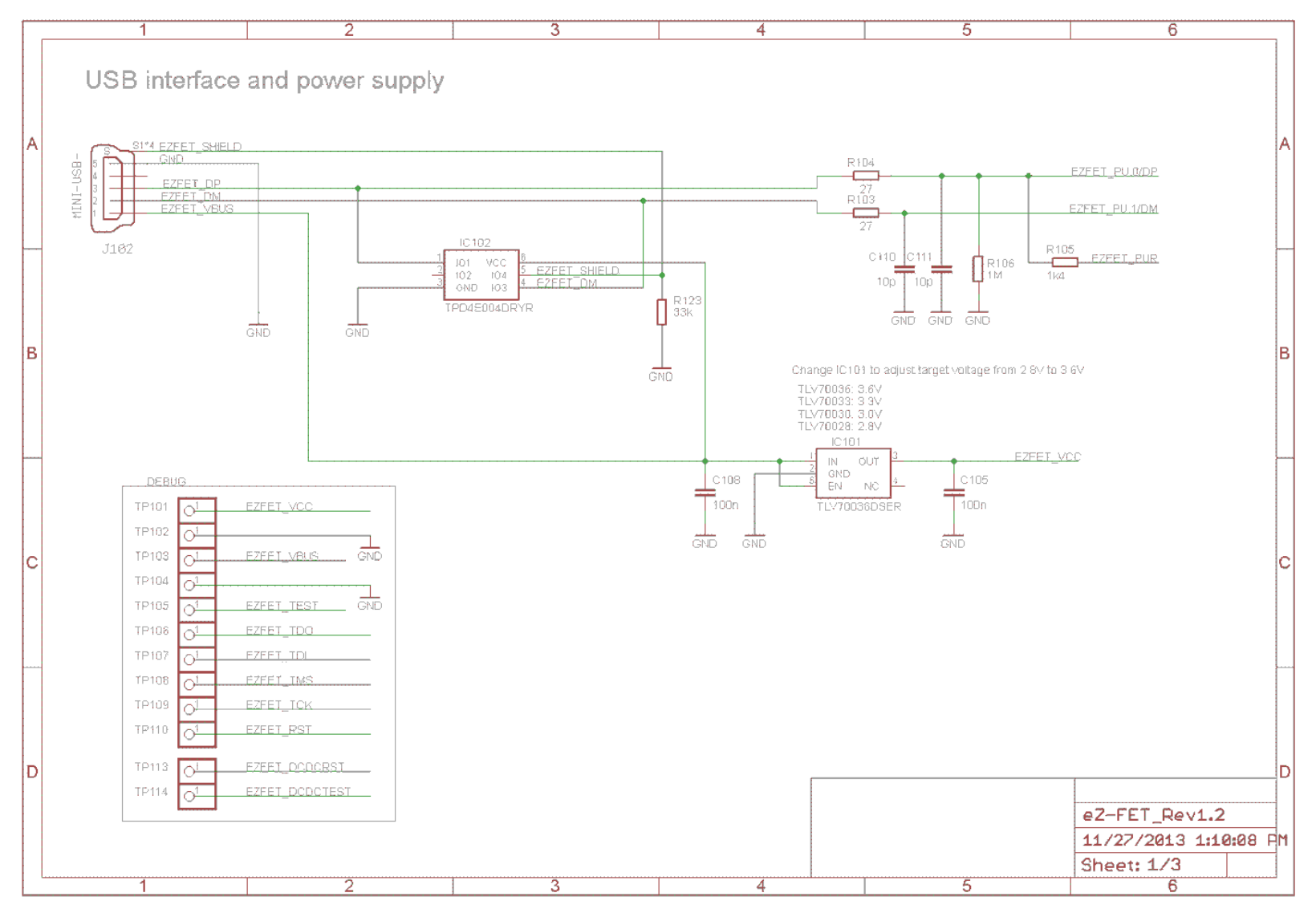

<span id="page-51-0"></span>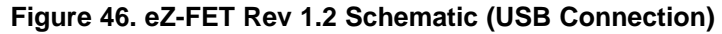

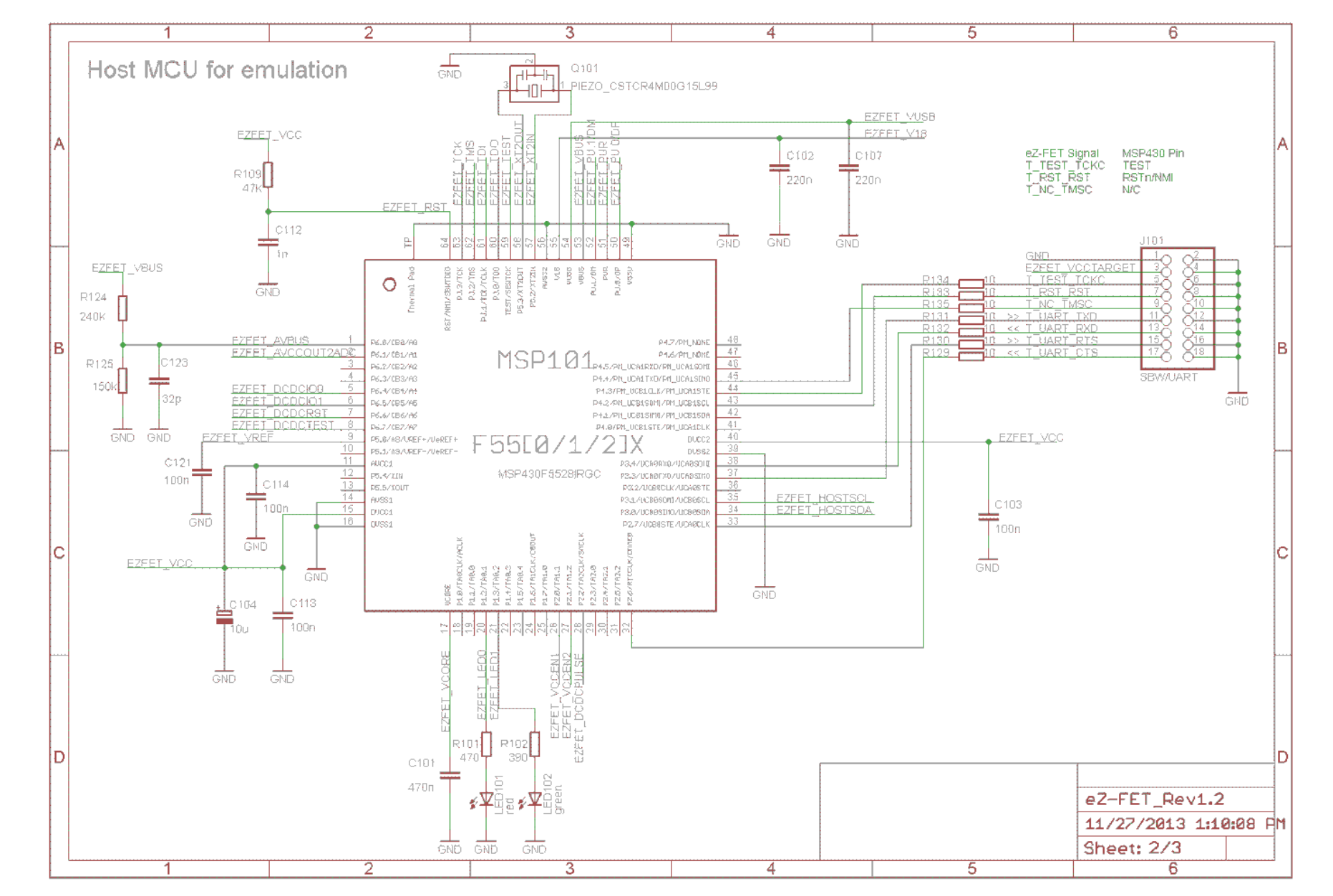

# <span id="page-52-0"></span>**Figure 47. eZ-FET Rev 1.2 Schematic (Emulation MCU)**

Copyright © 2015–2020, Texas Instruments Incorporated

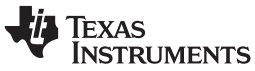

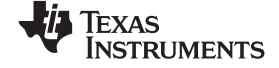

#### *Debug Probes Hardware and Software* [www.ti.com](http://www.ti.com)

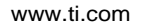

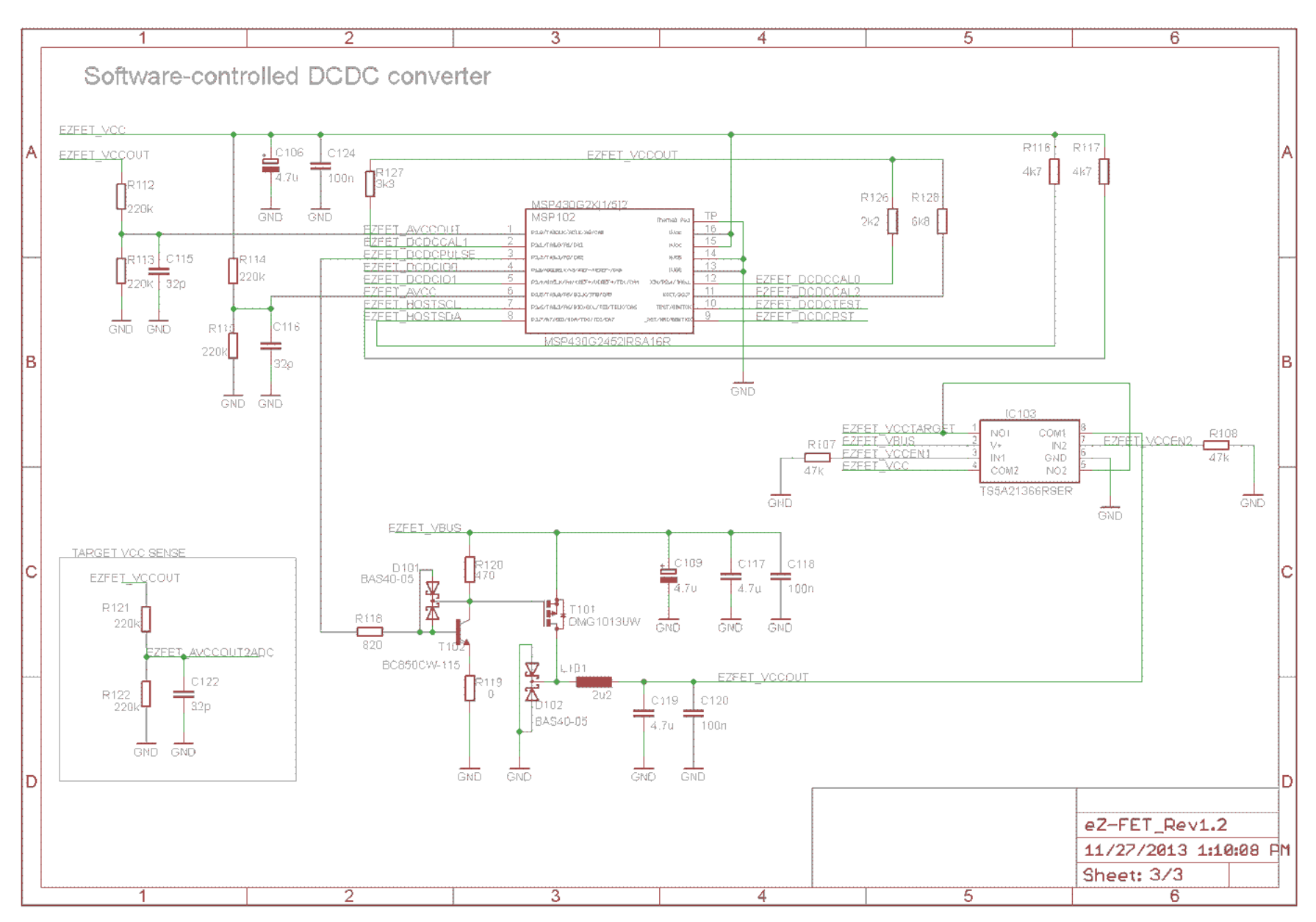

<span id="page-53-0"></span>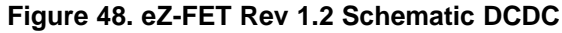

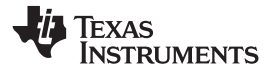

[www.ti.com](http://www.ti.com) *Debug Probes Hardware and Software*

*5.8.4.4.2 eZ-FET Lite Schematics*

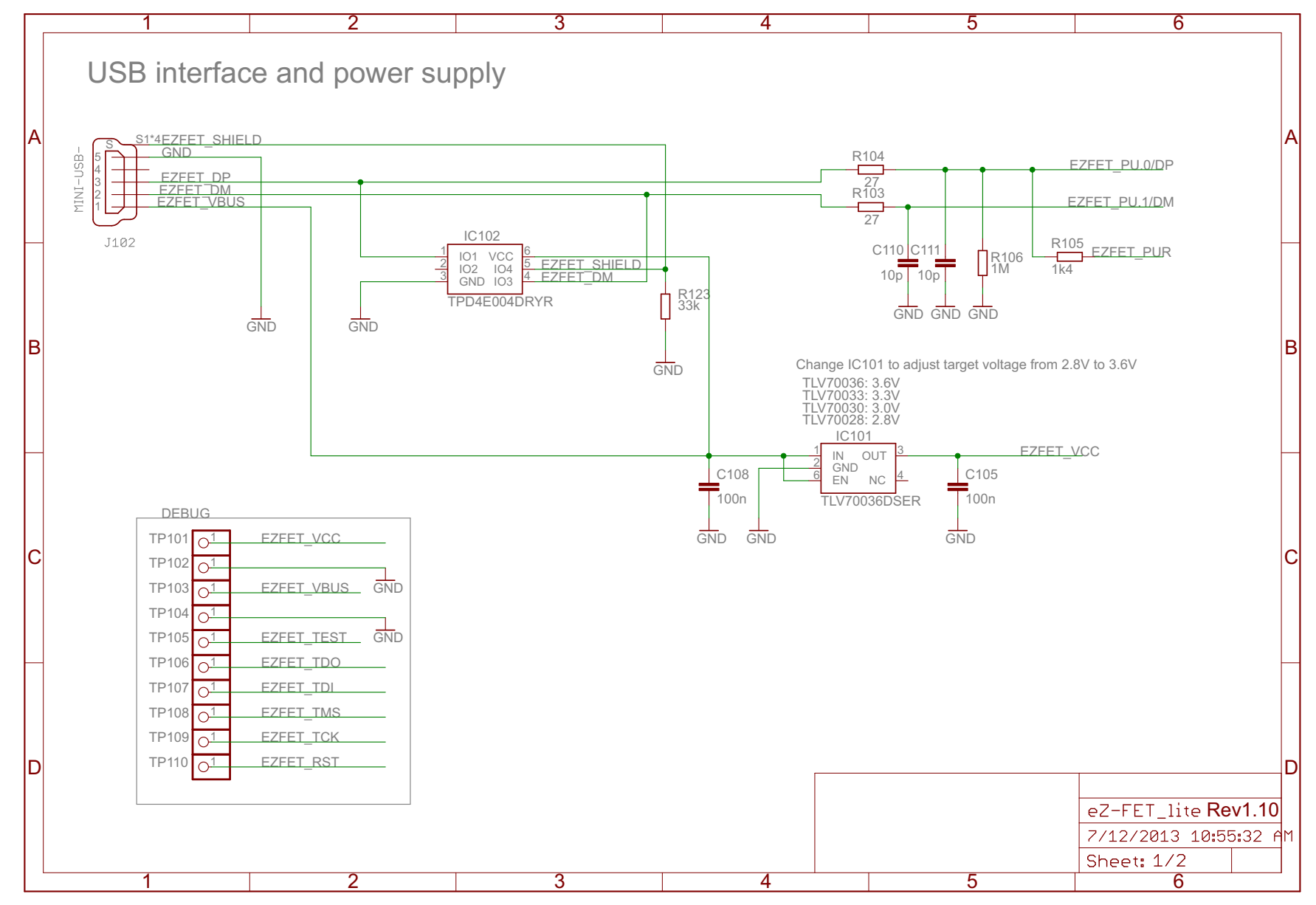

#### <span id="page-54-0"></span>**Figure 49. eZ-FET Lite Schematic (1 of 2)**

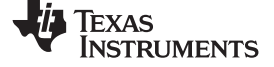

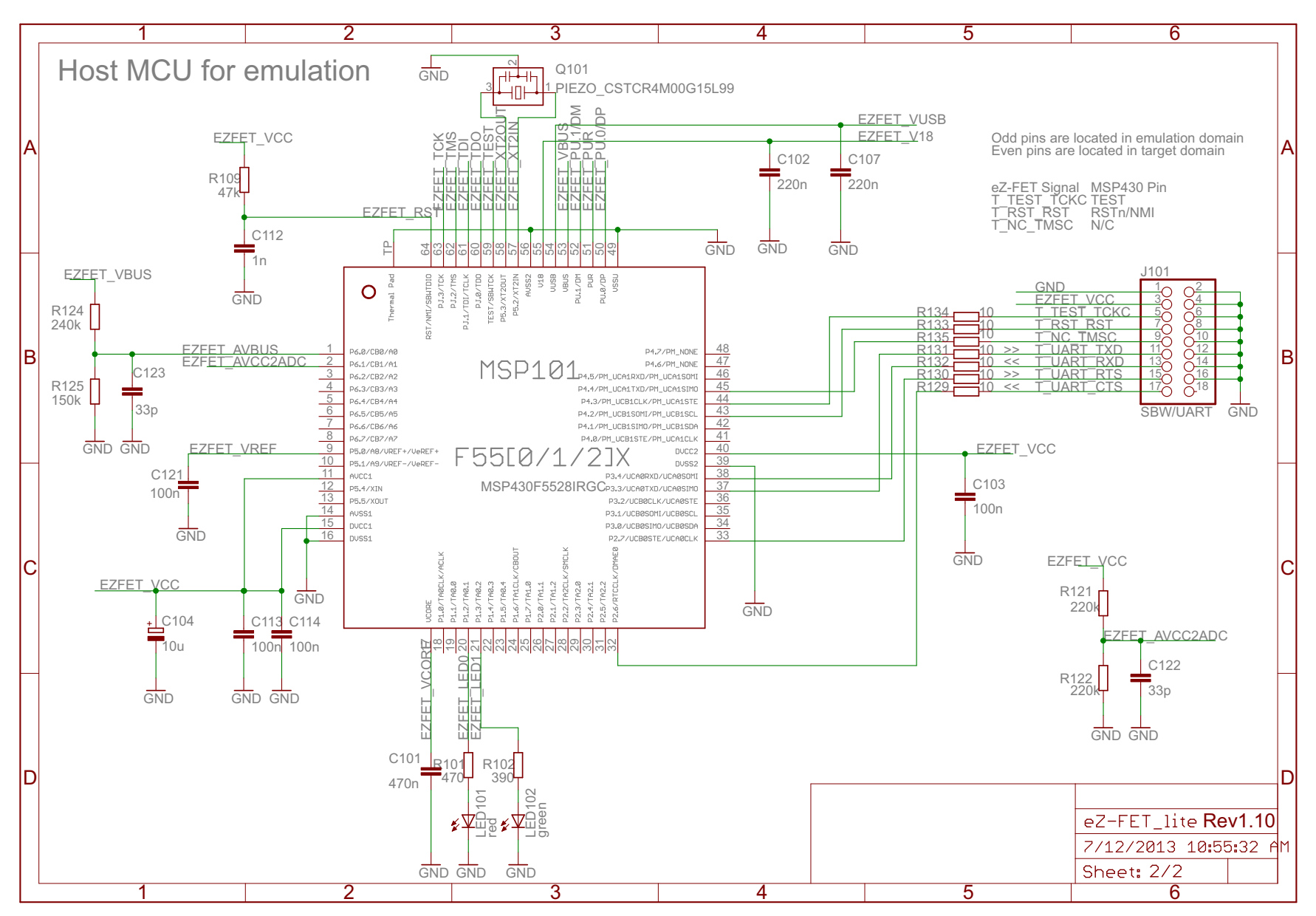

<span id="page-55-0"></span>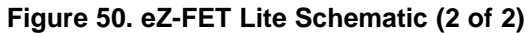

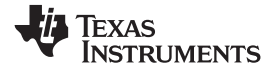

#### *5.8.4.4.3 eZ-FET Rev 1.4 Schematic*

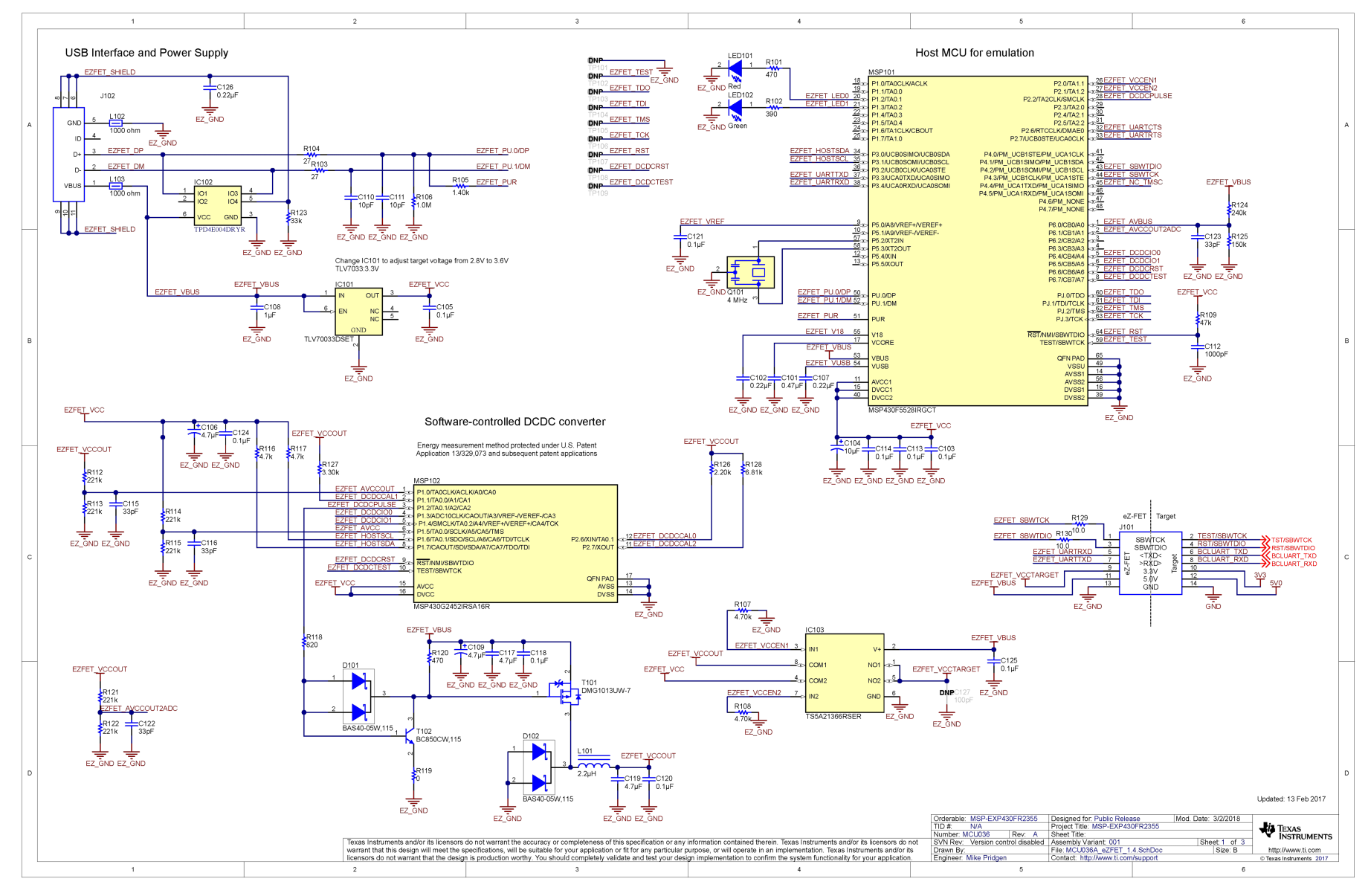

<span id="page-56-0"></span>**Figure 51. eZ-FET Rev 1.4 Schematic**

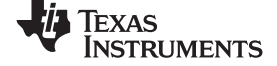

# *5.8.4.4.4 eZ-FET Rev 2.0 ET Schematics*

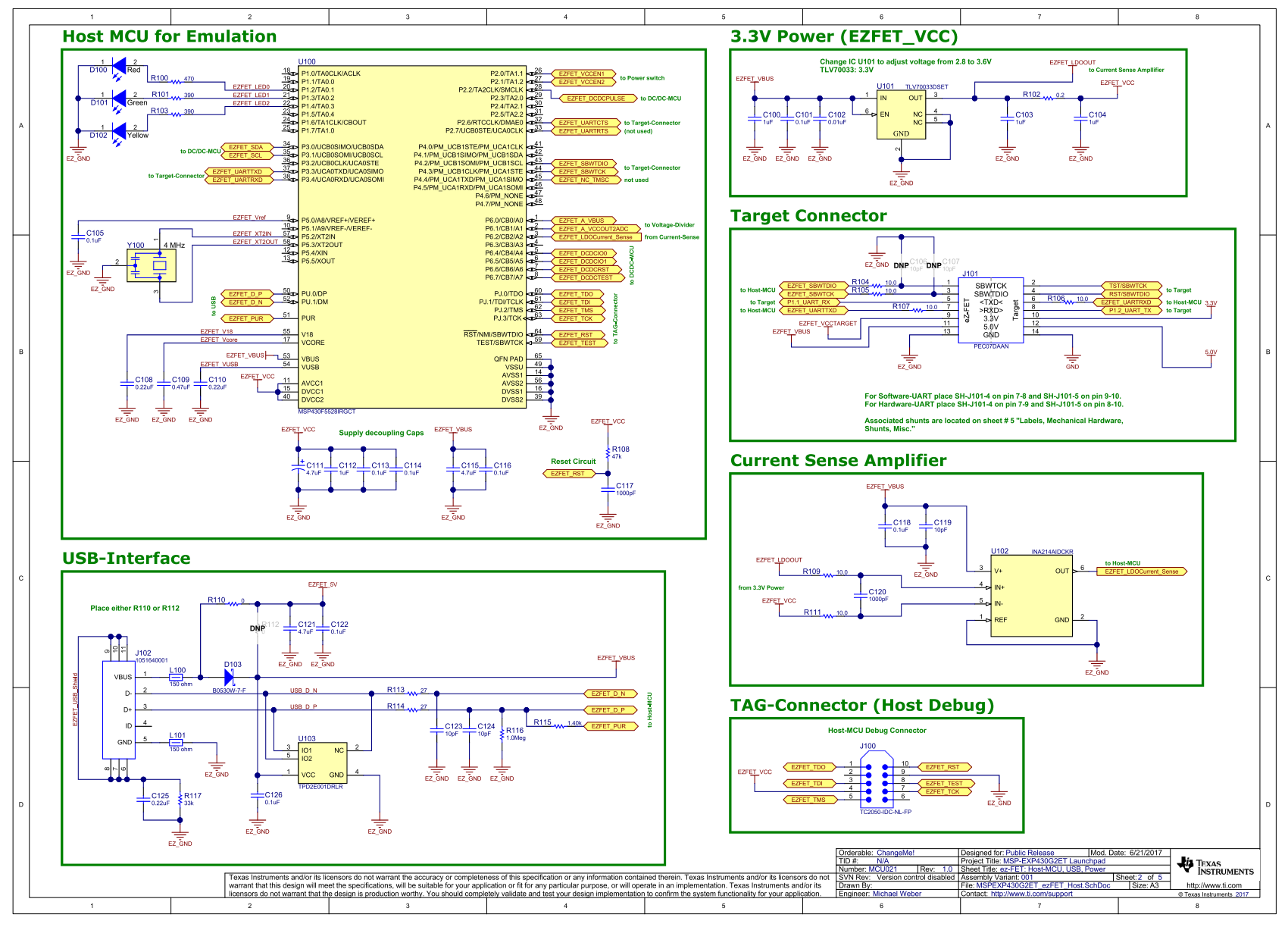

<span id="page-57-0"></span>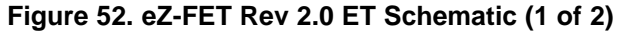

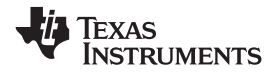

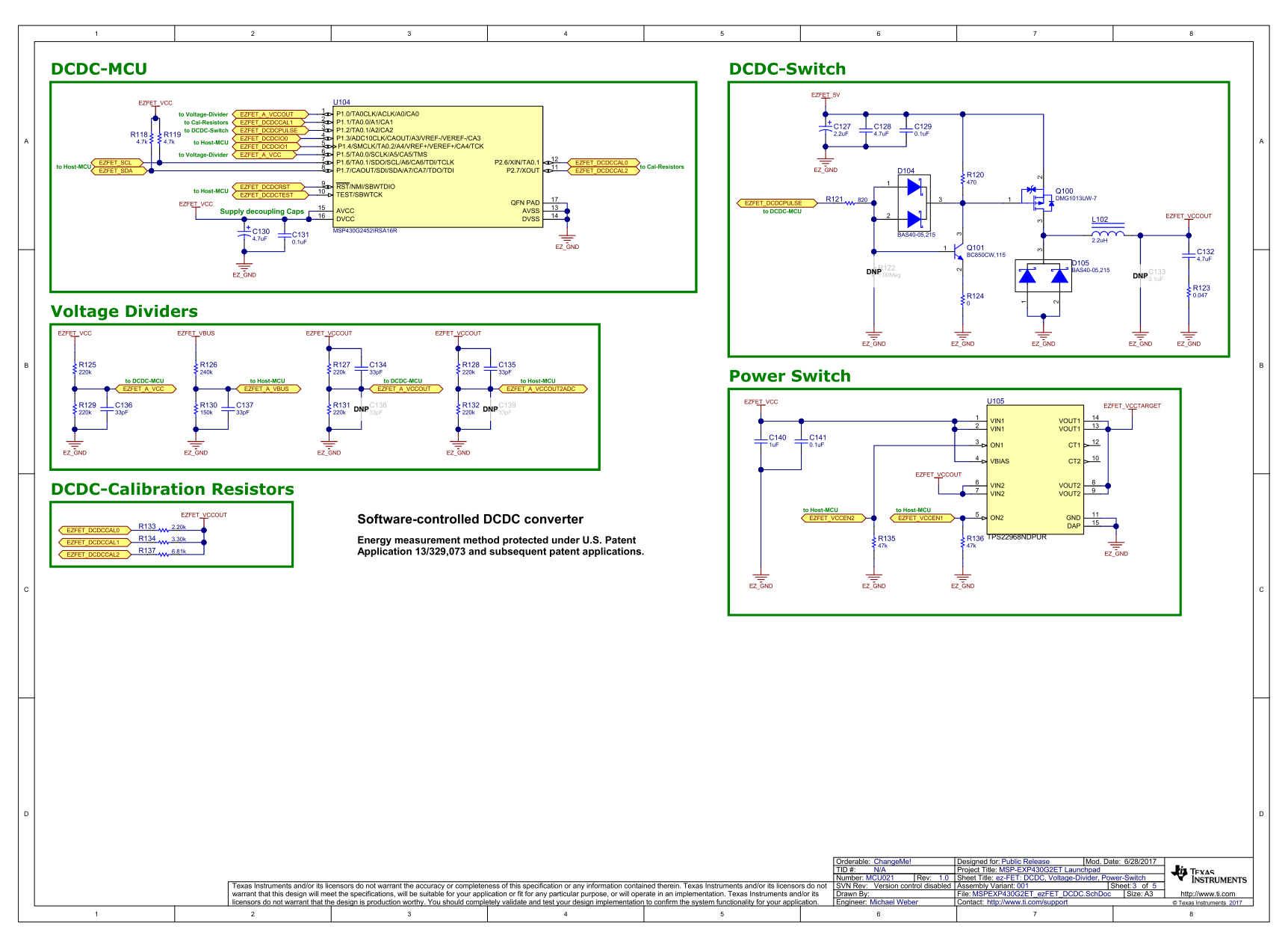

#### <span id="page-58-0"></span>**Figure 53. eZ-FET Rev 2.0 ET Schematic (2 of 2)**

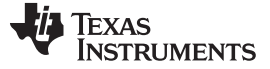

#### *Debug Probes Hardware and Software* [www.ti.com](http://www.ti.com)

#### <span id="page-59-0"></span>*5.9 eZ430 Onboard Emulation*

The eZ430 onboard emulation is the legacy onboard flash emulation for application development on MSP430 microcontrollers. The eZ-FET and eZ-FET Lite onboard emulation are the successors of the legacy eZ430.

The eZ430 provides a USB interface to program and debug the MSP430 MCUs in-system through the pinsaving Spy-Bi-Wire (2-wire JTAG) protocol. Furthermore, the USB interface can be used for Backchannel UART communication.

**NOTE:** The eZ430 does not support all MSP430 MCU families. See [Table](#page-4-1) 1 for more details about device support.

The eZ430 onboard emulation and its backchannel UART might fail to enumerate on USB 3.0 computer ports. If enumeration fails, reconfigure the USB 3.0 port to USB 2.0 mode in your computer BIOS.

If the eZ430 onboard emulation is used with active software breakpoints, the RUN to MAIN function might fail. Disable software breakpoints to enable RUN to MAIN.

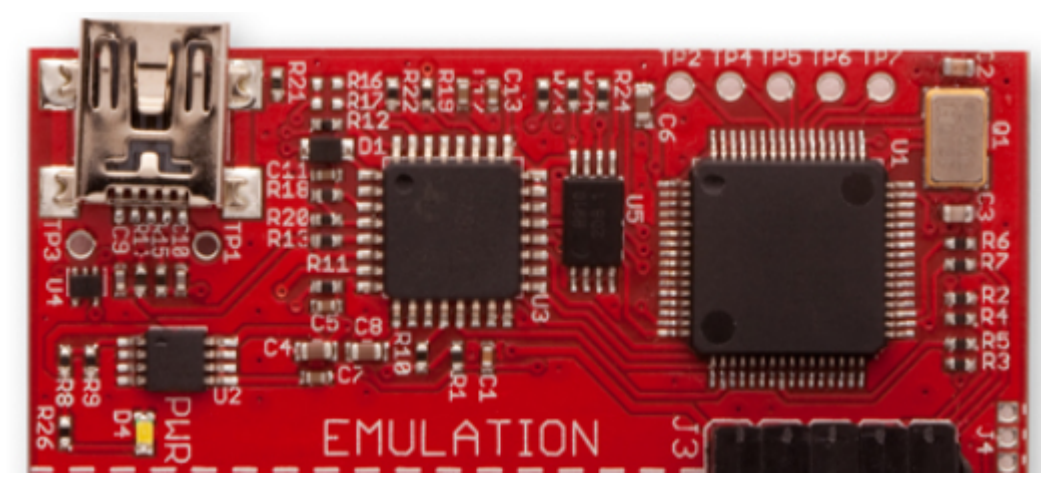

**Figure 54. eZ430 Emulation**

#### <span id="page-59-1"></span>**5.9.1 General Features**

USB debug interface to connect a MSP430 MCU to a PC for real-time in-system programming and debugging.

Features:

- Operating systems: Windows
- Fixed supply voltage between 3.6 V at 75 mA
- Support Spy-Bi-Wire (2-wire JTAG) debug protocol
- Software Breakpoint in Flash, FRAM, and RAM support
- Flash and FRAM programming support
- Backchannel UART
- Software field update is **not** possible (see [Table](#page-4-1) 1 for device support details)
- Limited device support

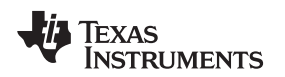

#### **5.9.2 Backchannel UART**

The baud rates that are supported depend on the target configuration and the debug settings. [Table](#page-60-1) 18 shows which baud rates are supported with certain configuration combinations.

✓ means that the corresponding baud rate is supported without any data loss with the specified combination of settings.

<span id="page-60-1"></span>✗ means that the corresponding baud rate is not supported (data loss is expected) with the specified combination of settings.

| <b>Target MCLK Frequency:</b> | 1 MHz         | 8 MHz         |
|-------------------------------|---------------|---------------|
| Debugger:                     | <b>Active</b> | <b>Active</b> |
| 4800 baud                     |               |               |
| 9600 baud                     |               |               |
| 19200 baud                    | x             | x             |
| 28800 baud                    | x             | x             |
| 38400 baud                    | x             | x             |
| 57200 baud                    | x             | x             |
| 115200 baud                   |               |               |

**Table 18. eZ430 Backchannel UART Implementation**

#### **5.9.3 Hardware**

This section describes the pinout of the eZ430 debug connector. It includes a list of all debugger pin states after power up and the ez430 schematics.

#### *5.9.3.1 JTAG Target Connector*

[Figure](#page-60-0) 55 shows the pinout of the eZ430 debug connector.

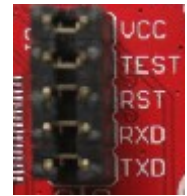

#### **Figure 55. eZ430 Debug Connector on MSP-EXP430G2 LaunchPad**

#### <span id="page-60-2"></span><span id="page-60-0"></span>*5.9.3.2 Pin States After Power Up*

[Table](#page-60-2) 19 describes the electrical state of every JTAG pin after debug probe power up.

#### **Table 19. eZ430 Pin States**

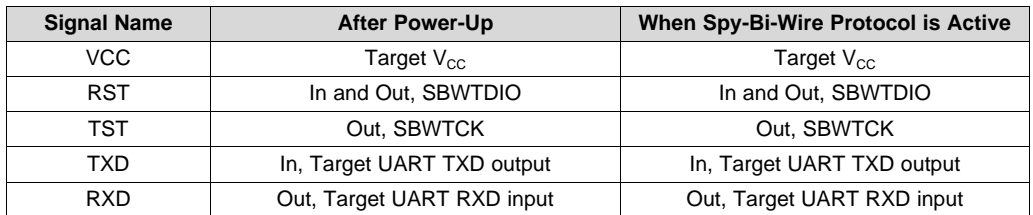

#### *Debug Probes Hardware and Software* [www.ti.com](http://www.ti.com)

# *5.9.3.3 Schematics*

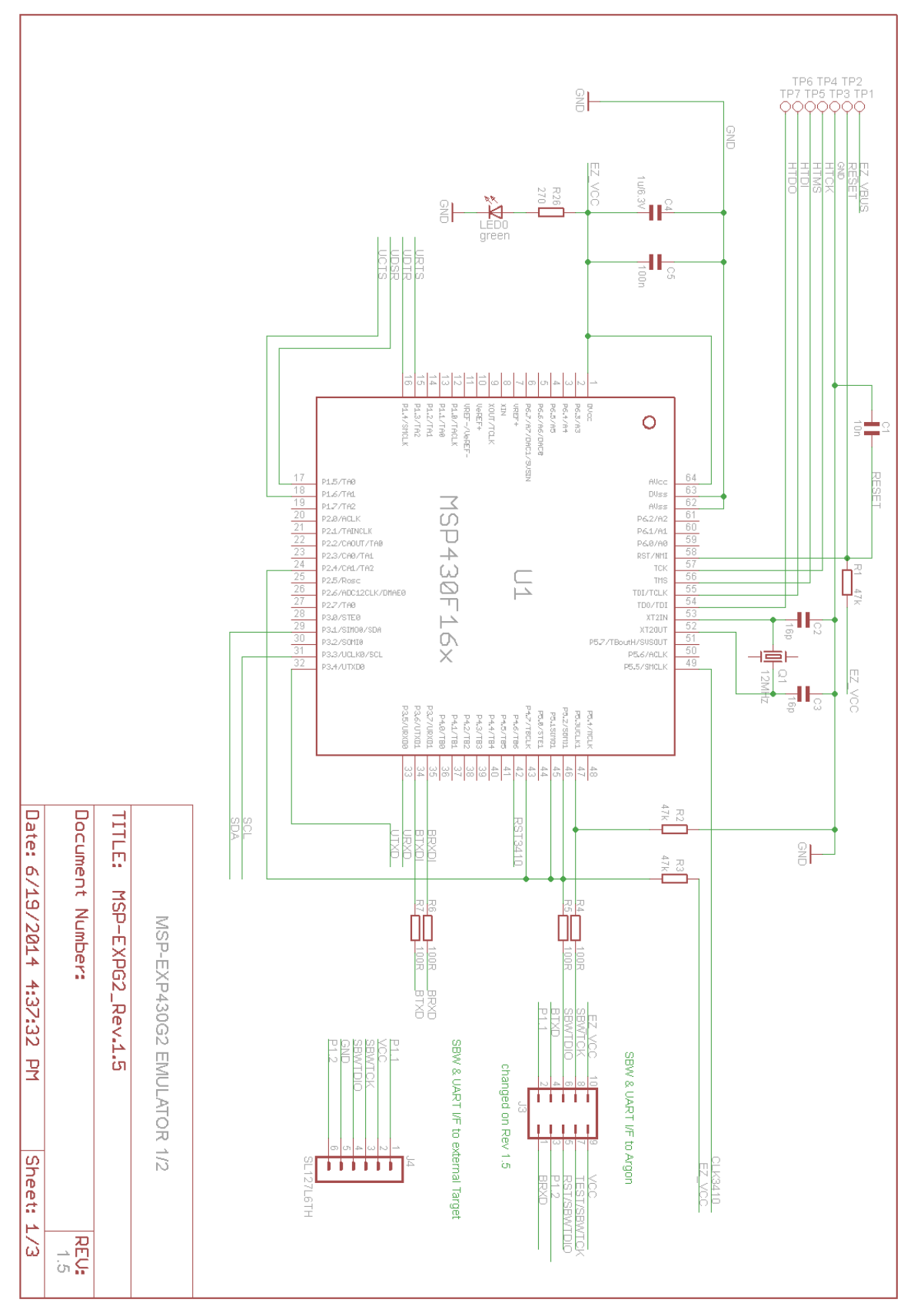

<span id="page-61-0"></span>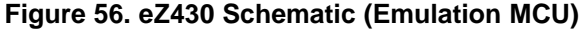

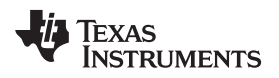

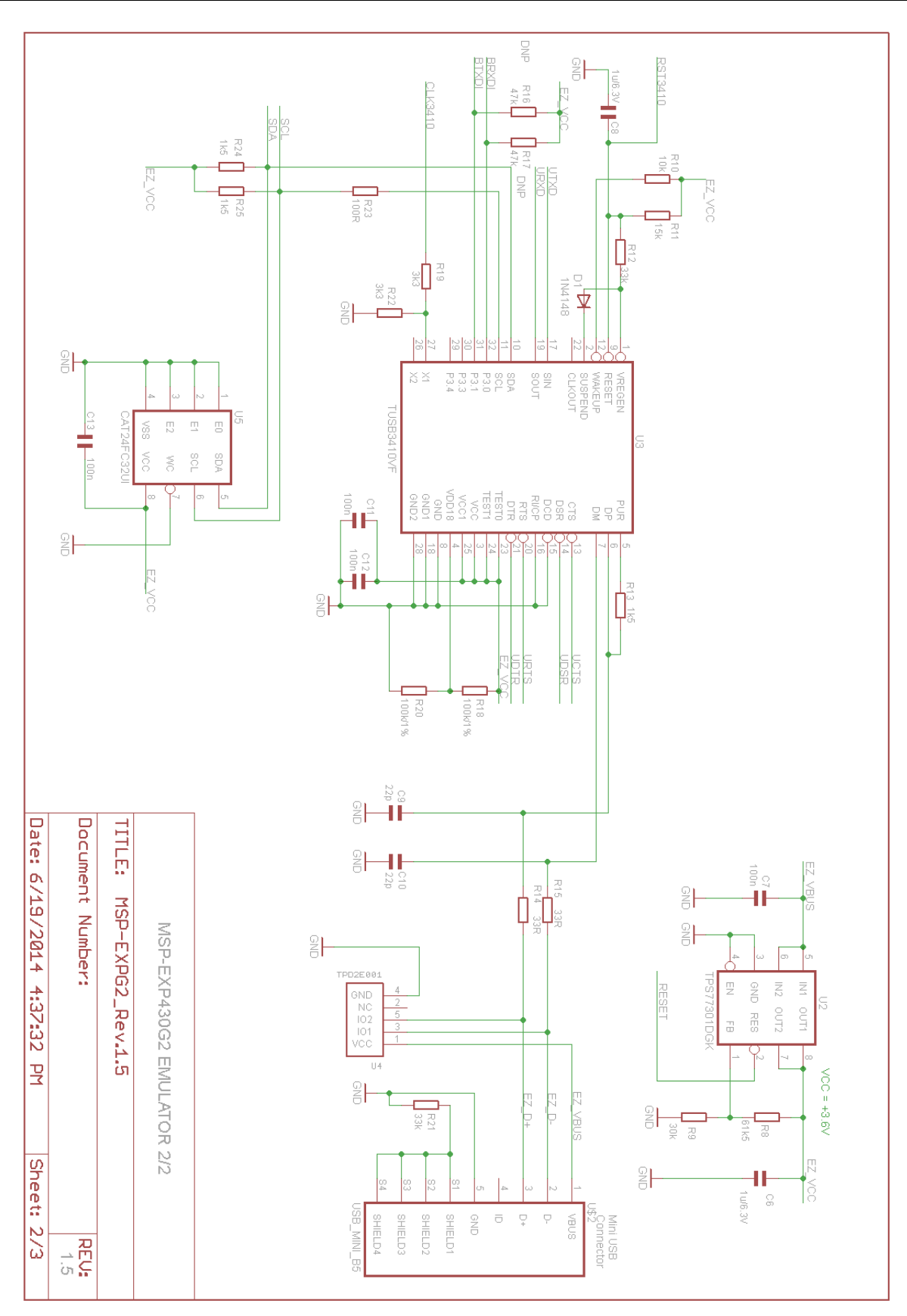

<span id="page-62-0"></span>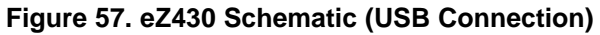

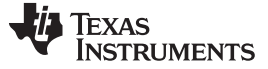

#### <span id="page-63-0"></span>*5.10 MSP-FET430PIF*

The MSP-FET430PIF is a parallel port interface that is used to program and debug MSP430 boards through the JTAG interface. This interface uses a parallel PC port to communicate with the IDE (CCS, EW430, or the MSP Flasher) running on the PC. The interface uses the standard 14-pin JTAG header to communicate with the MSP430 MCU using the standard JTAG protocol.

The flash memory can be erased and programmed in seconds with only a few keystrokes, and because the MSP430 flash is extremely low power, no external power supply is required. The tool has an integrated software environment and connects directly to the PC which greatly simplifies the setup and use of the tool.

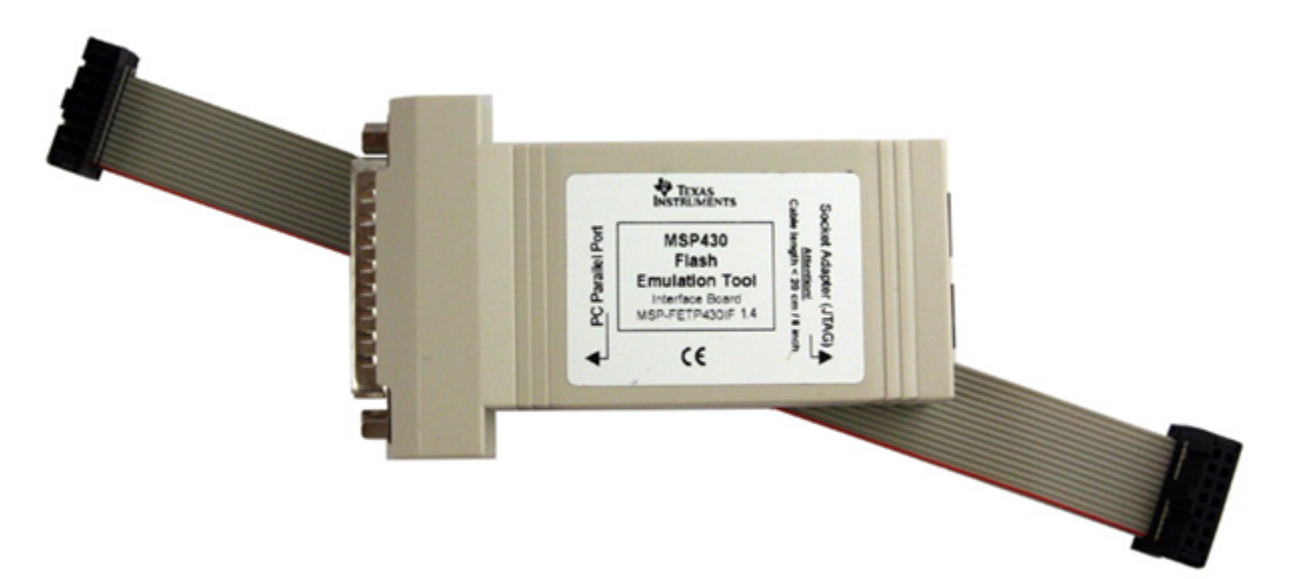

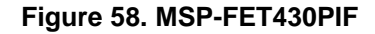

#### <span id="page-63-1"></span>**5.10.1 General Features**

- Operating systems: Windows XP
- Fixed supply voltage between 3.3 V at 25 mA
- Software Breakpoint in Flash, FRAM, and RAM support
- Flash and FRAM programming support
- Supports JTAG protocol only <sup>(2)</sup>

**NOTE:** The MSP-FET430PIF is for legacy device support only. This emulation tool does not support any devices released after 2011.

(2) Spy-Bi-Wire (2-wire JTAG) is supported

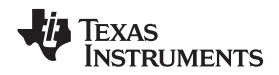

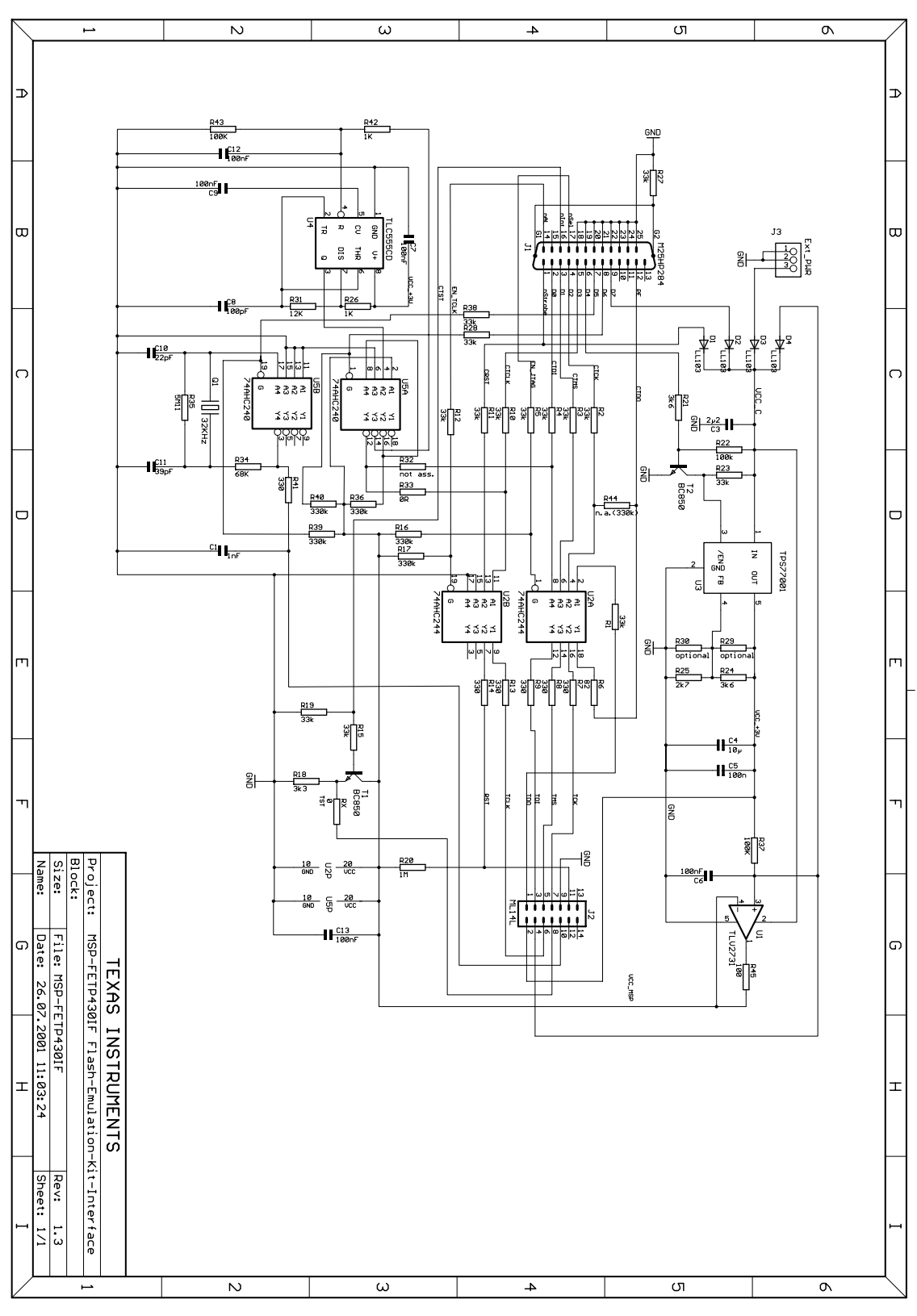

<span id="page-64-0"></span>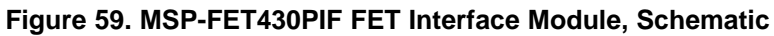

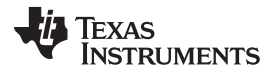

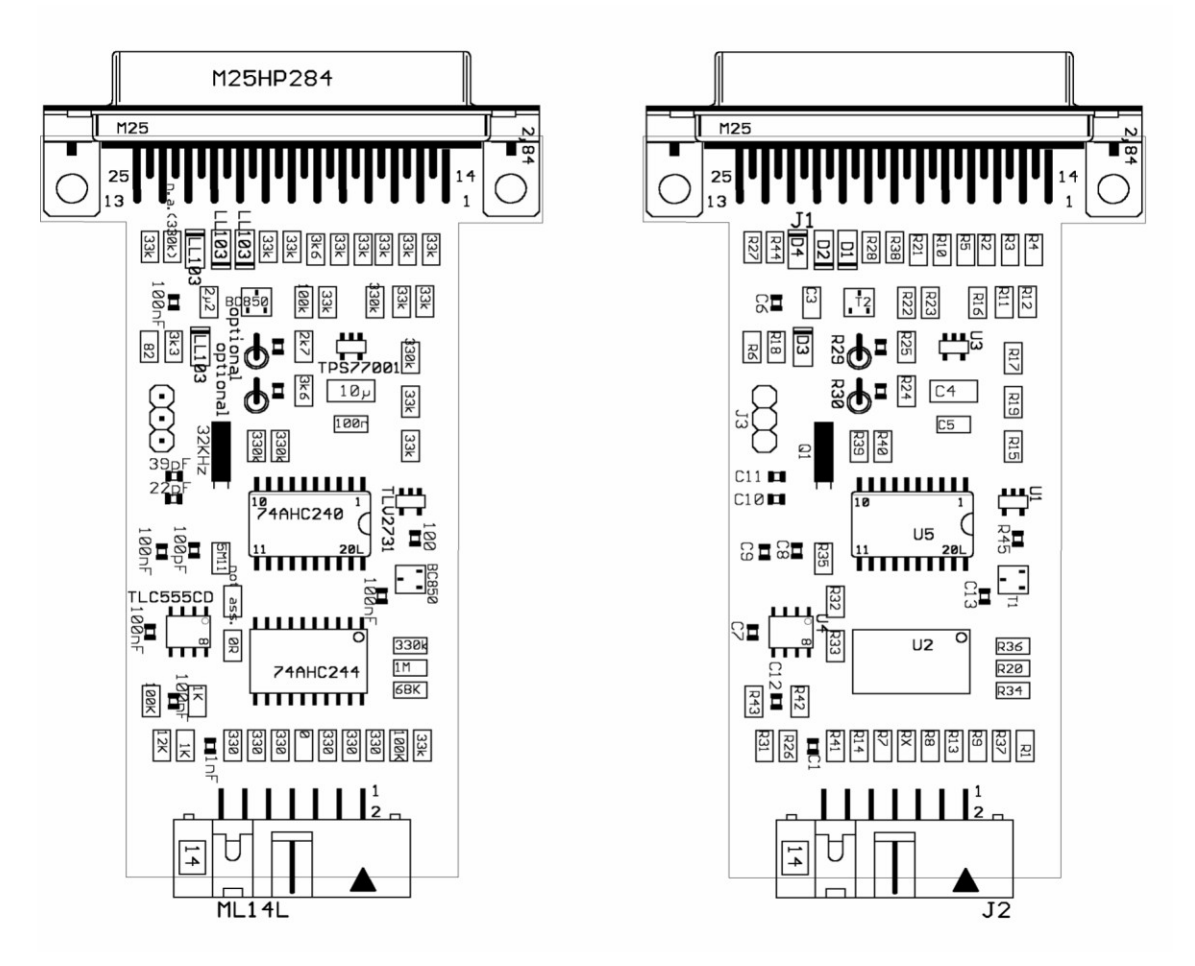

<span id="page-65-0"></span>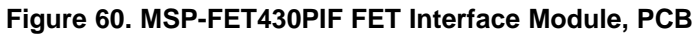

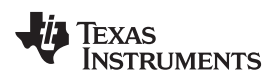

# **Revision History**

NOTE: Page numbers for previous revisions may differ from page numbers in the current version.

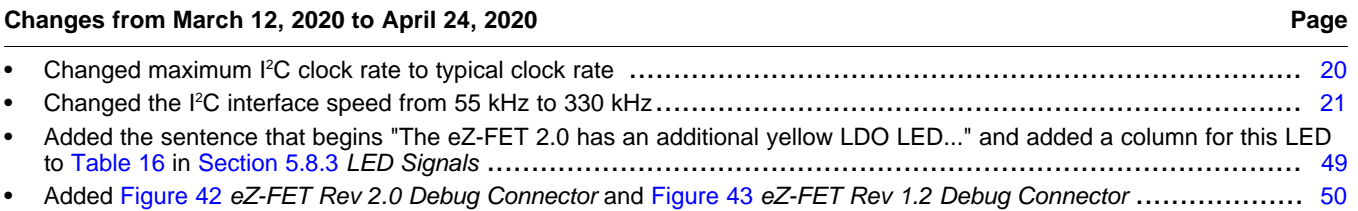

# **IMPORTANT NOTICE AND DISCLAIMER**

TI PROVIDES TECHNICAL AND RELIABILITY DATA (INCLUDING DATA SHEETS), DESIGN RESOURCES (INCLUDING REFERENCE DESIGNS), APPLICATION OR OTHER DESIGN ADVICE, WEB TOOLS, SAFETY INFORMATION, AND OTHER RESOURCES "AS IS" AND WITH ALL FAULTS, AND DISCLAIMS ALL WARRANTIES, EXPRESS AND IMPLIED, INCLUDING WITHOUT LIMITATION ANY IMPLIED WARRANTIES OF MERCHANTABILITY, FITNESS FOR A PARTICULAR PURPOSE OR NON-INFRINGEMENT OF THIRD PARTY INTELLECTUAL PROPERTY RIGHTS.

These resources are intended for skilled developers designing with TI products. You are solely responsible for (1) selecting the appropriate TI products for your application, (2) designing, validating and testing your application, and (3) ensuring your application meets applicable standards, and any other safety, security, regulatory or other requirements.

These resources are subject to change without notice. TI grants you permission to use these resources only for development of an application that uses the TI products described in the resource. Other reproduction and display of these resources is prohibited. No license is granted to any other TI intellectual property right or to any third party intellectual property right. TI disclaims responsibility for, and you will fully indemnify TI and its representatives against, any claims, damages, costs, losses, and liabilities arising out of your use of these resources.

TI's products are provided subject to [TI's Terms of Sale](https://www.ti.com/legal/termsofsale.html) or other applicable terms available either on [ti.com](https://www.ti.com) or provided in conjunction with such TI products. TI's provision of these resources does not expand or otherwise alter TI's applicable warranties or warranty disclaimers for TI products.

TI objects to and rejects any additional or different terms you may have proposed.

Mailing Address: Texas Instruments, Post Office Box 655303, Dallas, Texas 75265 Copyright © 2022, Texas Instruments Incorporated